# **MBSoiling Station– 700 Series**

# **Advanced Soiling Station Series**

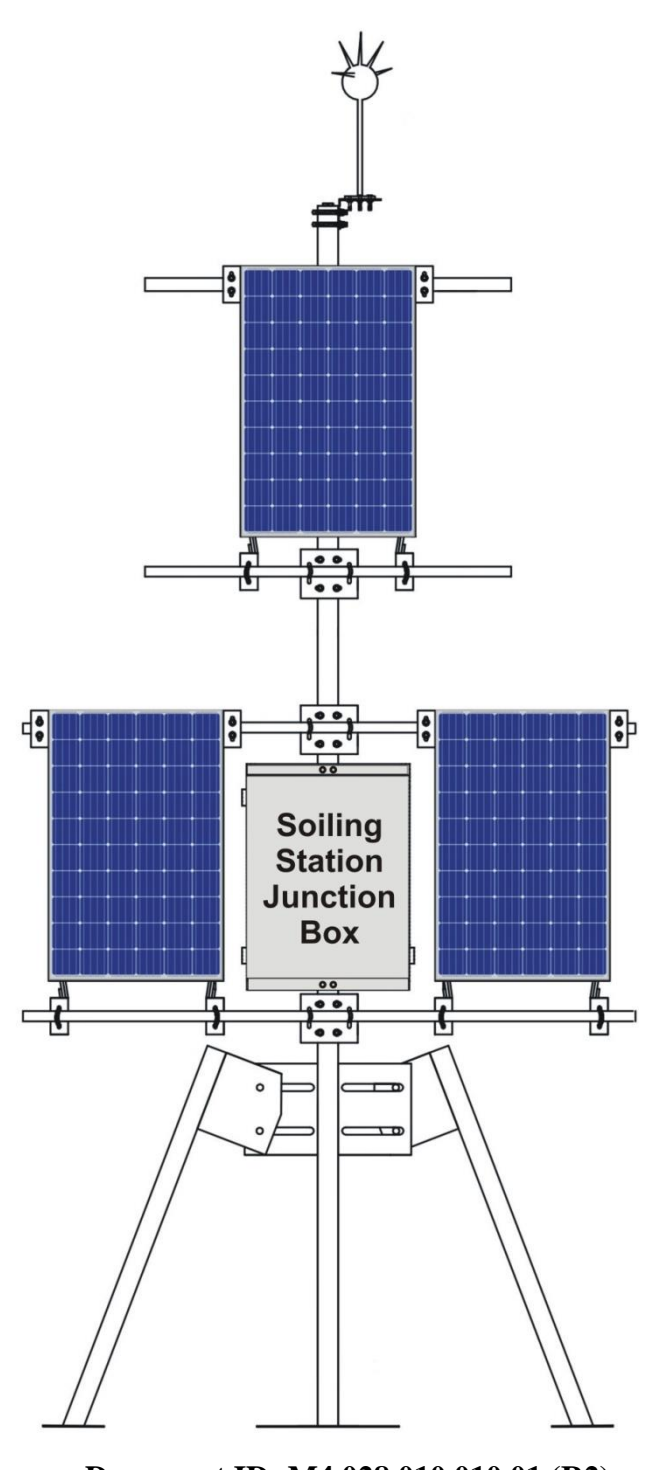

**Document ID: M4 028 010 010 01 (R2)**

**Revision 1.03 2022/05/29**

**SW 2.10**

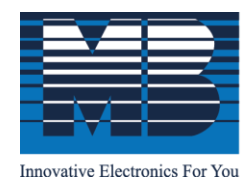

 $\rm M.\ B.\ Control\ \&\ Systems\ Pvt.\ Ltd.\ \label{thm:19}$  CIN : U67120WB1980PTC033012 | PAN : AABCM7980K | GST NO. : 19AABCM7980K1ZU Registered & Corporate Office

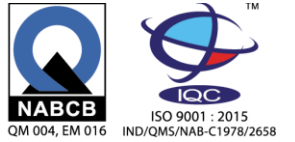

⊙ 31/1, Ahiripukur Road, Kolkata, West Bengal 700019 | ↓ +91 98313 30473, 98312 06454  $\frac{\sqrt{m}}{m}$  +91 033 2287 0445 |  $\boxtimes$  enquiry@mbcontrol.com | ⊕ www.mbcontrol.com

# Table of Contents

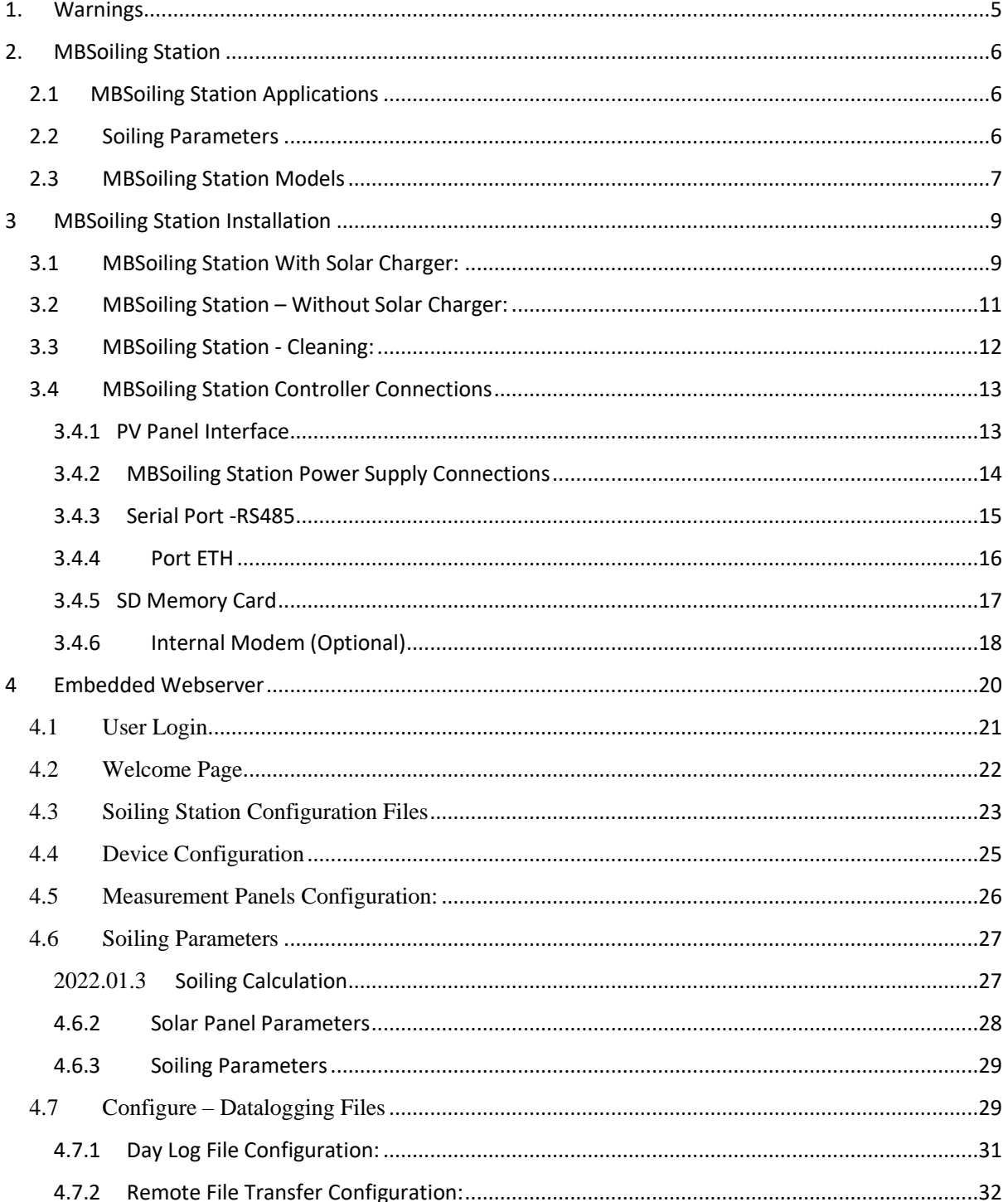

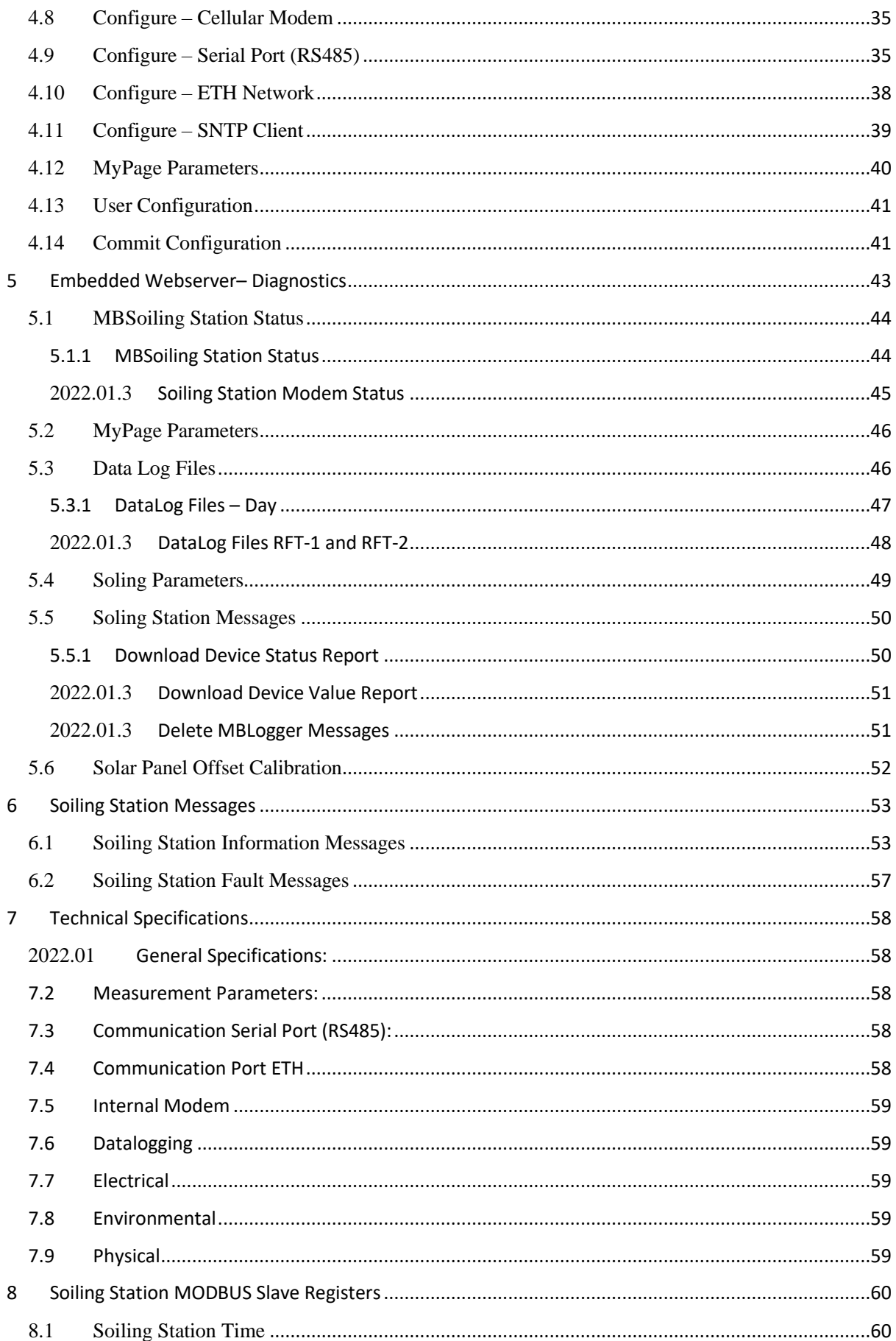

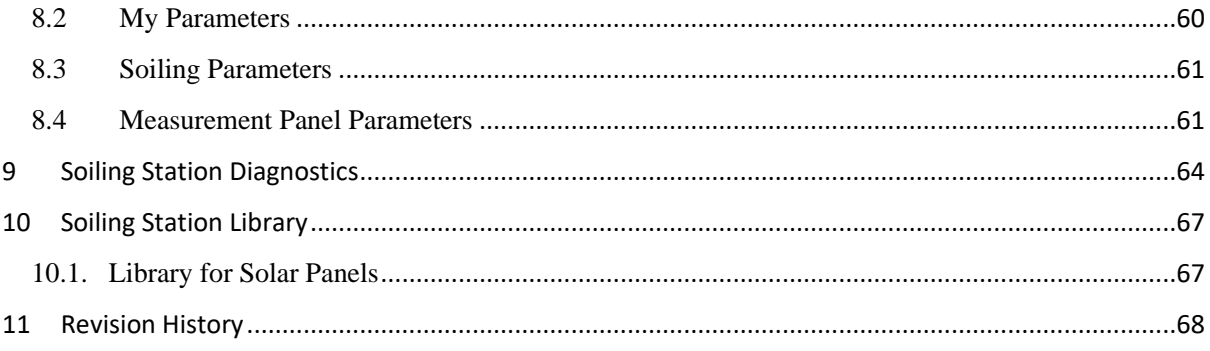

# <span id="page-4-0"></span>1. Warnings

- Installation at site should be done by skilled and qualified personal after taking required approvals.
- Use proper protection gear and tool while installing the device.
- Be aware of your surroundings while doing the installation work.
- Serious injury can occur if proper safety norms are not followed.
- Compliance with all utility and electrical safety codes regulations are mandatory.
- Read the manual and get acquainted with the datalogger connections and terminals before commencing installation activity.
- Before connecting the datalogger, read its label to confirm power supply requirements.
- All connections should be done only when power to device is switched off.
- Improper installation and connections may damage the device and sensors connected to the same.
- Protect from overvoltage and static electricity.
- To prevent potential fire or shock hazard, do not expose the datalogger to rain or moisture.
- Physically damaged equipment should not be used or connected to main power.
- Use proper earth connection.

# <span id="page-5-0"></span>2. MBSoiling Station

MBSoiling Station series-700is advanced range of soiling station. The soiling station provides following advanced functions:

- 3. Uses latest ARM 32 bits processor.
- 4. Real time monitoring of clean and soiled PV panels.
- 5. Regular monitoring and filtering of soiling parameters.
- 6. All measurements are available via serial RS485 (MODBUS RTU) and ETH (MODBUS TCP) ports.
- 7. Modem 4G (optional) for communication of logged files to remote servers.
- 8. MODBUS TCP (master and slave), SNTP, FTP and DNS.
- 9. All parameters are available as MODBUS (RTU or TCP) slave parameters.
- 10. External SD memory card (16GB) for data logging.
- 11. Programmable data logging interval.
- 12. Embedded webserver for configuration of soling functions and diagnostics (real time view of measured parameters). No programming is required.
- 13. MyPage to display user selected parameters in one webserver page.
- 14. Internal battery backed up real time clock (RTC).
- 15. Data file transfer to two file servers.
- 16. Internal memory of 32MB and expandable SD card memory up-to 16GB.
- 17. Log for user activity and device messages/ faults.
- 18. Calibrate soiled panel with respect to clean panel.
- 19. Powered via solar charge PV panel or AC power supply.
- 20. Optional automatic cleaning of soiled and clean panels. With monitoring of cleaning liquid level in the tank.
- **21. Excellent on-site diagnostic support with soiling station status and value reports.**

#### <span id="page-5-1"></span>2.1 MBSoiling Station Applications

The soling station is used to measure power generation losses due to soiling of panels in of photovoltaic plant. Number of soiling stations to be installed in a plant will depend on its topology and size. Guidelines provided in IEC-61724-1 should be followed.

Soiling station can be used in various applications:

- Site resource and generation capacity assessment.
- Scheduling of PV panel cleaning.
- Plant performance evaluation.

#### <span id="page-5-2"></span>2.2 Soiling Parameters

Following soiling parameters are measured and calculated:

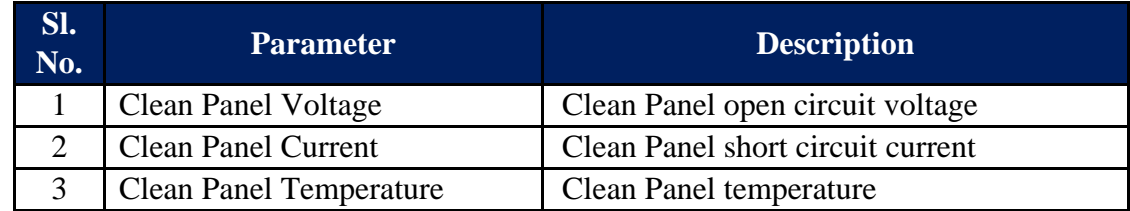

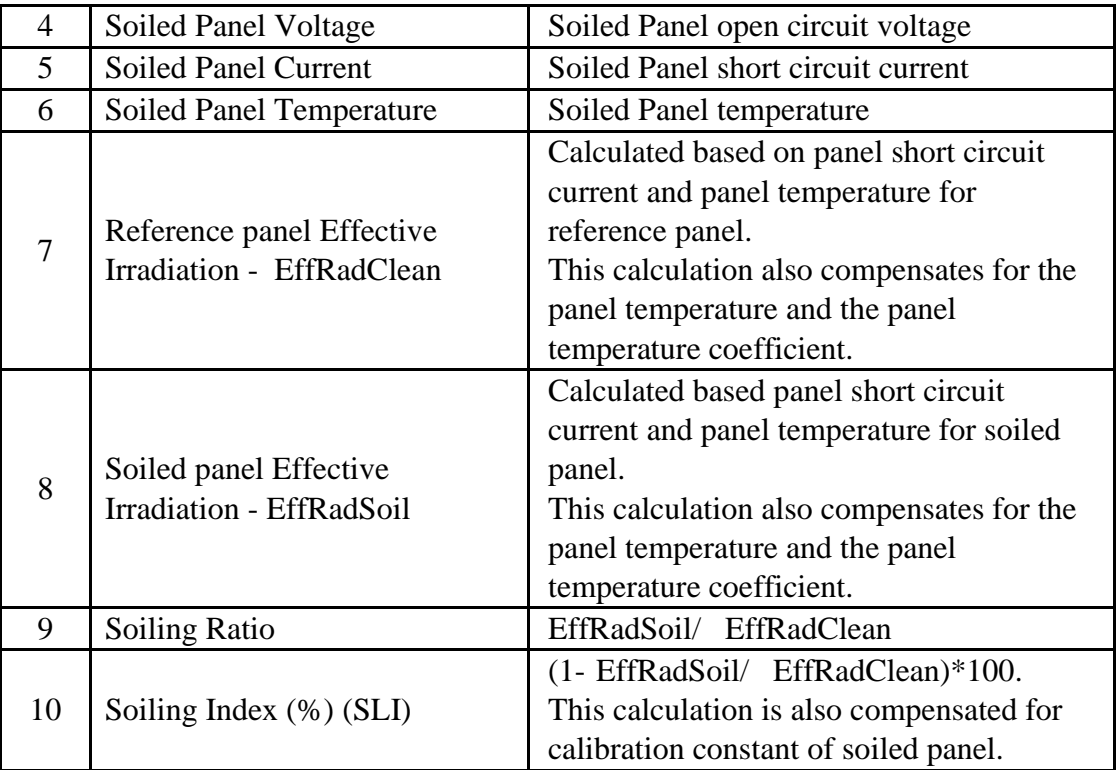

Table -2.2: Soiling parameters

# <span id="page-6-0"></span>2.3 MBSoiling Station Models

Various options and models available are shown in table 2.3 below:

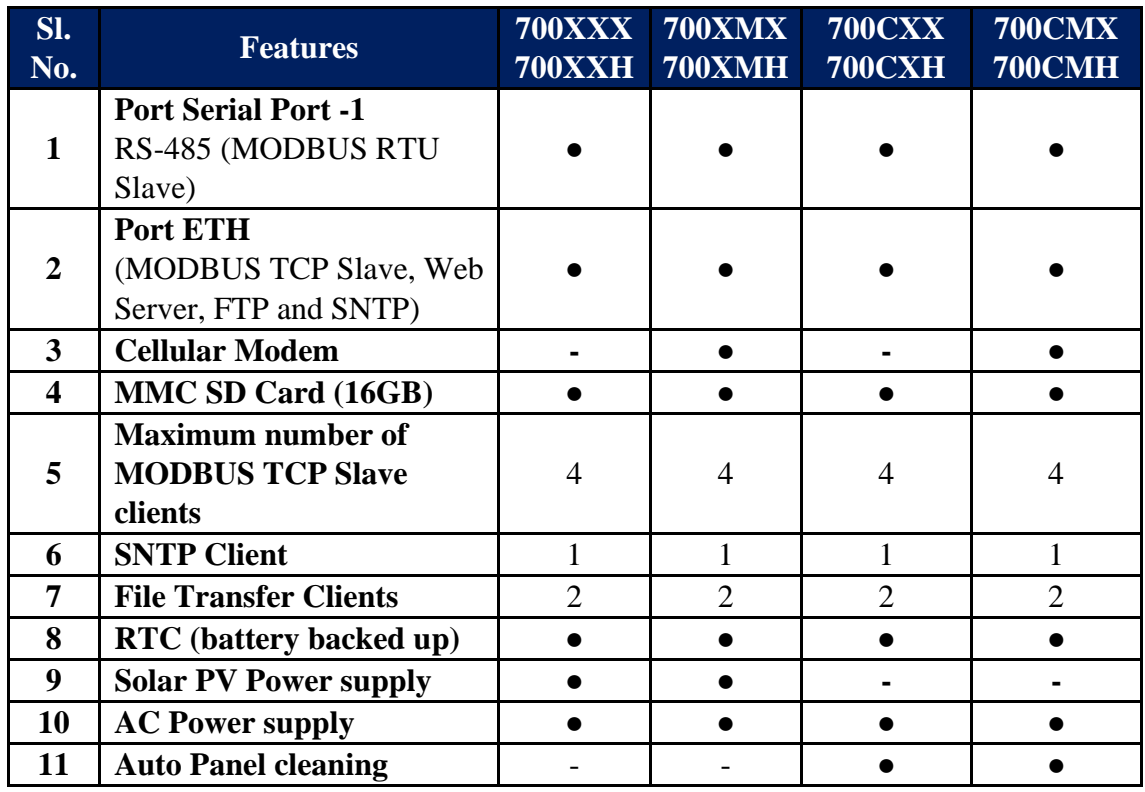

Table-2.3: Soiling Station models

**Note: C: Soiling station with cleaning option.**

**M: Soiling station with modem**

**H: Soiling station with high wattage solar panel**

# 3 MBSoiling Station Installation

<span id="page-8-0"></span>MBSoiling Station connections are described in this section. All connections described here may not be available in your soiling station. Features and connections available will depend on the model selected.

#### <span id="page-8-1"></span>3.1 MBSoiling Station With Solar Charger:

Soiling station can be powered via solar PV panel or AC power supply. Diagram for soiling station is shown in figure 3.1 below.

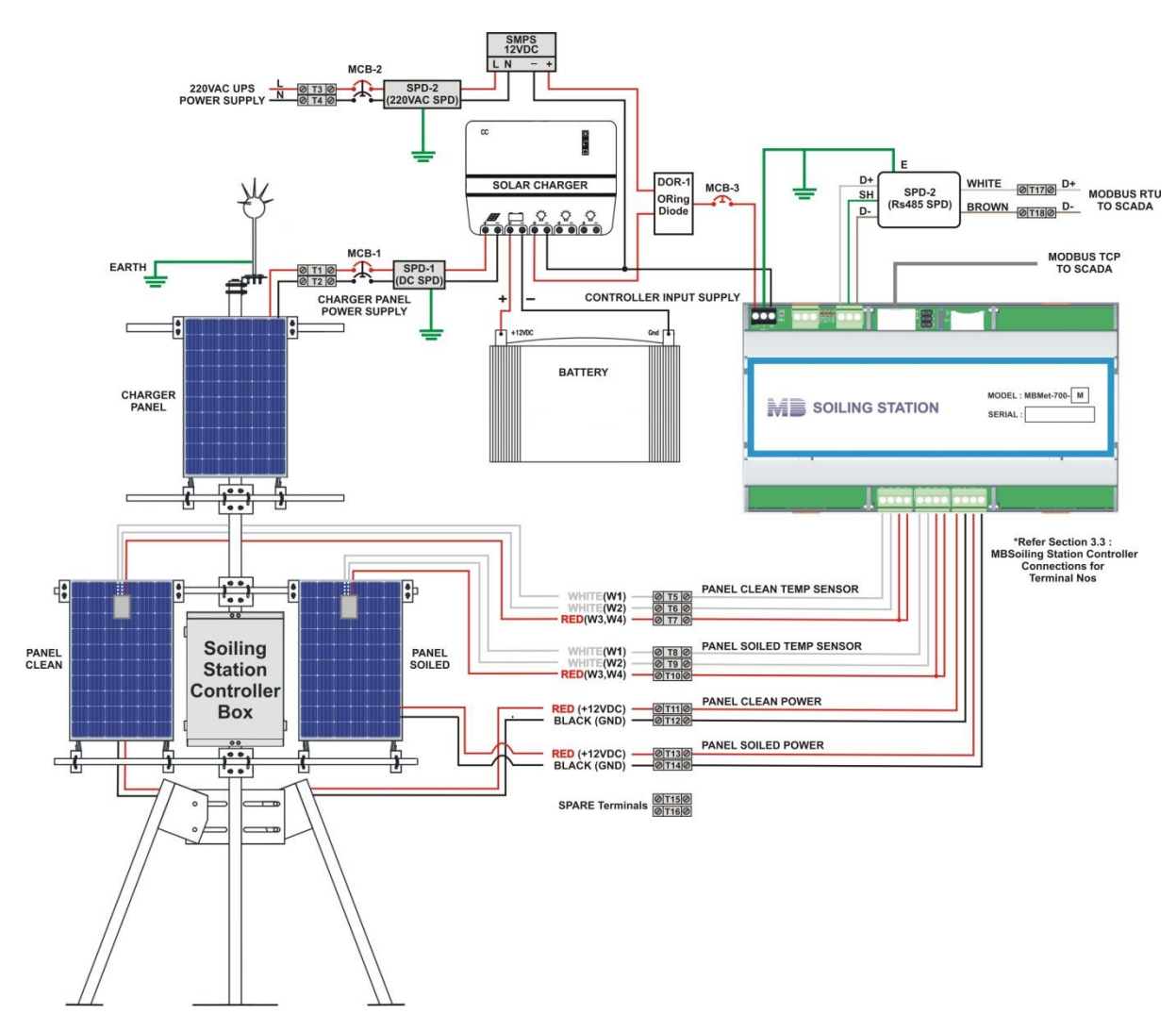

Fig - 3.1 Soiling station with solar charger

Parts of soling station with solar charger are listed in table-3.1 below.

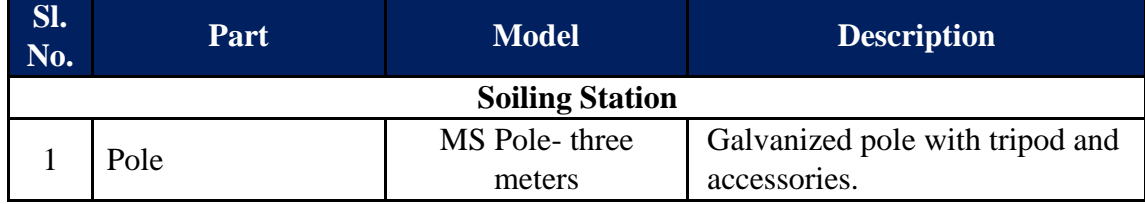

|                | Measurement panels<br>boom Pipes                      |                                    | Galvanised- for installing<br>measurement solar panels along                          |
|----------------|-------------------------------------------------------|------------------------------------|---------------------------------------------------------------------------------------|
|                |                                                       |                                    | with mounting accessories.                                                            |
| $\overline{2}$ | Panel Clean                                           | 50W                                | Clean solar panel                                                                     |
| 3              | Panel Soiled                                          | 50W                                | Soiled solar panel                                                                    |
| $\overline{4}$ | Temperature sensor<br>- clean panel                   | MBMet-801B-3000                    | PT1000 with three meters cable                                                        |
| 5              | Temperature sensor<br>- soiled panel                  | MBMet-801B-3000                    | PT1000 with three meters cable                                                        |
| $\overline{7}$ | <b>Lightning Arrester</b>                             |                                    | Copper                                                                                |
| 8              | Copper strip                                          | $25x2.5mm - Five$<br>meters        | For earthing lightening arrestor                                                      |
| 9              | Solar charging<br>panel                               | 50W                                | Solar charging panel                                                                  |
| 10             | Charging panel<br>boom Pipes                          |                                    | Galvanised-for installing<br>charging solar panel along with<br>mounting accessories. |
| 11             | Cables                                                |                                    | Required interconnecting cables                                                       |
|                |                                                       | <b>Soiling Station Control Box</b> |                                                                                       |
| 1              | Soiling station<br>controller                         | MBMet-700X                         | Soiling station controller as per<br>selected model                                   |
| $\overline{2}$ | <b>Battery</b> charger                                |                                    | <b>Battery</b> charger                                                                |
| 3              | <b>Battery</b>                                        | 16AH                               | Battery to power soiling station                                                      |
| $\overline{4}$ | <b>AC Power supply</b>                                | 12V/3A                             | Backup power supply                                                                   |
| 5              | Enclosure                                             |                                    | IP <sub>65</sub>                                                                      |
| 6              | Enclosure mounting<br>accessories                     |                                    |                                                                                       |
| 7              | Power supply and<br>serial port<br>protection devices |                                    |                                                                                       |

Table- 3.1: Parts of soiling station

# 3.2 MBSoiling Station – Without Solar Charger:

<span id="page-10-0"></span>Diagram for soiling station without solar charger is shown in figure 3.2 below.

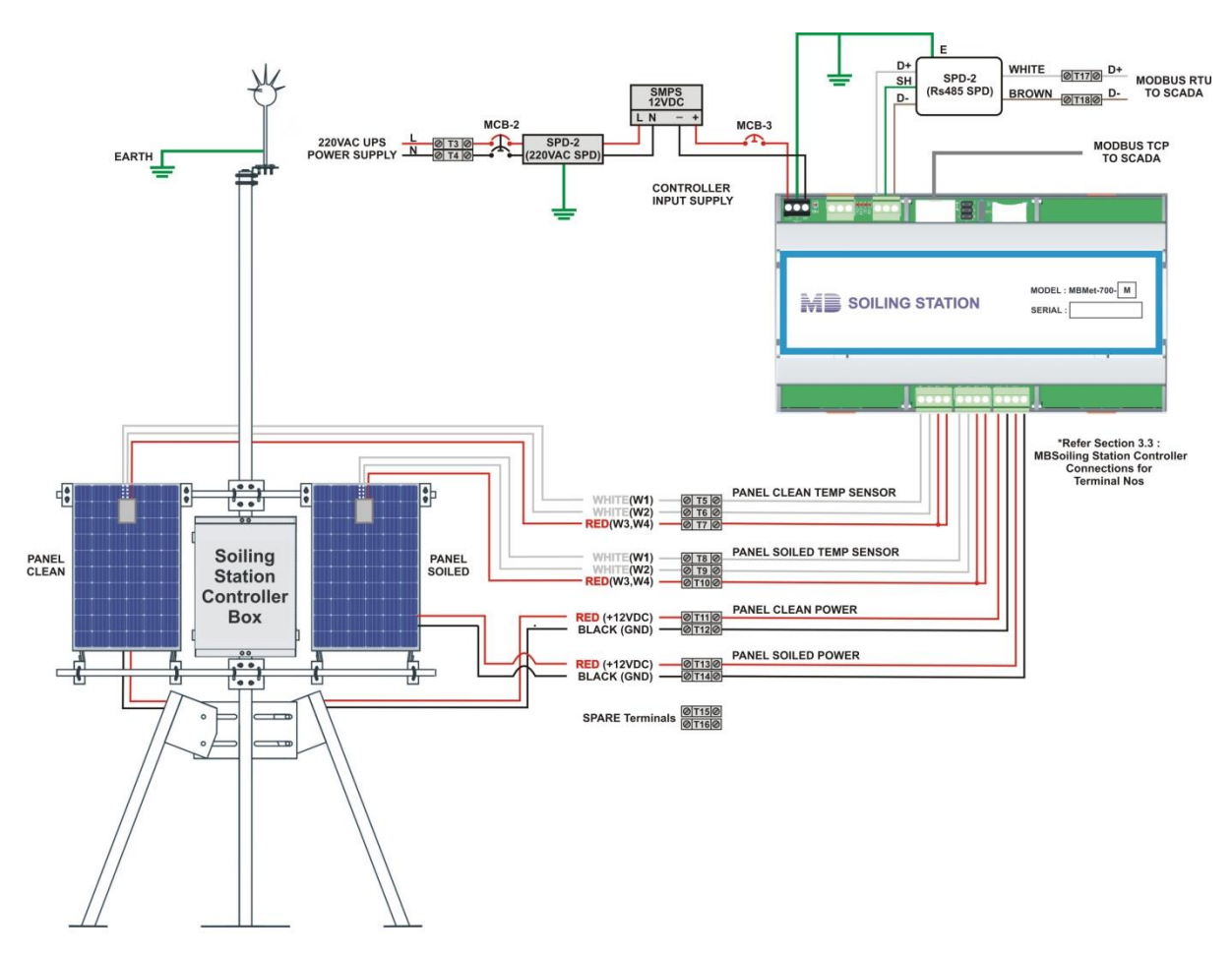

Fig - 3.2 Soiling station without solar charger

Parts of soling station without solar charger are listed in table-3.2 below.

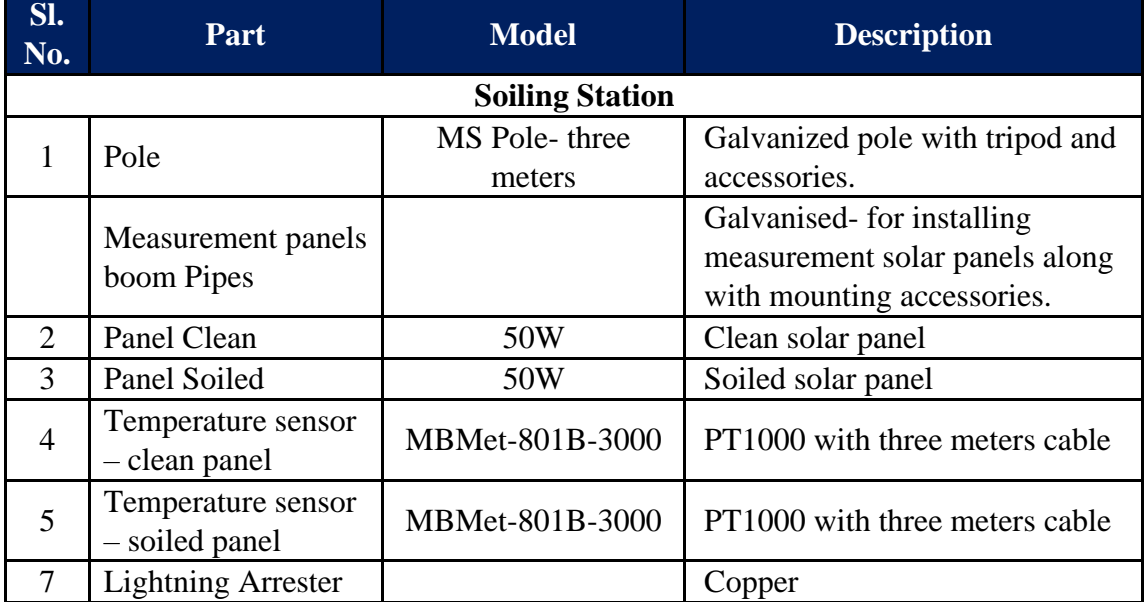

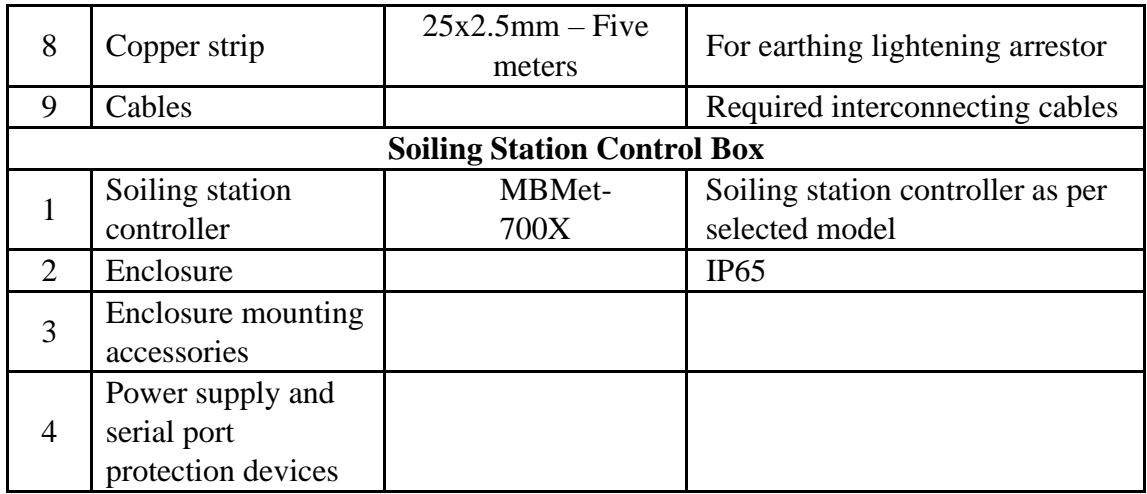

Table- 3.2: Soiling station without solar charger

## <span id="page-11-0"></span>3.3 MBSoiling Station - Cleaning:

Clean panel of the soiling station should be cleaned periodically depending on local dust conditions. This should be done at least once in a day. Soiled panel should be cleaned as per cleaning schedule of the generation PV panels.

### <span id="page-12-0"></span>3.4 MBSoiling Station Controller Connections

Soling station controller connections are explained here.

#### <span id="page-12-1"></span>3.4.1 PV Panel Interface

Connections for clean and soiled solar panels are shown in figure -3.4.1 below.

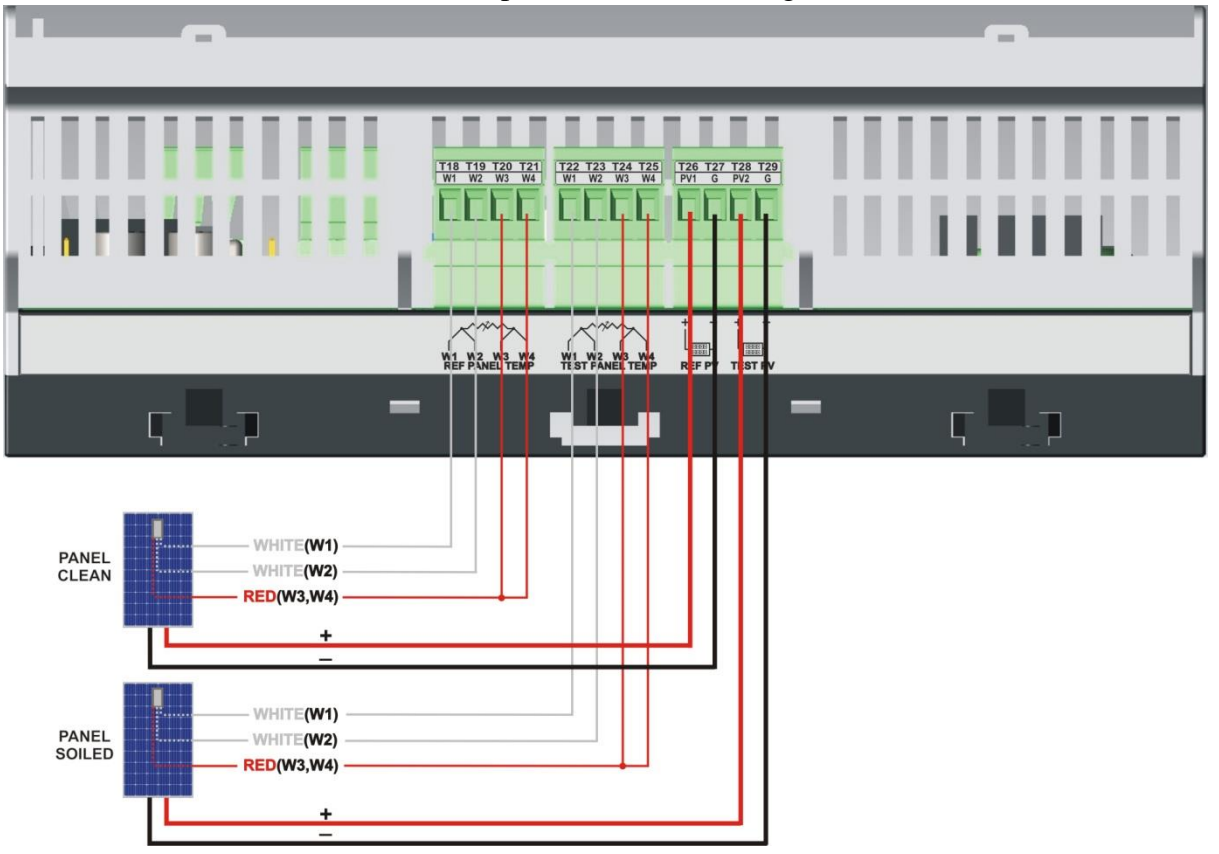

Figure-3.4.1: Clean and soiled panel connections

Details of measurement PV panels connections are provided below in table 3.4.1.

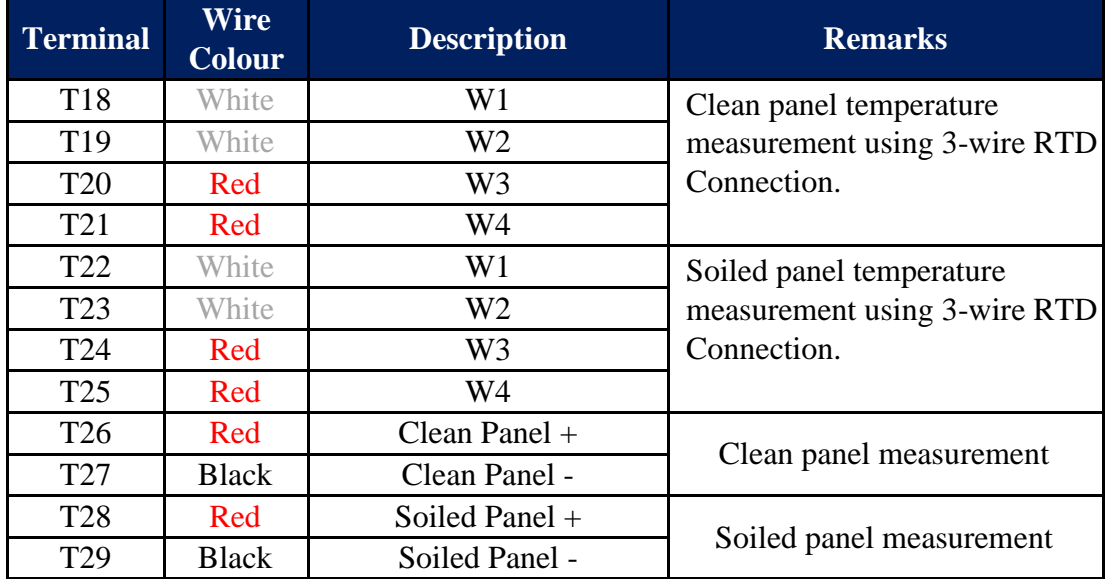

Table-3.4.1: Measurement solar panel connections

#### <span id="page-13-0"></span>3.4.2 MBSoiling Station Power Supply Connections

Soiling station controller power supply connections are shown in figure 3.4.2 below. **These terminals are not plugin type**.

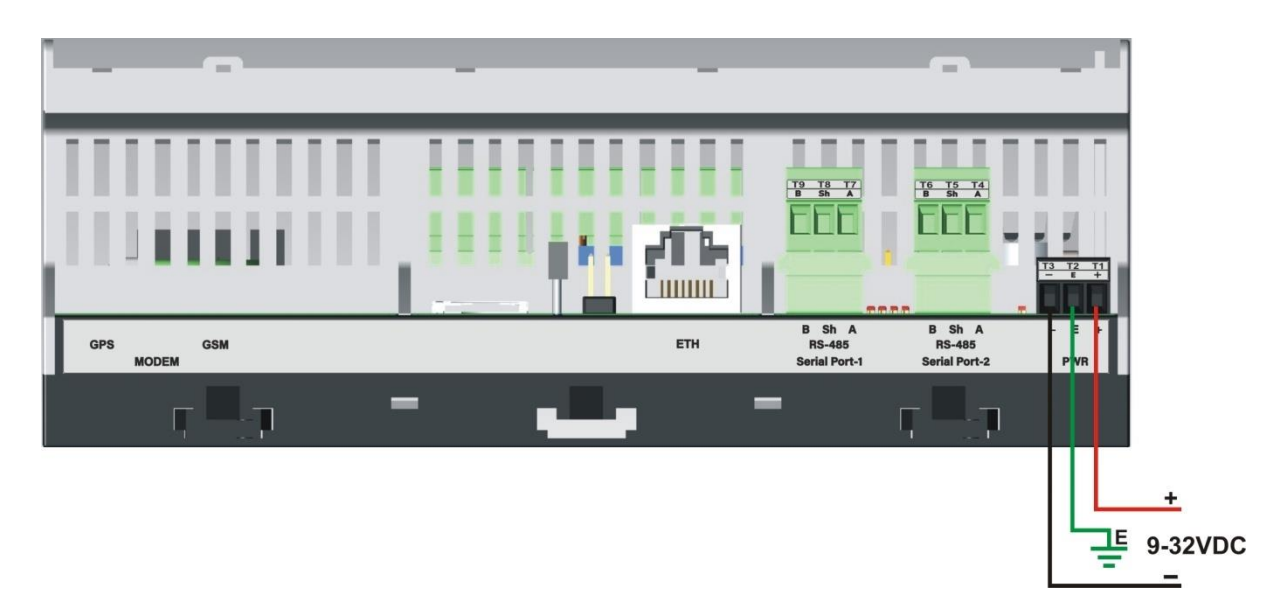

Figure-3.4.2: Soiling station controller power supply connections.

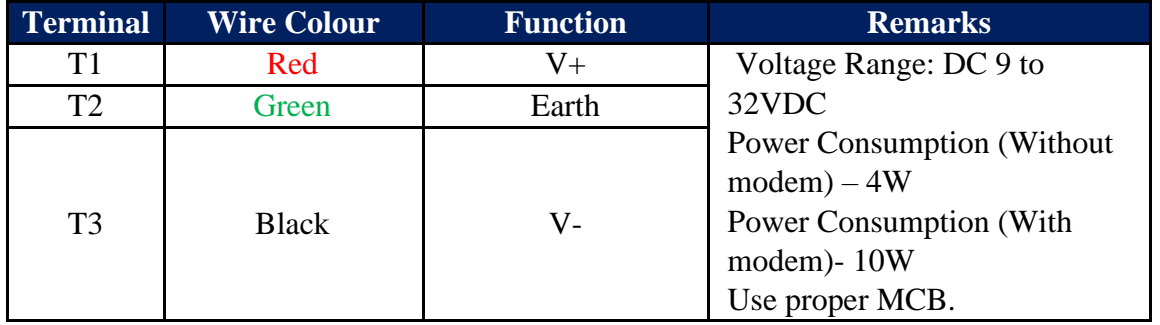

Power supply connections details are listed in table-3.4.2 below.

Table-3.4.2: Soiling station controller connections

#### <span id="page-14-0"></span>3.4.3 Serial Port -RS485

Soiling station serial port - RS485 are shown in figure 3.4.3 below. This port can be used only as MODBUS slave to read soling parameters.

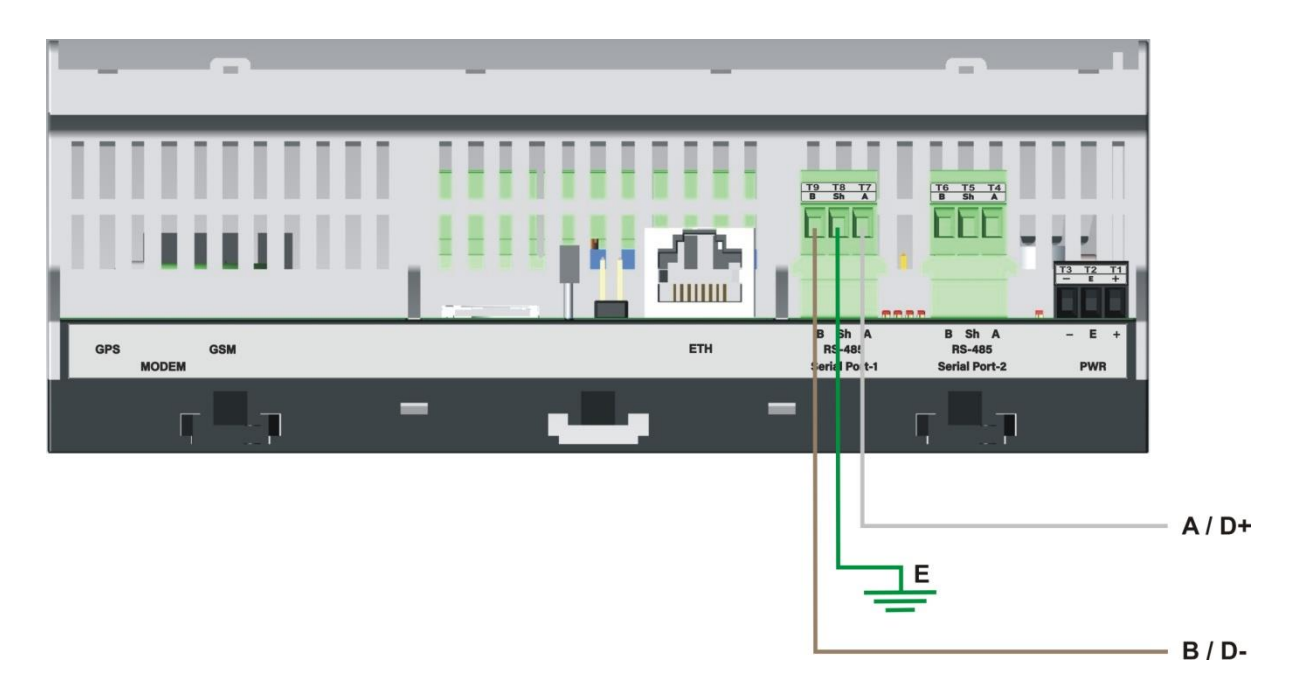

Figure-3.4.3: Soiling station serial port-1 (RS485) connections.

#### **Note: Serial port-2 is not used.**

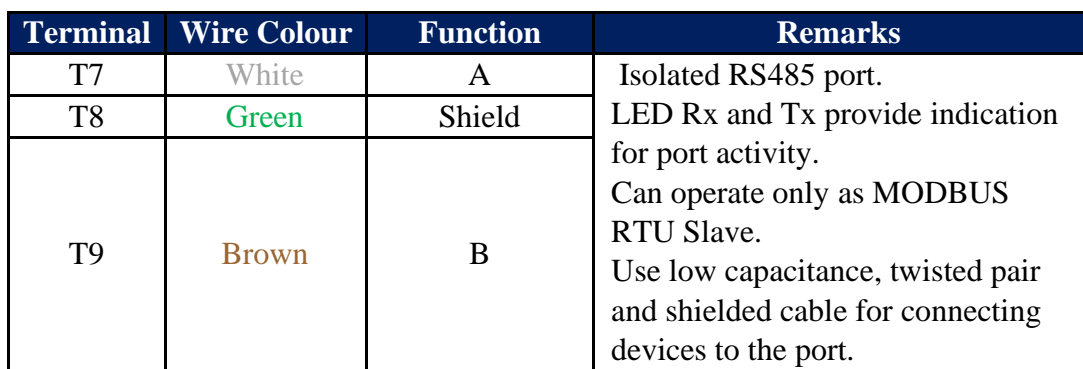

Connection details for the serial port are listed in table-3.4.3.1 below.

Table-3.4.3.1: Soiling station serial port- RS485 connections

Default configuration for the serial RS485 port is provided in table 3.4.3.2 below.

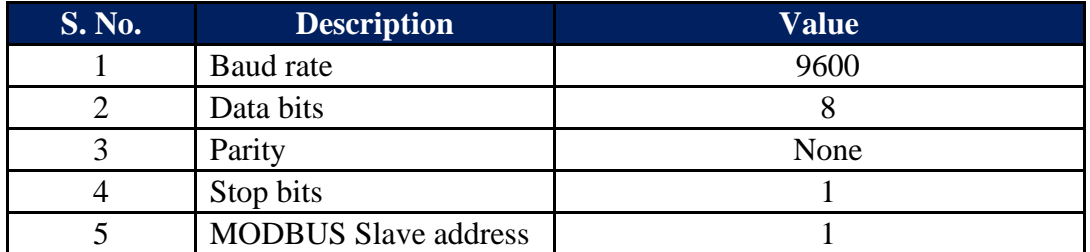

Table-3.4.3.2: Default port configuration parameters

These parameters can be changed via the embedded web server.

#### <span id="page-15-0"></span>3.4.4 Port ETH

This ETH port (base 10MHz) is multi- function port.

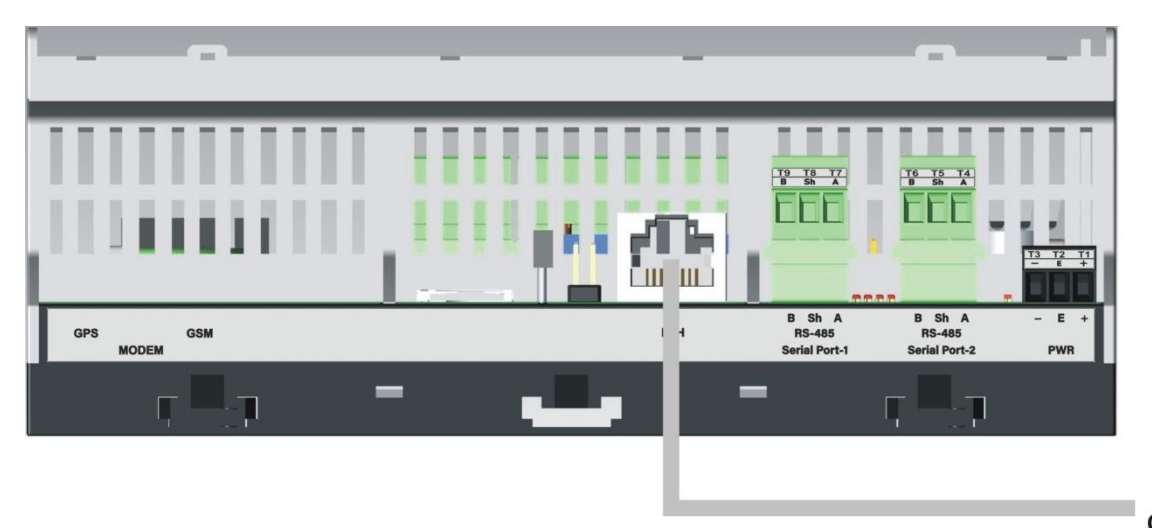

Figure-3.4.4.1: Soiling station ETH Port.

LAN **CABLE** 

Use standard LAN cable with RJ 45 connector for connecting to the port. Port activity LED are provided on the connector.

This port is used for following operations:

- i) Configuration of soiling station via embedded web server.
- ii) Downloading logged file.
- iii) MODBUS TCP slave (multiple masters) to provide measured and collected parameters to other devices and SCADA.
- iv) SNTP Client for time synchronization.
- v) File transfer client (ftp).

Configuration details for ETH port are provided [here.](#page-37-0)

Default network configuration for the ETH port is provided in table 3.4.4 below.

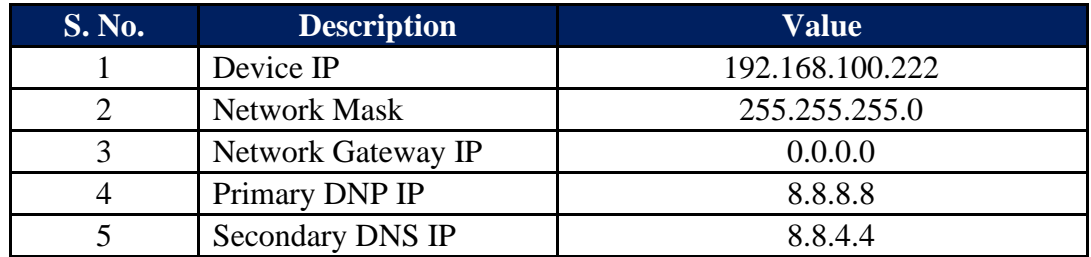

Table-3.4.4: Default ETH port network configuration

These parameters can be changed via the embedded web server.

Procedure for setting default IP address in the soiling station is provided below. This procedure should be followed only if IP address of the soiling station is not known. If soiling station IP address is known, use webserver in the soiling station to set the required IP address.

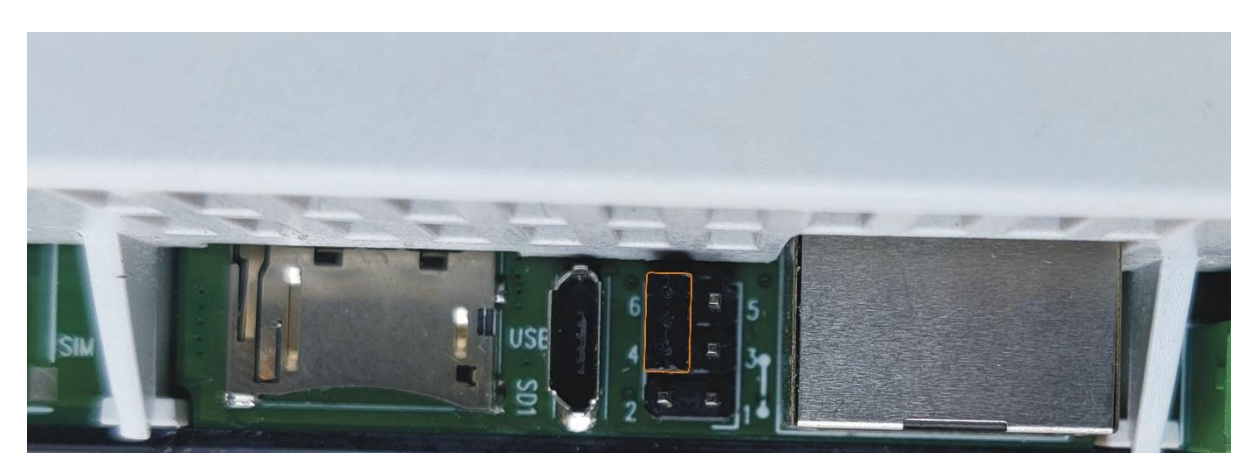

Figure -3.4.4.2: Jumpers for setting default IP address in the soiling station.

- 1. For normal operation jumper 6 and 4 shall be in open condition.
- 2. For setting default IP address short jumper 6 and 4 for about two seconds.
- 3. Remove the jumper between 6 and 4.
- 4. Wait for about five seconds.
- 5. Soiling station will restart with default IP address. Only default IP address and Subnet shall be set to default values.
- 6. Verify default IP address by using ping and / or logging in the soiling station webserver.

#### <span id="page-16-0"></span>3.4.5 SD Memory Card

Soiling station supports microSD memory card up-to 16GB.

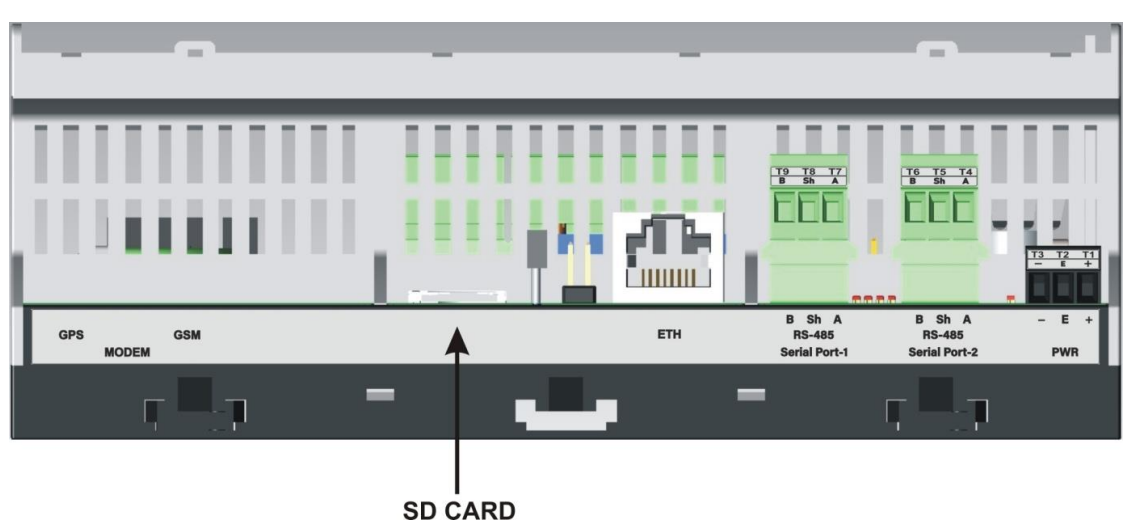

Figure-3.4.5: Soiling station SD card slot.

MicroSD card is used for data logging.

Configuration of data logging operations can be done via webserver.

#### <span id="page-17-0"></span>3.4.6 Internal Modem (Optional)

Availability of internal modem is based on selected model. High speed 4G modem (CAT-1) is provided.

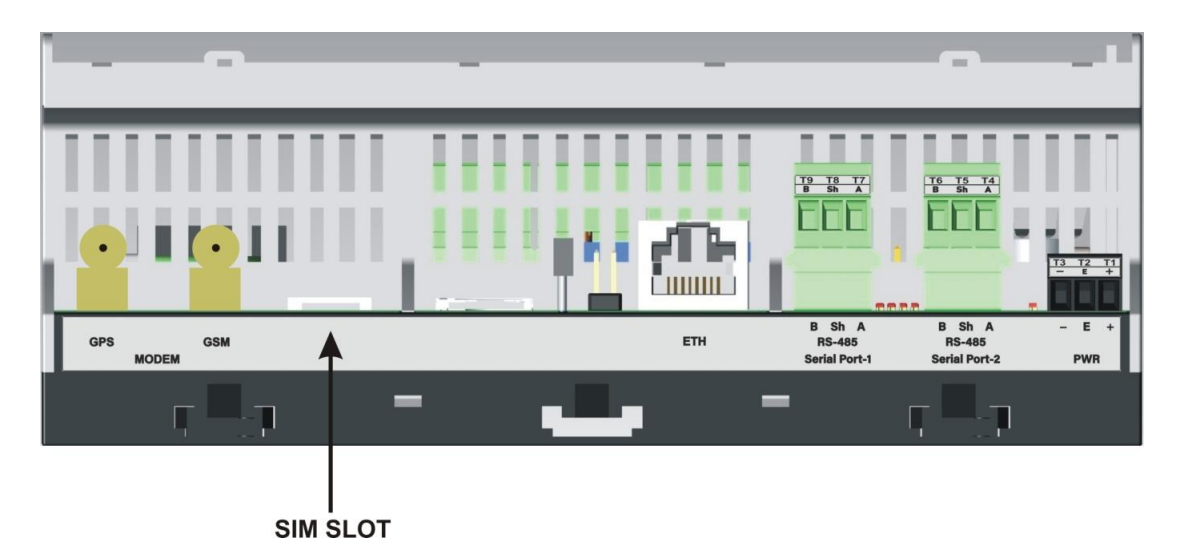

Figure-3.3.6: Soiling station internal modem.

Micro SIM slot is provided. Push the SIM inside to lock or un-lock the same. Use the antenna provided along with the modem. Contact our sales team if high gain antenna is required.

Modem configuration details are provided [here.](#page-34-0)

Details of modem status LEDs are provided in table-3.4.6 below.

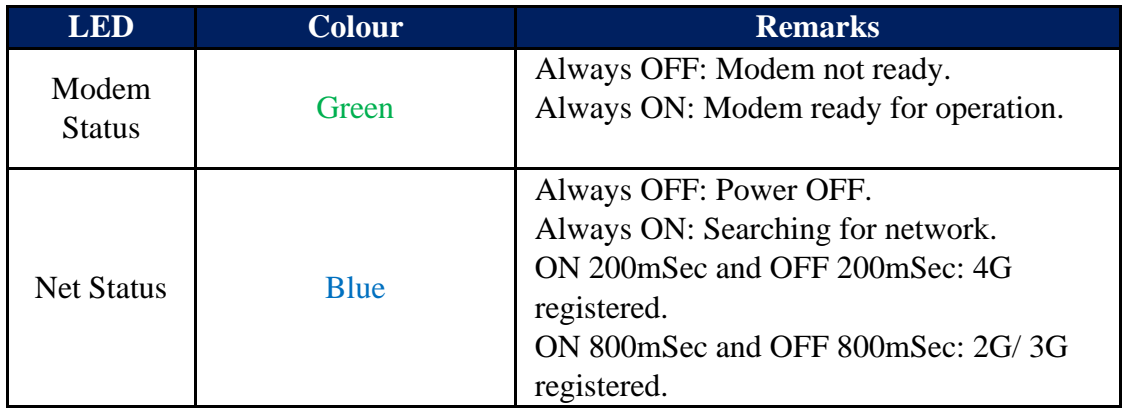

Table-3.4.6: Modem status LED.

The modem can be used for following operations:

- i) SNTP Client for time synchronization.
- ii) File transfer client (ftp).

Configuration details for the modem are provided here.

# <span id="page-19-0"></span>4 Embedded Webserver

MBSoiling station provides embedded webserver for configuration and diagnostics.

Following functionality is provided via the embedded webserver.

- i) Soling Station configuration.
- ii) Monitor measured parameters.
- iii) Download and delete logged files
- iv) User configuration.
- v) Soiling Station diagnostic messages
- vi) Dropdown list for section of pre-selected options.
- vii) Limit validation for configured parameter values.
- viii) Hoover (take cursor) over the parameter to get further details on the same.
- ix) Details of not all parameters have been provided in this manual (to reduce the size). Further details can be obtained by using hoover over the parameter.
- x) Auto configured parameters will not have editable configuration field.
- xi) Configuration of parameters not applicable will be disabled.
- xii) Limits are displayed for parameters with limits (allowed minimum and maximum values). Default values are provided for most of the parameters.
- xiii) After editing any parameter click the cursor on any part of the screen. The parameter valued checked for errors and will be saved if there no error. If any error is found, same will be indicated on right hand top corner of the screen. Wrong values will not be saved and menu option for the parameter will turn red till the wrong value is corrected.
- xiv) All edited parameters will be marked till the same has not been committed.
- $xy$  Page menu option for the parameter will be marked with  $E'$ . This mark will be provided at all hierarchy levels (up wards) till "MBLogger Configuration'.
- xvi) All configuration of parameters will be saved on 'Commit' operation. Edit marks will also be removed from all edited parameters on 'Commit' operation being successful.

#### <span id="page-20-0"></span>4.1 User Login

Use 'Chrome' to login to soiling station embedded web server.

Use soiling station IP (for first login – use soiling station default IP) to login. Following login screen shall be displayed as shown in figure-4.1 below.

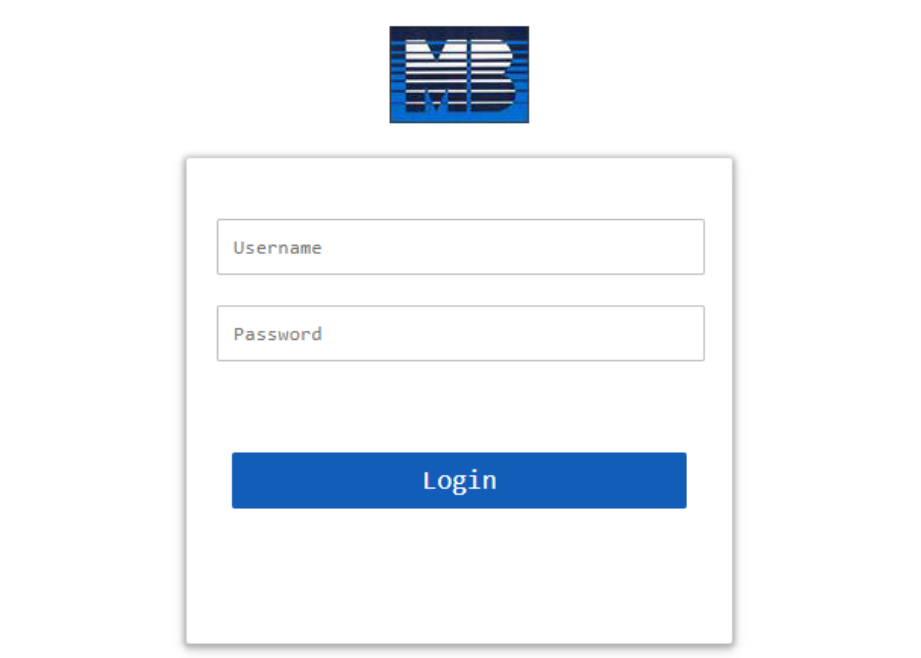

Soiling\_Station-700 Configuration and Diagnostics - My Device

Figure-4.1: Soiling station login screen.

User login details are provided in table 4.1 below.

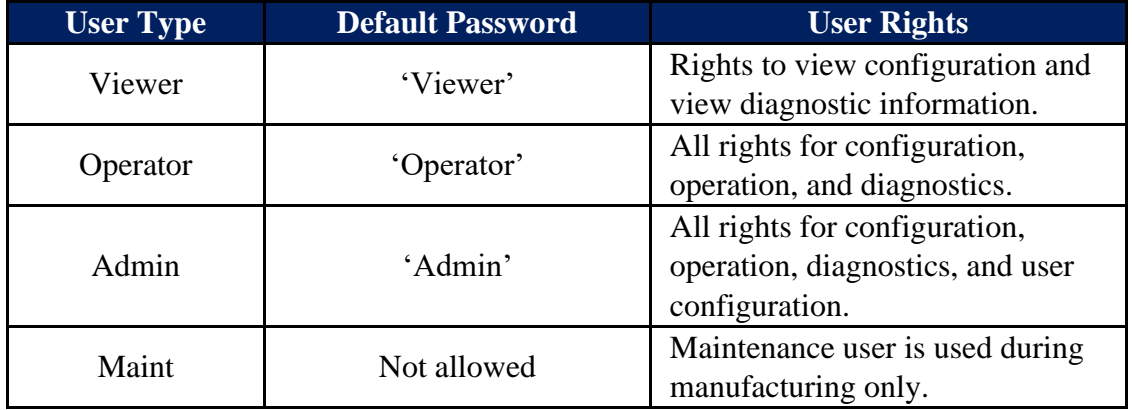

Table-4.1: User login details

It advisable that first login should be done by 'Admin' and then other users and their passwords should be configured.

### <span id="page-21-0"></span>4.2 Welcome Page

Upon successful user login, welcome page as shown in figure-4.2 is displayed.

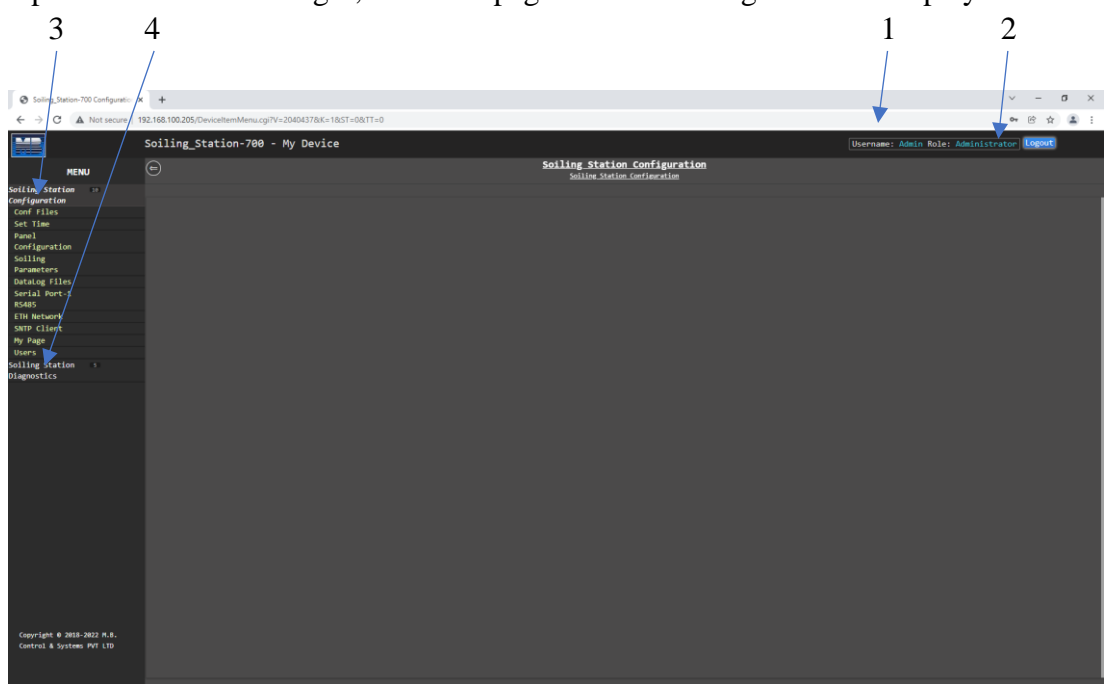

Figure-4.2: User login welcome page.

The welcome page is self-explanatory, all the information required for configuration of the datalogger is provided on the page.

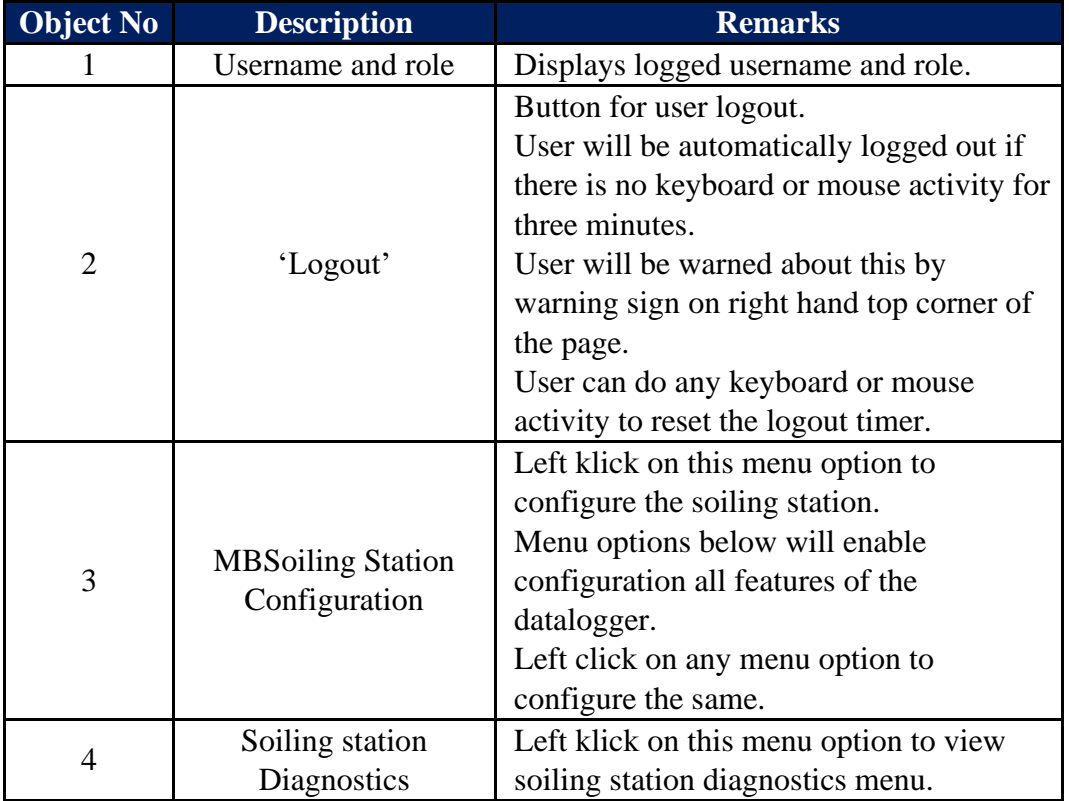

Details of welcome page are provided in table 4.2 below.

Table-4.2: Soiling station welcome page

#### **Note:**

If the user closes the webpage without logging out, user will have to wait for about three minutes prior to next login.

### <span id="page-22-0"></span>4.3 Soiling Station Configuration Files

Soiling station configuration files can be saved in the soiling station SD card. Left click on menu option 'Configuration Files' to view the soiling station configuration files saved in the SD card shown in figure-4.3 below.<br>  $\int_{\phi \text{ is large than } N \text{ degrees of freedom}} \frac{1}{N} + \int_{\phi \text{ is large than } N \text{ degrees of freedom}} \frac{1}{N}$ 

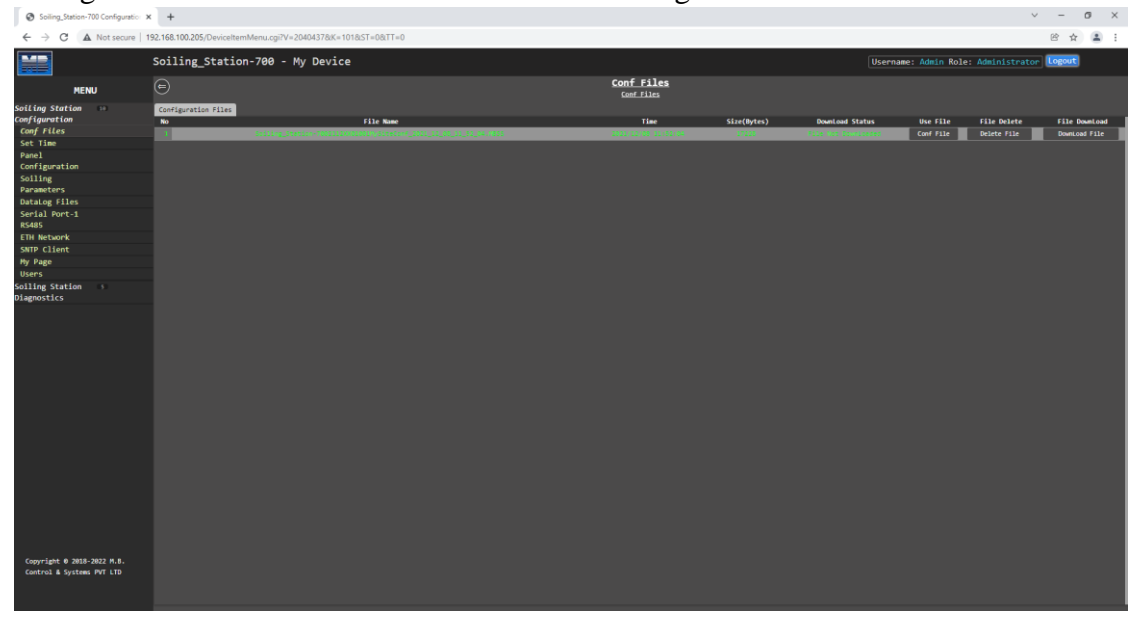

Figure-4.3: Soiling station configuration files.

Selected menu option shall be highlighted.

Operations available for soiling station configuration files are shown in table 4.3.1 below.

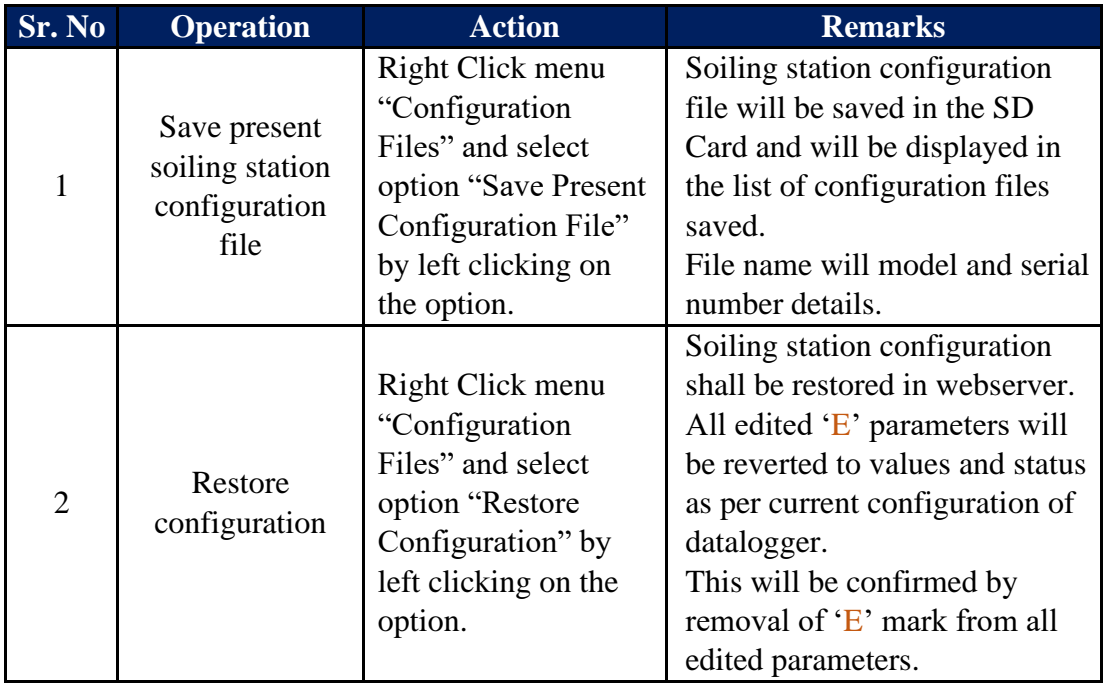

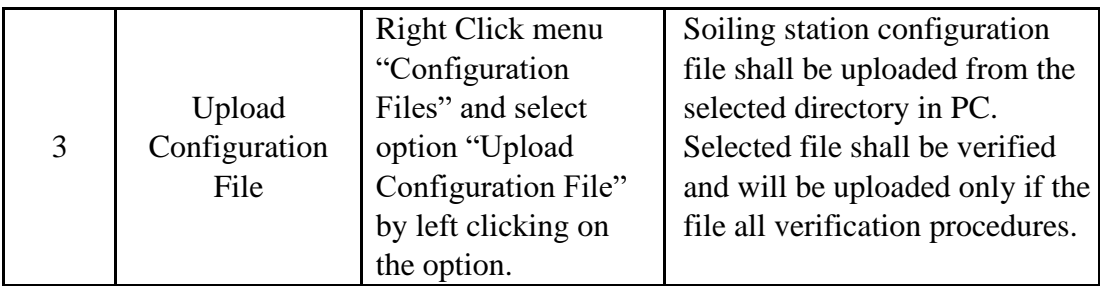

Table-4.3.1: Soiling station configuration file operations

Options available for saved soiling station configuration files are shown in table 4.3.2 below.

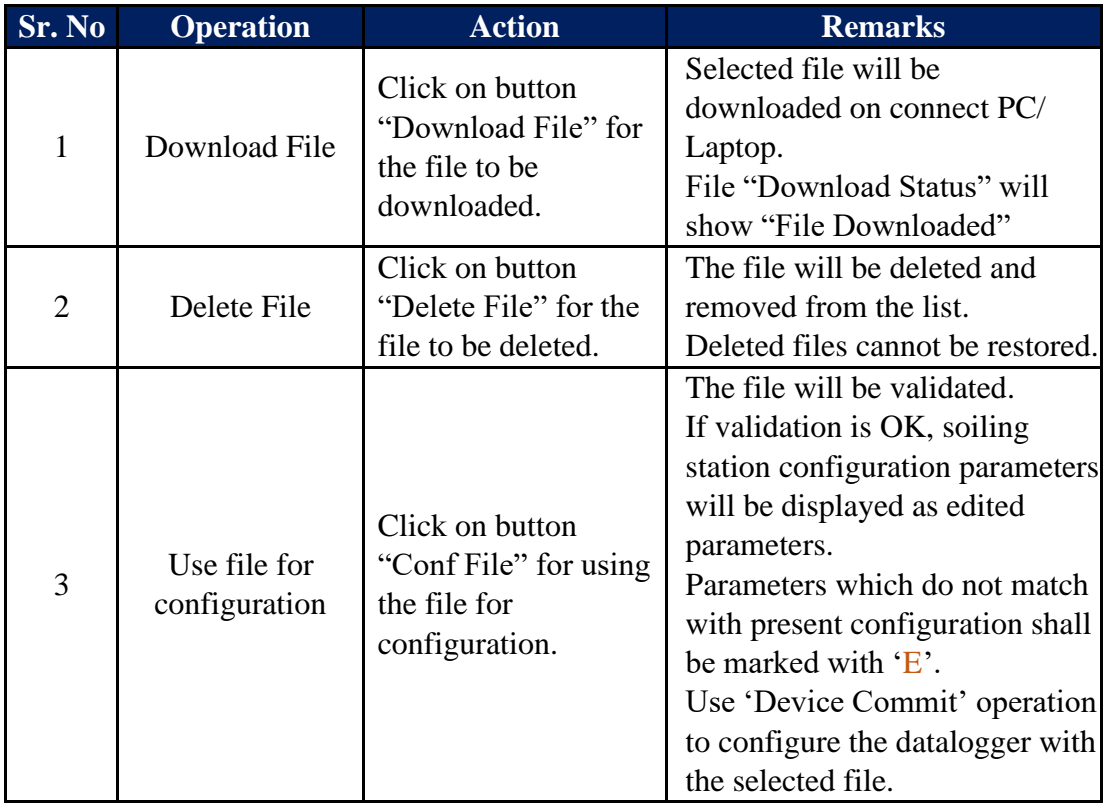

Table-4.3.2: Operations for saved configuration files

# <span id="page-24-0"></span>4.4 Device Configuration

Left click on menu option 'Device Configuration' to configure soiling station parameters as shown in figure-4.4 below.

| Soiling_Station-700 Configuratio: X +   |                                                                              |                      |                                                       |                                          | $\begin{array}{cccc} \vee & \multicolumn{3}{c} \multicolumn{3}{c} \end{array} \end{array}$<br>$\sigma \times$ |
|-----------------------------------------|------------------------------------------------------------------------------|----------------------|-------------------------------------------------------|------------------------------------------|----------------------------------------------------------------------------------------------------|
| C<br>$\leftarrow$ $\rightarrow$         | A Not secure   192.168.100.226/DeviceItemMenu.cgi?V=27528569&K=201&ST=0&TT=0 |                      |                                                       |                                          | 3 ☆ ▲ :                                                                                                    |
| <b>MAR</b>                              | Soiling_Station-700 - My Device                                              |                      |                                                       | Username: Maint Role: Maintenance Logout |                                                                                                    |
| <b>MENU</b>                             | $\odot$                                                                      |                      | Soiling Station Configuration<br>Device Configuration |                                          |                                                                                                    |
| Soiling Station 10                      | Power Save Configuration                                                     |                      |                                                       |                                          |                                                                                                    |
| Configuration                           |                                                                              |                      | <b>Device Configuration</b>                           |                                          |                                                                                                    |
| Conf Files                              | Parameter                                                                    | Configured Parameter | <b>Edited Parameter</b>                               | Low Limit                                | <b>High Limit</b>                                                                                             |
| <b>Device</b>                           | <b>Device Name</b>                                                           | My Device            | My Device                                             |                                          |                                                                                                    |
| Configuration<br>Panel                  | Site Name                                                                    | <b>MySite</b>        | MySite                                                |                                          |                                                                                                    |
| Configuration                           | Parameter                                                                    |                      | Data Logger Display Operation                         |                                          |                                                                                                    |
| Soiling                                 |                                                                              | Configured Parameter | <b>Edited Parameter</b><br><b>Set Device Time</b>     | Low Limit                                | <b>High Limit</b>                                                                                             |
| Parameters                              | Set Device Time                                                              |                      |                                                       | Set Device Time                          |                                                                                                    |
| DataLog Files                           |                                                                              |                      |                                                       |                                          |                                                                                                    |
| Serial Port-1                           |                                                                              |                      |                                                       |                                          |                                                                                                    |
| <b>RS485</b>                            |                                                                              |                      |                                                       |                                          |                                                                                                    |
| <b>ETH Network</b>                      |                                                                              |                      |                                                       |                                          |                                                                                                    |
| SNTP Client                             |                                                                              |                      |                                                       |                                          |                                                                                                    |
| My Page                                 |                                                                              |                      |                                                       |                                          |                                                                                                    |
| <b>Users</b>                            |                                                                              |                      |                                                       |                                          |                                                                                                    |
| Soiling Station 5<br><b>Diagnostics</b> |                                                                              |                      |                                                       |                                          |                                                                                                    |
|                                         |                                                                              |                      |                                                       |                                          |                                                                                                    |
|                                         |                                                                              |                      |                                                       |                                          |                                                                                                    |
|                                         |                                                                              |                      |                                                       |                                          |                                                                                                    |
|                                         |                                                                              |                      |                                                       |                                          |                                                                                                    |
|                                         |                                                                              |                      |                                                       |                                          |                                                                                                    |
|                                         |                                                                              |                      |                                                       |                                          |                                                                                                    |
|                                         |                                                                              |                      |                                                       |                                          |                                                                                                    |
|                                         |                                                                              |                      |                                                       |                                          |                                                                                                    |
|                                         |                                                                              |                      |                                                       |                                          |                                                                                                    |
|                                         |                                                                              |                      |                                                       |                                          |                                                                                                    |
|                                         |                                                                              |                      |                                                       |                                          |                                                                                                    |
|                                         |                                                                              |                      |                                                       |                                          |                                                                                                    |
|                                         |                                                                              |                      |                                                       |                                          |                                                                                                    |
|                                         |                                                                              |                      |                                                       |                                          |                                                                                                    |
|                                         |                                                                              |                      |                                                       |                                          |                                                                                                    |
|                                         |                                                                              |                      |                                                       |                                          |                                                                                                    |
|                                         |                                                                              |                      |                                                       |                                          |                                                                                                    |
|                                         |                                                                              |                      |                                                       |                                          |                                                                                                    |
|                                         |                                                                              |                      |                                                       |                                          |                                                                                                    |
| Copyright 0 2018-2022 M.B.              |                                                                              |                      |                                                       |                                          |                                                                                                    |
| Control & Systems PVT LTD               |                                                                              |                      |                                                       |                                          |                                                                                                    |
|                                         |                                                                              |                      |                                                       |                                          |                                                                                                    |
|                                         |                                                                              |                      |                                                       |                                          |                                                                                                    |

Figure-4.4: Configuration of soling station parameters.

Selected menu option shall be highlighted.

Select the required tab to configure the tab parameters. Selected tab shall be highlighted.

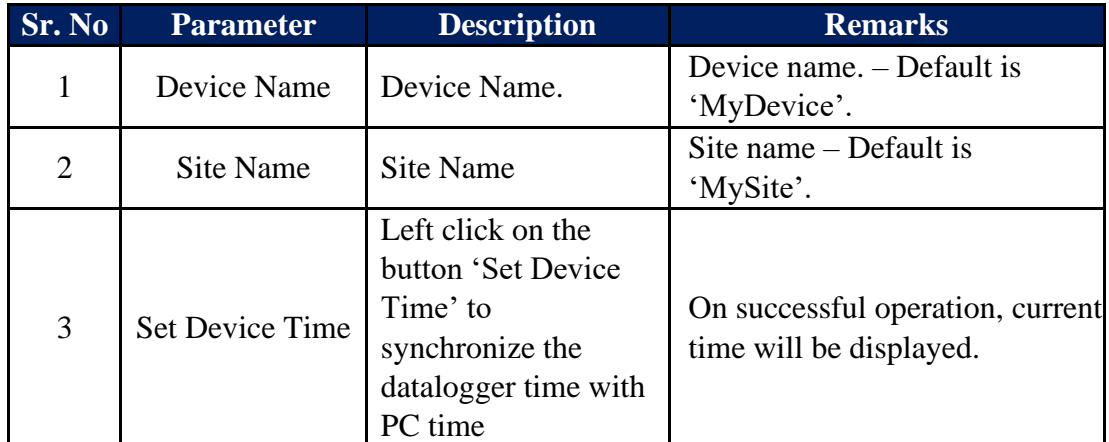

Details of the page are provided in table 4.4 below.

Table-4.4: Configuration – soling station

## <span id="page-25-0"></span>4.5 Measurement Panels Configuration:

Soling station panel configuration can be seen by clicking on menu "Panel Configuration" as shown in figure  $-4.5$  below:

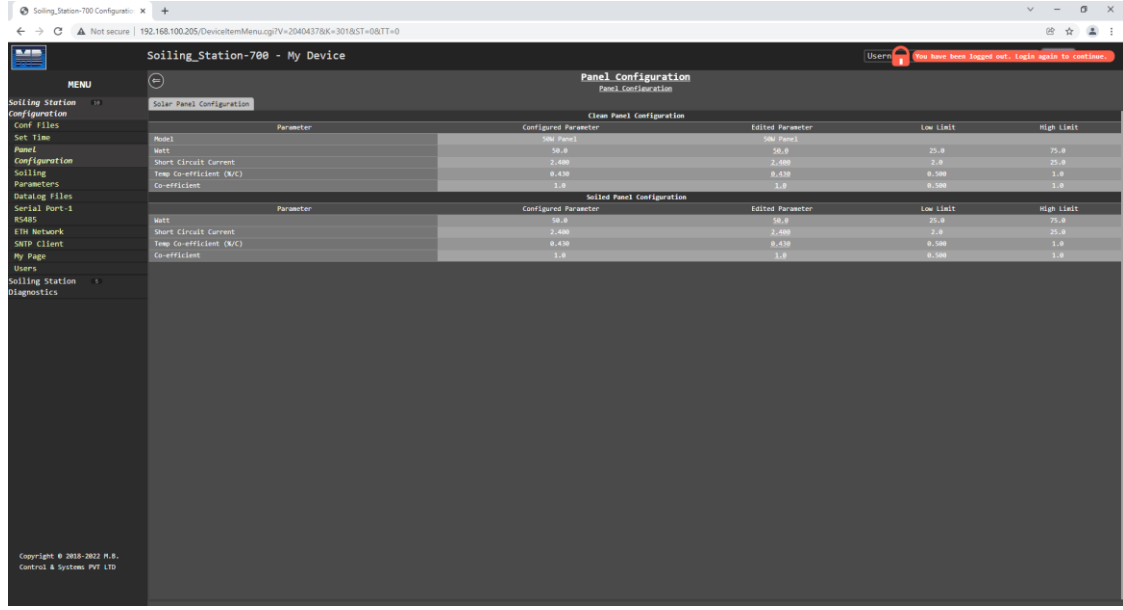

Figure-4.5: Soiling station panel parameters

Details of the page are provided in table 4.5 below. These parameters are not editable at site.

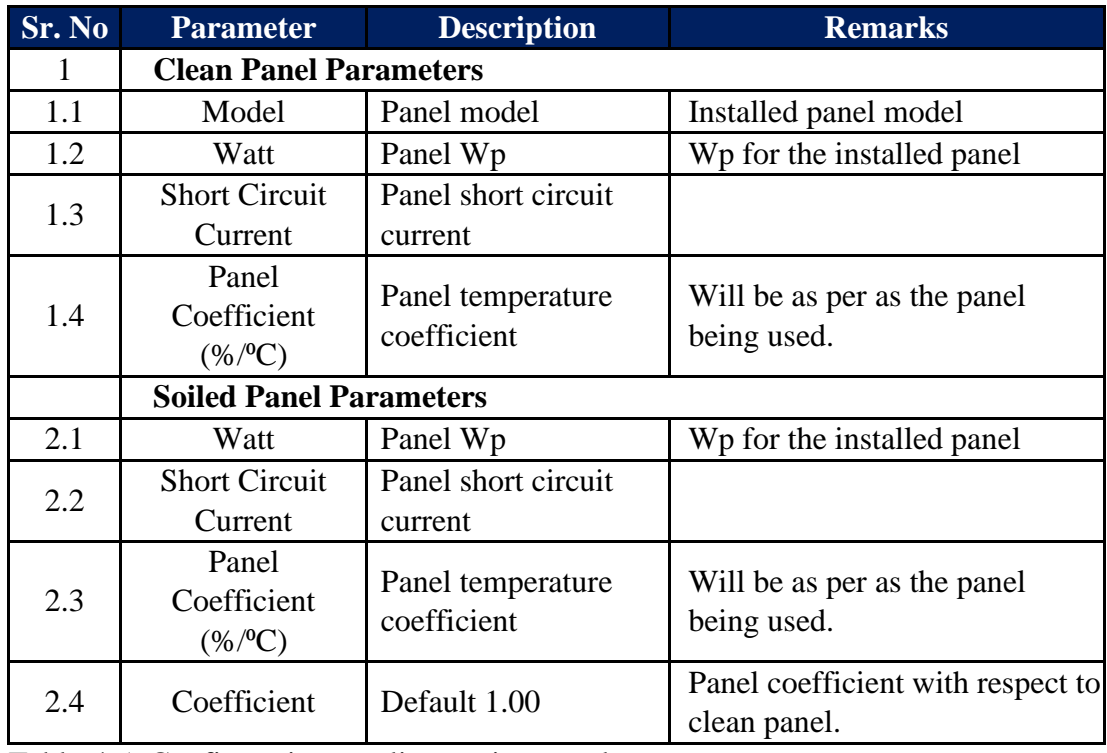

Table-4.5: Configuration – soling station panel parameters

## <span id="page-26-0"></span>4.6 Soiling Parameters

Soling parameters configuration can be seen by clicking on menu "soiling Parameters".

#### <span id="page-26-1"></span>4.6.1 Soiling Calculation

Soling Calculations can be configured by clicking on tab "Soiling Calculation" as shown in figure  $-4.6.1$  below:

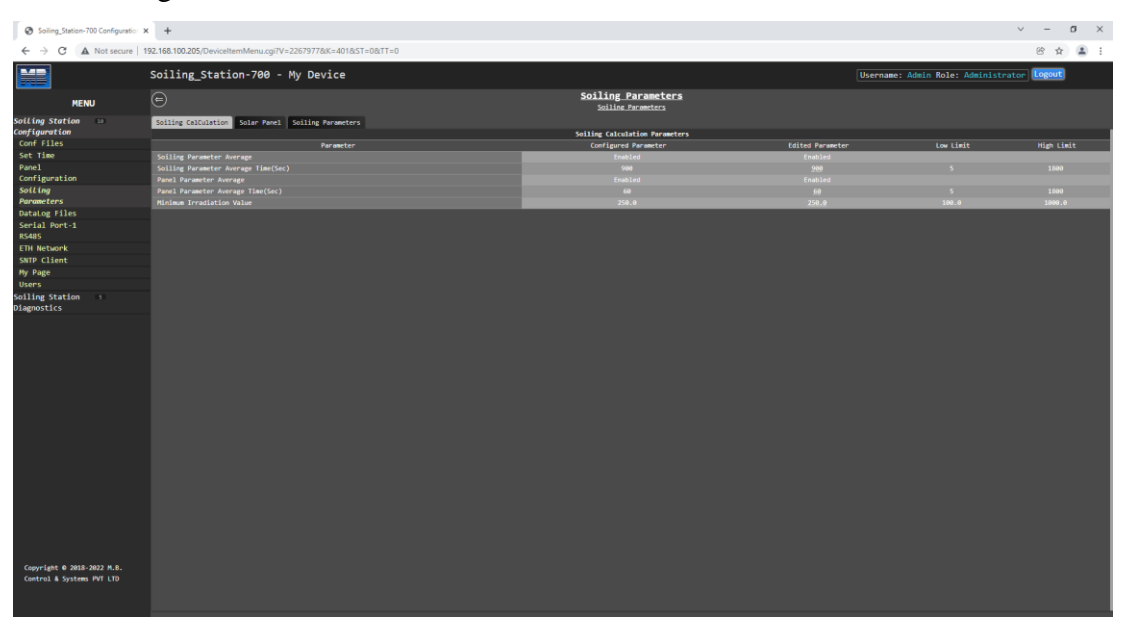

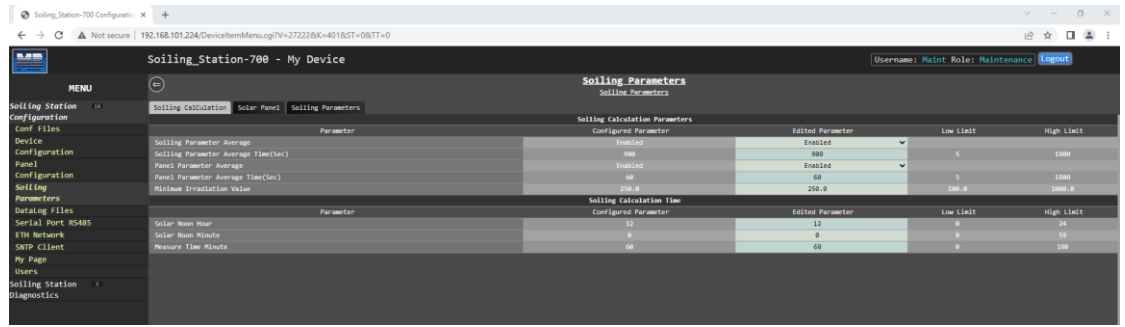

Figure-4.6.1: Configuration Soiling calculation

Details of soling calculation configuration are provided in table 4.6.1.1 below.

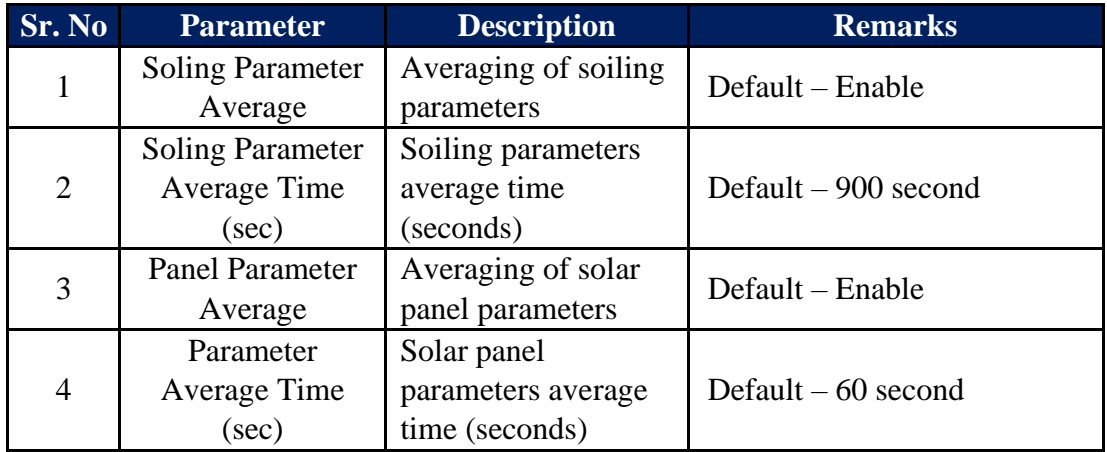

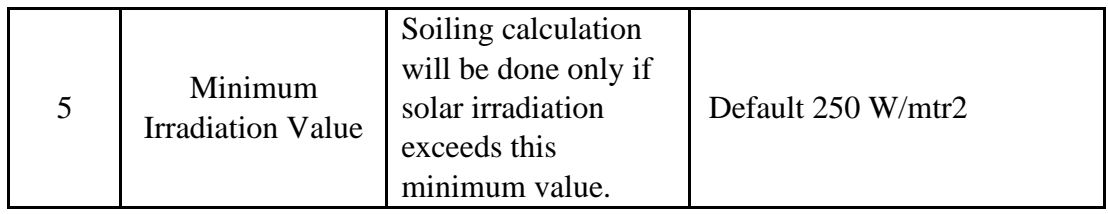

Table-4.6.1.1: Configuration – soling parameters

Details of configuration of soling measurement time are provided in table 4.6.1.2 below.

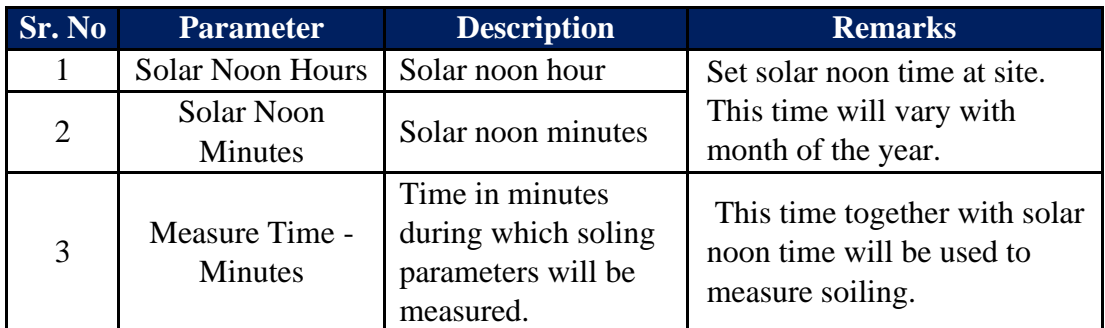

Table-4.6.1.2: Configuration – soling measurement time

#### **Note: Measurement of soling:**

- i) Example: Solar noon is configured as 11 Hours and 30 minutes and measurement time is set as 60 minutes.
	- Soiling measurement will start at 10.30AM and stop at 12.30PM.
- ii) As per IEC standard soiling should be calculated between sixty minutes before solar noon and sixty minutes after solar noon.

#### <span id="page-27-0"></span>4.6.2 Solar Panel Parameters

Datalogging of soling panels parameter can be configured clicking on tab "Solar Panel" as shown in figure – 4.6.2 below:

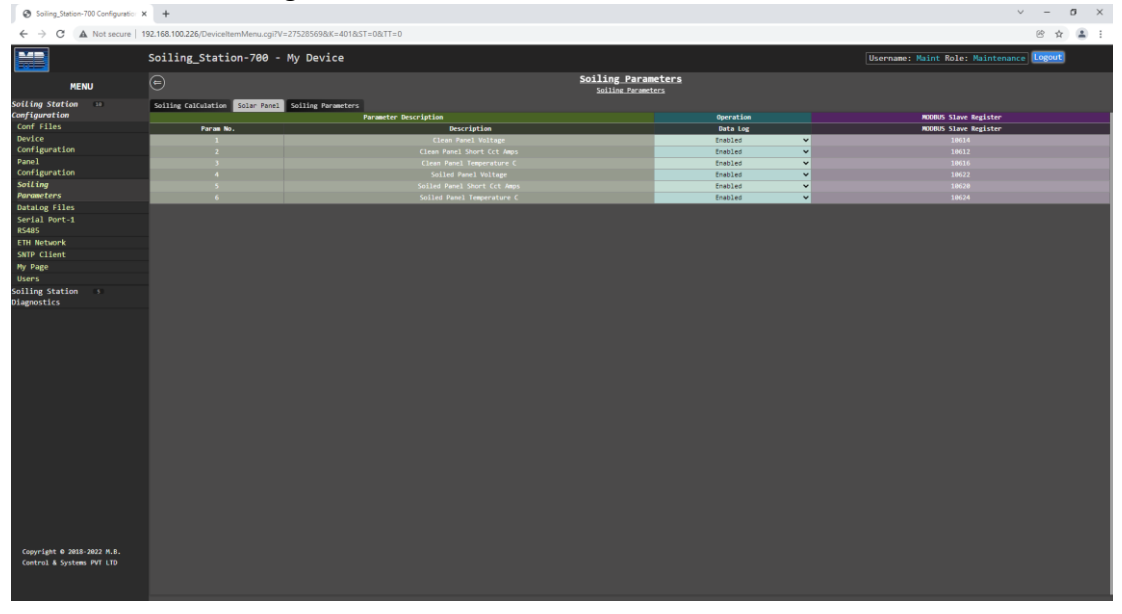

Figure-4.6.2: Solar panel parameters

Datalogging of solar panel parameter can be enabled/ disabled as required.

#### <span id="page-28-0"></span>4.6.3 Soiling Parameters

Datalogging of soling parameters can be configured clicking on tab "Soiling Parameters" as shown in figure – 4.6.3 below:

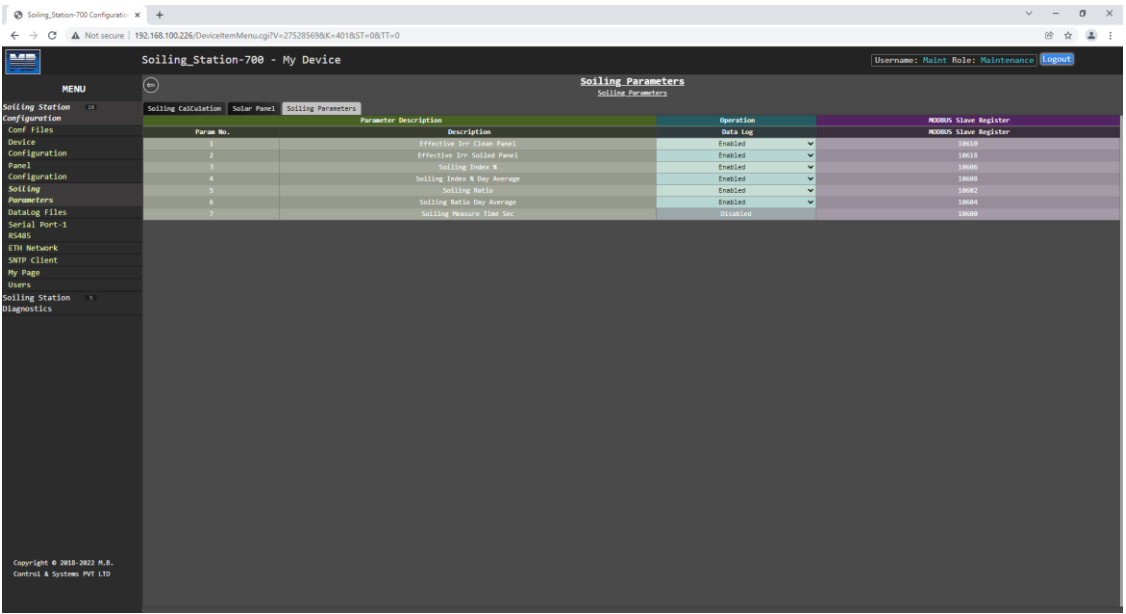

#### Figure-4.6.3: Soiling parameters

Datalogging of soiling parameter can be enabled/ disabled as required.

### <span id="page-28-1"></span>4.7 Configure – Datalogging Files

All logged files are saved in SD memory card. The card should be formatted with 'FAT32' format before being inserted in SD card holder.

SD card should not be removed or inserted while the soiling station is powered On and in operation. Disconnect power to soiling station prior to inserting or removing the SD card.

Files are saved with .csv extension with date and time.

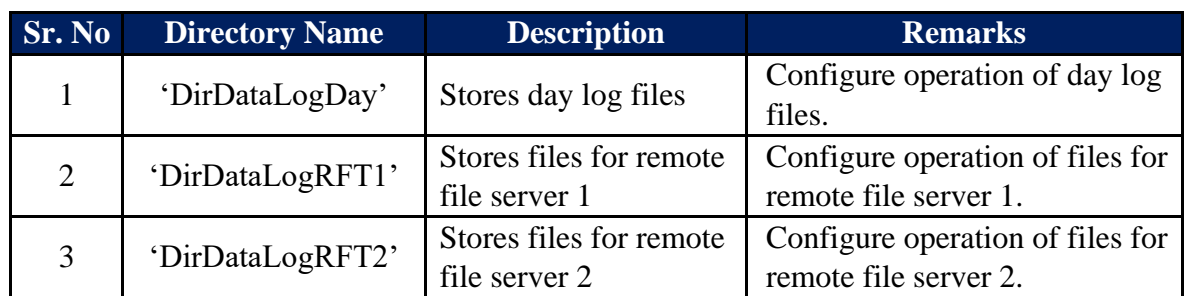

Details of data log directories are provided in table 4.7 below:

Table-4.7: Data log file directories

Soiling station will automatically create missing directories on the SD card.

Parameter values and its attributes will be saved in the data log files if the parameter is configured for datalogging (refer to configuration of individual parameter for more details).

Left click on menu option 'Datalog Files' to configure file operation as shown in figure-4.7 below.

| ● >oning_station-700 Configuratio: X →                  |                                                                             |                                 |                         |                                            | $\sim$ $\sim$ $\sim$ $\sim$ |
|---------------------------------------------------------|-----------------------------------------------------------------------------|---------------------------------|-------------------------|--------------------------------------------|-----------------------------|
| $\leftarrow$ $\rightarrow$<br>$\circ$                   | A Not secure   192.168.100.205/DeviceItemMenu.cgi?V=2267977&K=501&ST=0&TT=0 |                                 |                         |                                            |                             |
| E                                                       | Soiling_Station-700 - My Device                                             |                                 |                         | Username: Admin Role: Administrator Logout |                             |
|                                                         |                                                                             | DataLog Files                   |                         |                                            |                             |
| <b>MENU</b>                                             | $\odot$                                                                     | DataLog Files                   |                         |                                            |                             |
| Soiling Station 10                                      | DayLog File Configuration RFT1 Configuration RFT2 Configuration             |                                 |                         |                                            |                             |
| Configuration                                           |                                                                             | <b>DataLog Files Parameters</b> |                         |                                            |                             |
| Conf Files                                              | Paraneter                                                                   | Configured Parameter            | <b>Edited Parameter</b> | Low Limit                                  | High Limit                  |
| Set Time                                                | <b>Status</b>                                                               | Disabled                        | Disabled                | $\check{~}$                                |                             |
| Panel                                                   | Log Parameter Quality                                                       | Disabled                        | Disabled                | $\checkmark$                               |                             |
| Configuration                                           | Dataing Time Period (Sec)                                                   | <b>SA</b>                       | 68                      | $\sim$                                     | 99999                       |
| Soiling                                                 |                                                                             | Day Log Files                   |                         |                                            |                             |
| Parameters                                              | Paraneter                                                                   | Configured Parameter            | <b>Edited Parameter</b> | Low Limit                                  | <b>High Limit</b>           |
| <b>DataLog Files</b>                                    | Day Log File Name                                                           | <b>MIDataLog</b>                | MIDataLog               |                                            |                             |
| Serial Port-1                                           | Delete Oldest File On Dir Full                                              | Enabled                         | Enabled                 | $\check{~}$                                |                             |
| <b>RS485</b>                                            |                                                                             |                                 |                         |                                            |                             |
| <b>ETH Network</b>                                      |                                                                             |                                 |                         |                                            |                             |
| SNTP Client                                             |                                                                             |                                 |                         |                                            |                             |
| My Page                                                 |                                                                             |                                 |                         |                                            |                             |
| <b>Users</b>                                            |                                                                             |                                 |                         |                                            |                             |
| Soiling Station<br>$\sim$<br>Diagnostics                |                                                                             |                                 |                         |                                            |                             |
|                                                         |                                                                             |                                 |                         |                                            |                             |
|                                                         |                                                                             |                                 |                         |                                            |                             |
|                                                         |                                                                             |                                 |                         |                                            |                             |
|                                                         |                                                                             |                                 |                         |                                            |                             |
|                                                         |                                                                             |                                 |                         |                                            |                             |
|                                                         |                                                                             |                                 |                         |                                            |                             |
|                                                         |                                                                             |                                 |                         |                                            |                             |
|                                                         |                                                                             |                                 |                         |                                            |                             |
| Copyright 0 2018-2022 M.B.<br>Control & Systems PVT LTD |                                                                             |                                 |                         |                                            |                             |

Figure-4.7: Configuration of datalog file operations.

For parameters having pre-selected options, available options are provided as dropdown list.

Following log files can be configured:

- i) 'Day Log File Configuration': Day data log file.
- ii) 'RFT1 Configuration': Remote file transfer-1 configuration
- iii) 'RFT2 Configuration': Remote file transfer-2 configuration

#### <span id="page-30-0"></span>4.7.1 Day Log File Configuration:

Configuration of day log file is shown in figure 4.7.1 below.

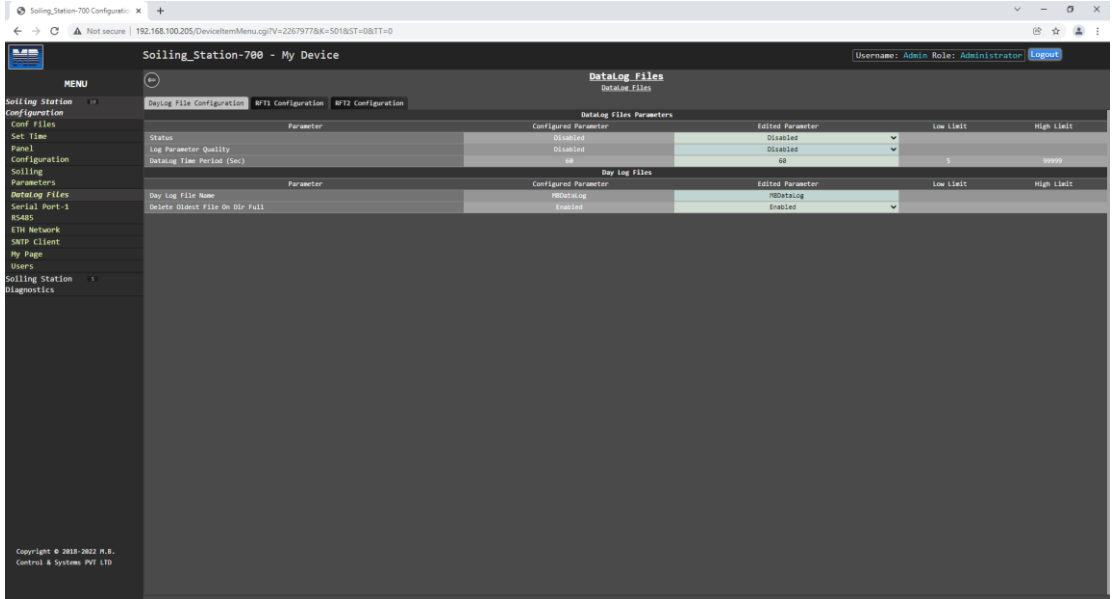

#### Figure-4.7.1: Day log file Configuration

Details of the parameters on the page are provided in table 4.7.1 below. For details on other parameters use hoover feature of the webpage. Take cursor on the parameter object on the page and further information will be provided for the parameter.

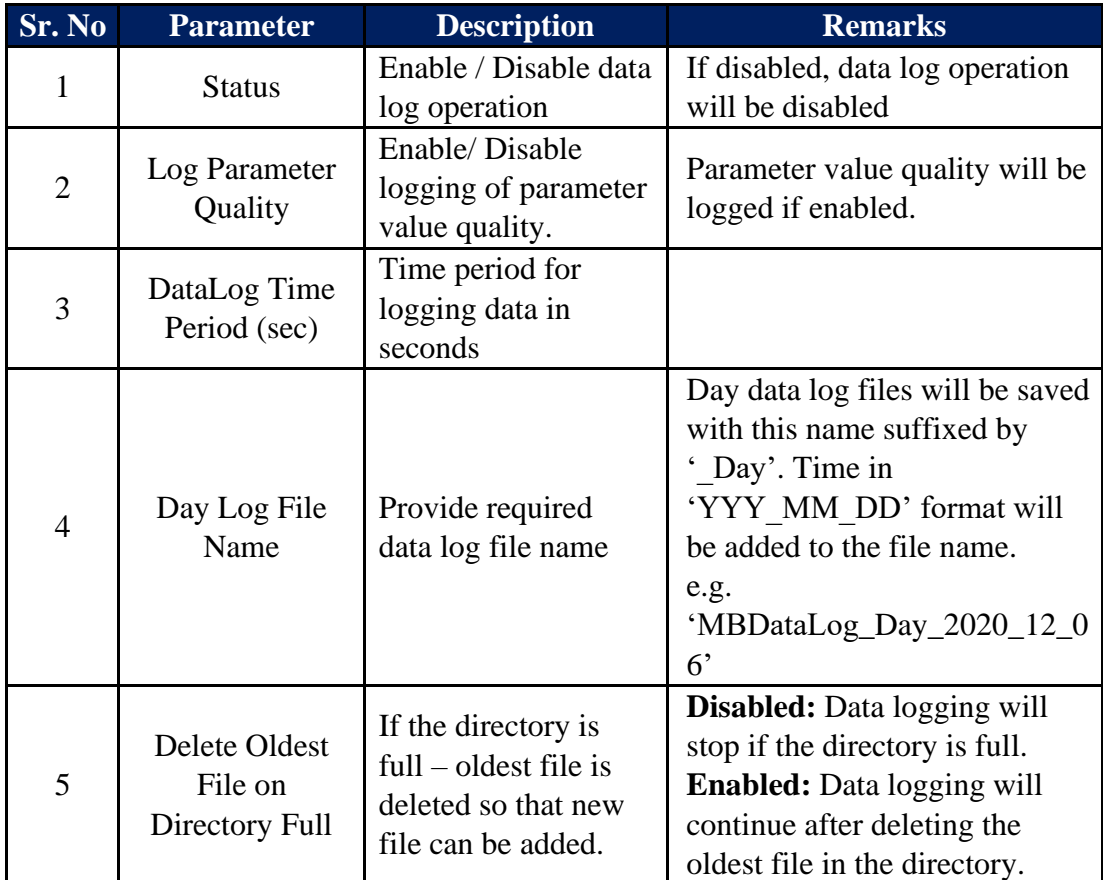

Table-4.7.1: Configuration – day data log file operation

#### <span id="page-31-0"></span>4.7.2 Remote File Transfer Configuration:

Remote file transfer can be configured via tabs – 'RFT1 Configuration' and 'RFT2 Configuration'. Configuration page is shown in figure 4.7.2 below.

| Soiling_Station-700 Configuratio: X +                   |                                                                             |                                |                          |                                            | $\vee$<br>$\sigma$<br>$\mathbf{\times}$ |
|---------------------------------------------------------|-----------------------------------------------------------------------------|--------------------------------|--------------------------|--------------------------------------------|-----------------------------------------|
| C<br>$\leftarrow$ $\rightarrow$                         | A Not secure   192.168.100.205/DeviceItemMenu.cgi?V=2267977&K=501&ST=0&TT=0 |                                |                          |                                            | $^{\circ\circ}$<br>$2$ :<br>$\Delta$    |
| <b>MARK</b>                                             | Soiling_Station-700 - My Device                                             |                                |                          | Username: Admin Role: Administrator Logout |                                         |
| <b>MENU</b>                                             | $\odot$                                                                     | DataLog Files<br>DataLog Files |                          |                                            |                                         |
| Soiling Station 10<br>Configuration                     | Daytog File Configuration RFT1 Configuration RFT2 Configuration             | Remote File Server - 1         |                          |                                            |                                         |
| Conf Files                                              | Parameter                                                                   | Configured Parameter           | <b>Edited Parameter</b>  | Low Limit                                  | <b>High Limit</b>                       |
| Set Time                                                | <b>Status</b>                                                               | Disabled                       | Disabled                 | $\vee$                                     |                                         |
| Panel                                                   | <b>File Transfer Medium</b>                                                 | Port ETH-1                     | Port ETH-1               |                                            |                                         |
| Configuration                                           | Delete Oldest File On Dir Full                                              | Enabled                        | Enabled                  | $\mathbf{v}$                               |                                         |
| Soiling                                                 | New File Create Option                                                      | Each Transmission Period       | Each Transmission Period | $\checkmark$                               |                                         |
| Parameters                                              | Add Param Description Header                                                | Enabled                        | Enabled                  | $\checkmark$                               |                                         |
| <b>DataLog Files</b>                                    | Add Param Statistical Values                                                | Disabled                       | Disabled                 | $\checkmark$                               |                                         |
| Serial Port-1                                           | Delete File After Transmission                                              | Disabled                       | Disabled                 | $\checkmark$                               |                                         |
| <b>RS485</b>                                            | <b>File Name</b>                                                            | MRSoillog 1                    | MBSoilLog 1              |                                            |                                         |
| <b>ETH Network</b>                                      | <b>File Server URL</b>                                                      |                                |                          |                                            |                                         |
| SNTP Client                                             | File Server IP                                                              |                                |                          |                                            |                                         |
| <b>Hy Page</b>                                          | File Server User name                                                       |                                |                          |                                            |                                         |
| <b>Users</b>                                            | File Server Password                                                        |                                |                          |                                            |                                         |
| Soiling Station<br>$-5$<br>Diagnostics                  | File Transmit Time Period (Sec)                                             | $900 -$                        | 900                      | $60 -$                                     | 99999                                   |
|                                                         |                                                                             |                                |                          |                                            |                                         |
| Copyright 0 2018-2022 M.B.<br>Control & Systems PVT LTD |                                                                             |                                |                          |                                            |                                         |

Table-4.7.2: Configuration – remote file transfer operation

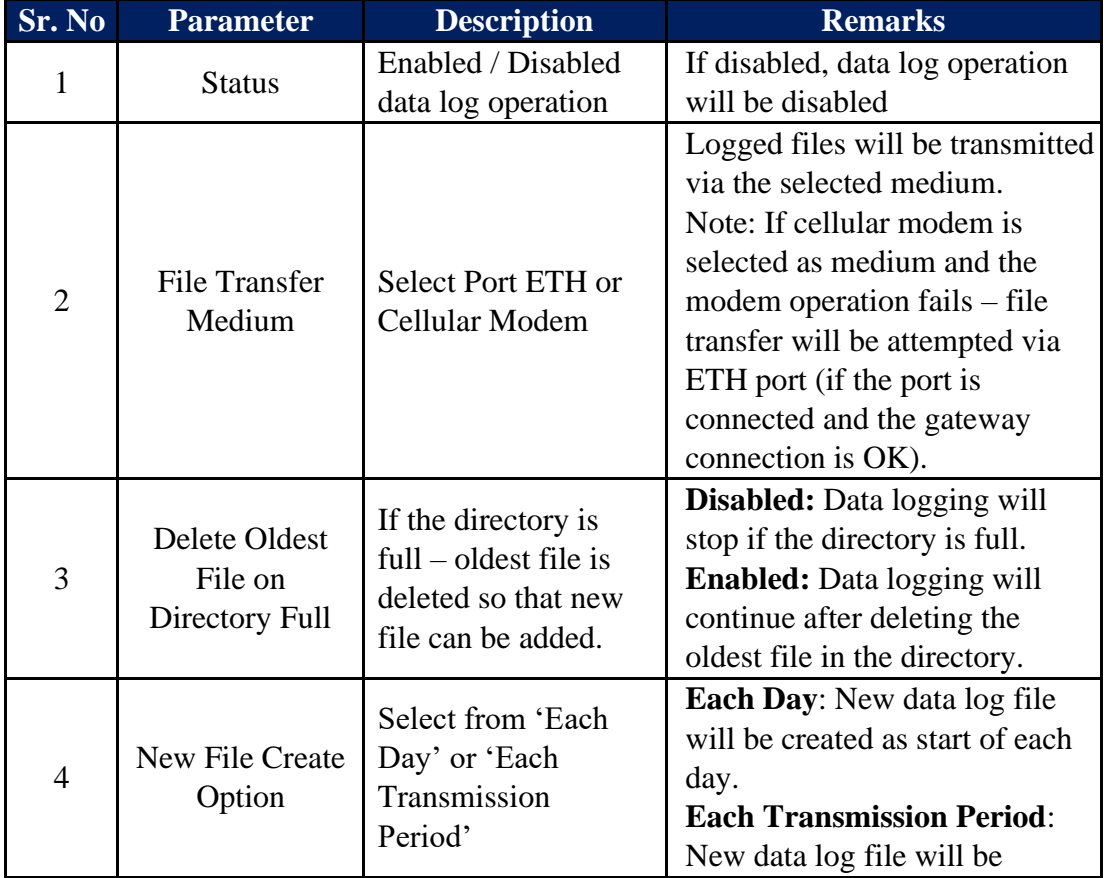

Details on file parameters on the are provided in table 4.7.2.1 below.

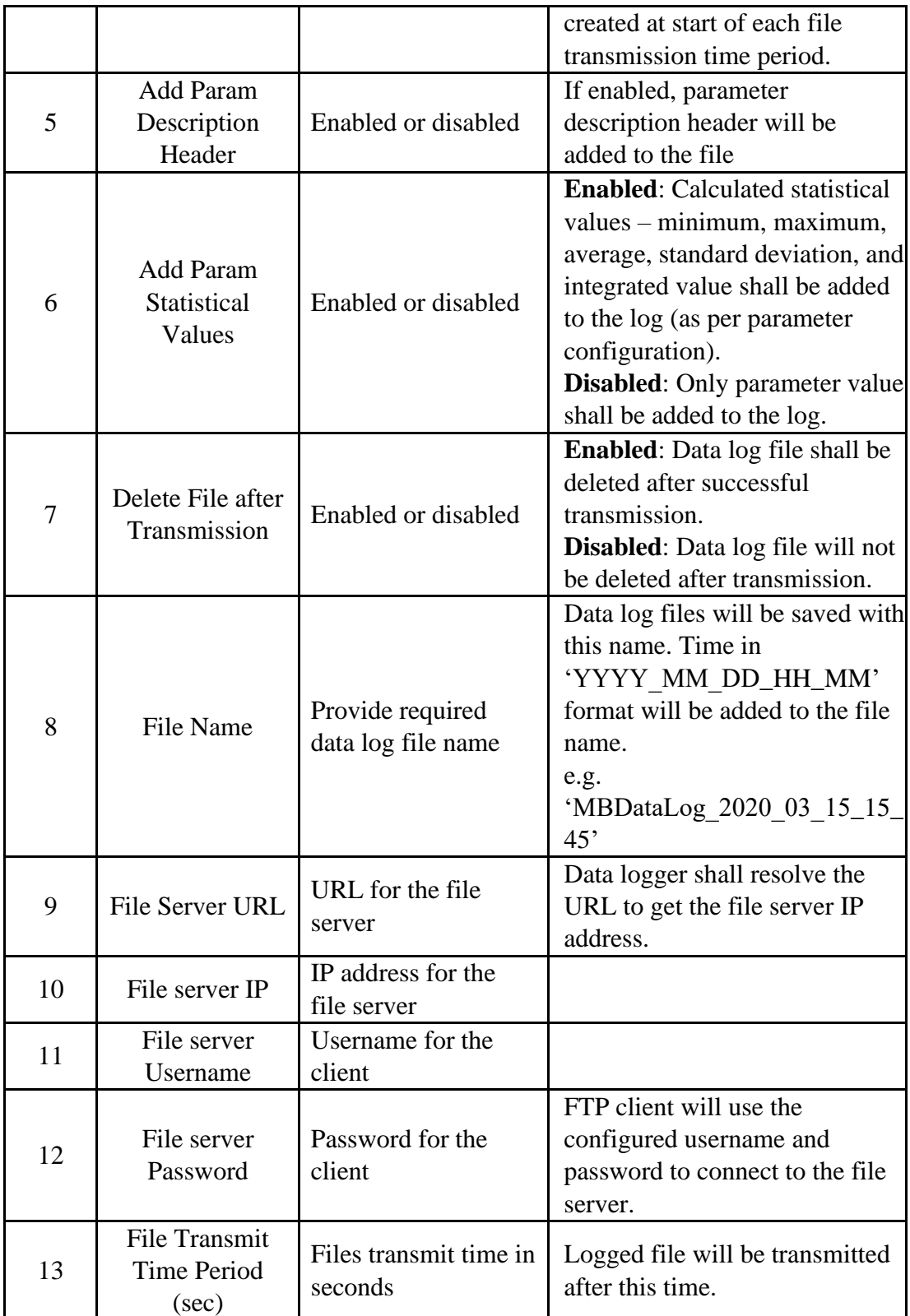

Table-4.7.2.1: Configuration – remote file transfer operation

#### **Notes:**

i) If 'Modem; is selected media for file transfer, and it fails, file transfer shall be tried via ETH port (if the link to configured gateway is OK).

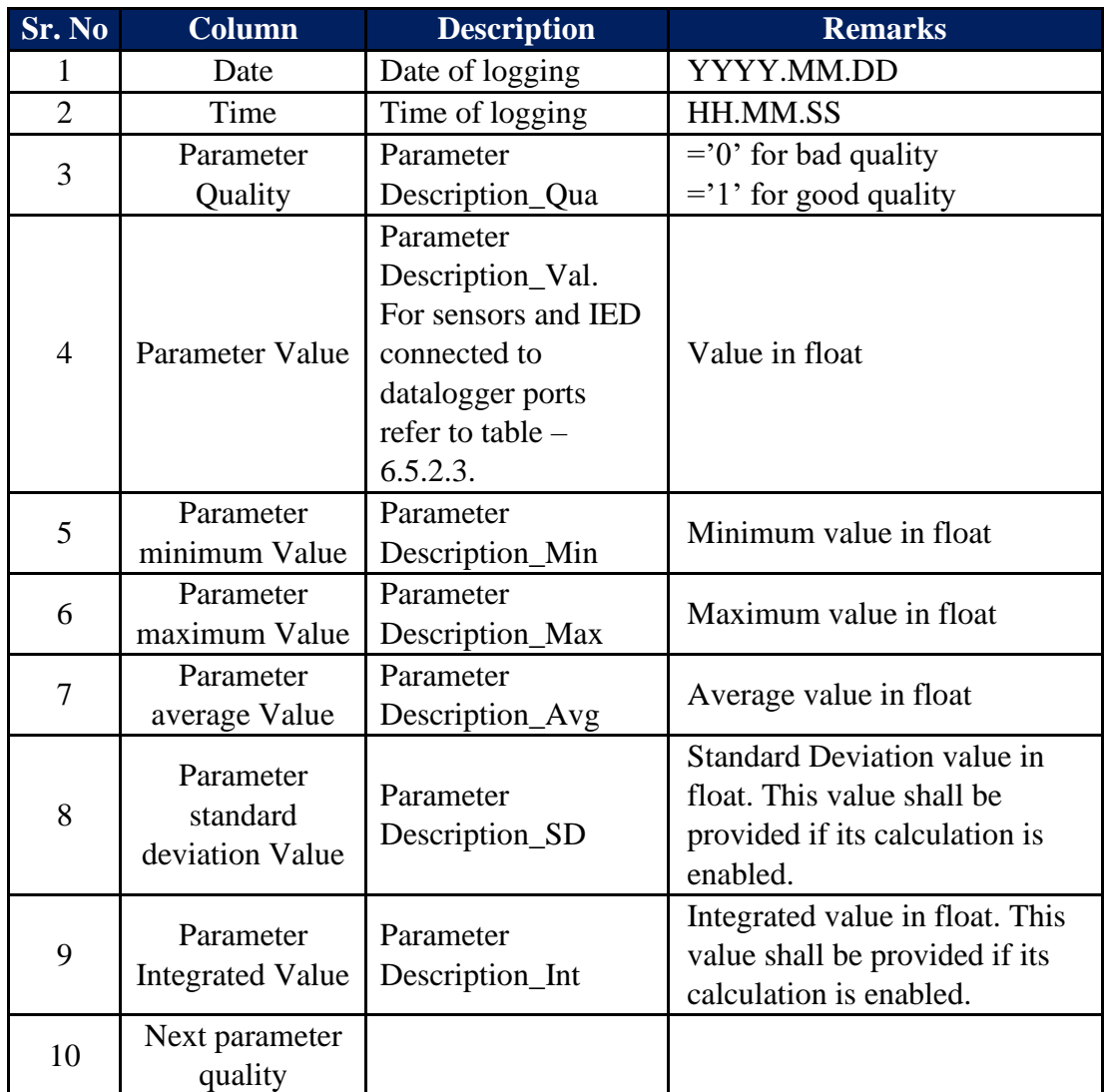

Details for parameter descriptor header with statistical values are provided in table 4.7.2.2 below.

Table-4.7.2.2: Parameter descriptor header with statistical values

Details for parameter descriptor header without statistical values are provided in table 4.7.2.3 below.

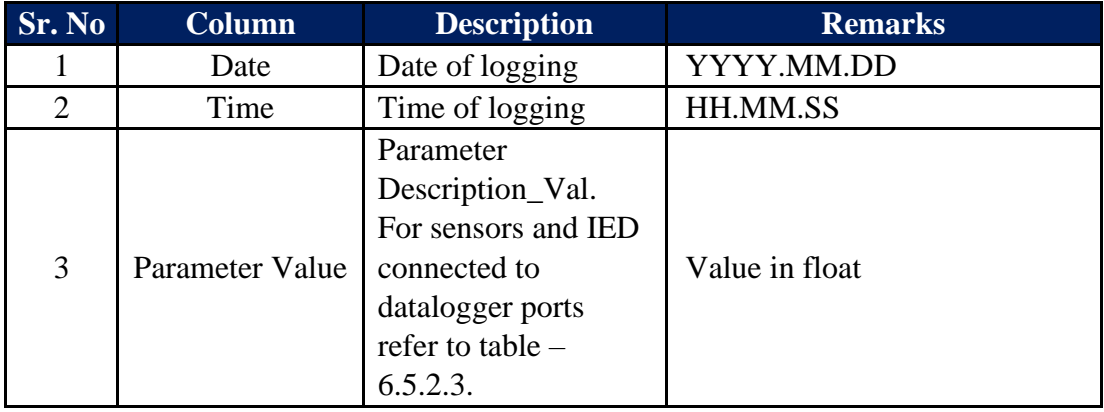

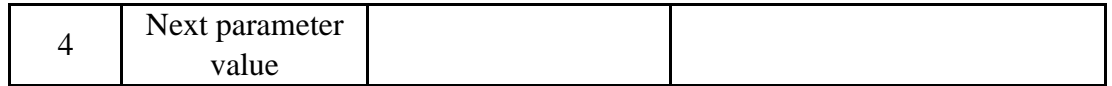

Table-4.7.2.3: Parameter descriptor header without statistical values

## <span id="page-34-0"></span>4.8 Configure – Cellular Modem

This option will be displayed only if the modem is installed. Use micro-SIM with 4G service (preferable, 2G can also be used).

Left click on menu option 'Cellular Modem' to configure internal modem operation as shown in figure-4.8 below.

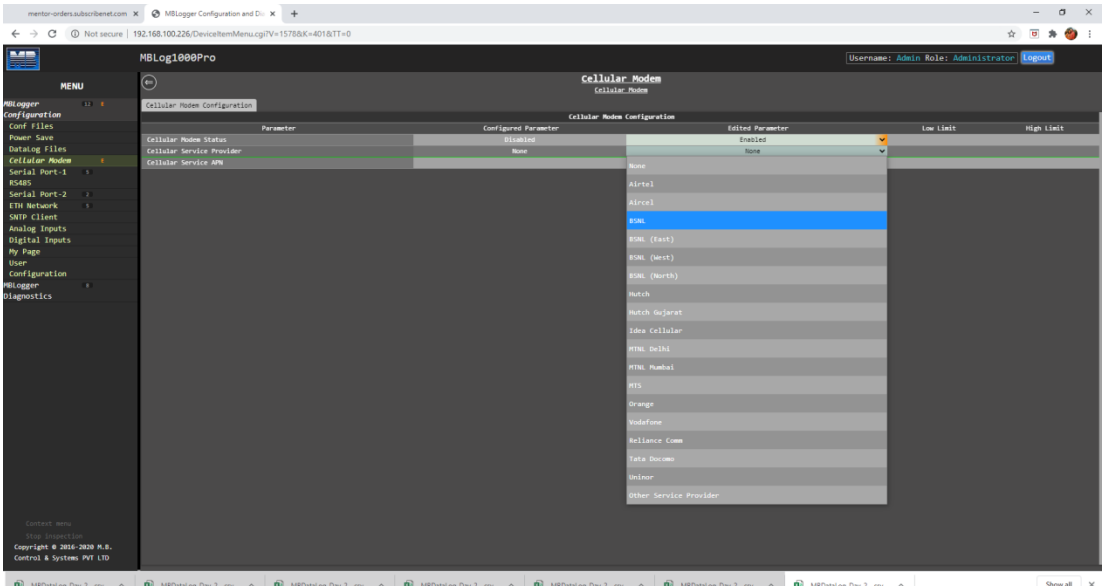

Figure-4.8: Configuration of internal cellular modem.

Configuration details of modem parameters on the page are provided in table 4.8 below.

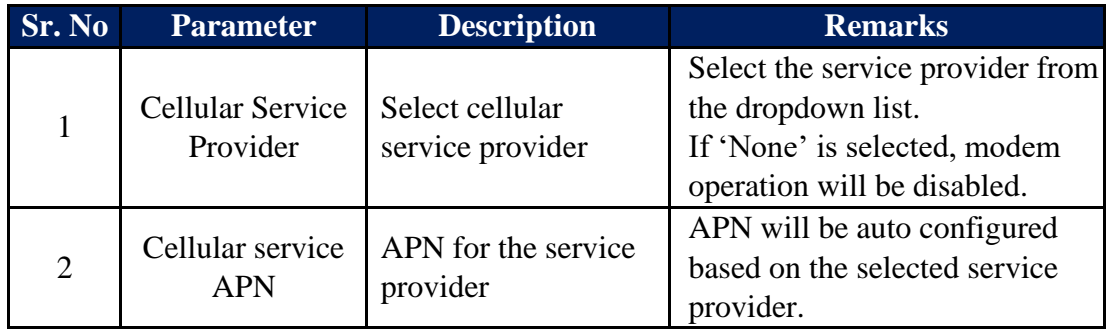

Table-4.8: Configuration – datalogger modem

### <span id="page-34-1"></span>4.9 Configure – Serial Port (RS485)

Serial port – RS485 can be used as MODBUS RTU Slave. Use low capacitance, twisted pair and shielded cable for connection of sensors and IED's to this port.

Left click on menu option 'Serial Port RS485' to configure this port as shown in figure-4.9 below.<br> $\lceil \circ \text{S}_\text{discrete} \rceil \cdot \text{N} \text{ Corlycable} \rceil$ 

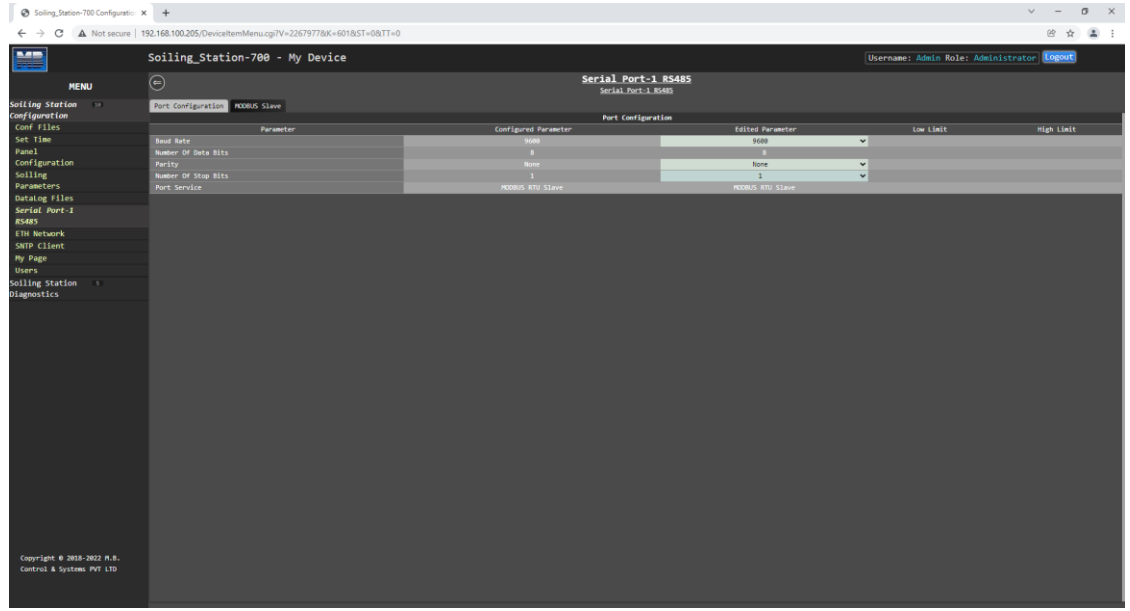

Figure-4.9.1: Configuration of serial port RS485.

| Soiling_Station-700 Configuratio: X +                      |                                                                               |                                            |                         |                                            | $\vee$<br>$\sigma$<br>$\mathbb{R}$ |
|------------------------------------------------------------|-------------------------------------------------------------------------------|--------------------------------------------|-------------------------|--------------------------------------------|------------------------------------|
| $\leftarrow$ $\rightarrow$<br>C                            | A Not secure   192.168.100.205/DeviceItemMenu.cgi?V=22679778K=6018:ST=08:TT=0 |                                            |                         |                                            | $2$ :<br>曾☆                        |
| H                                                          | Soiling_Station-700 - My Device                                               |                                            |                         | Username: Admin Role: Administrator Logout |                                    |
| <b>MENU</b>                                                | $\odot$                                                                       | Serial Port-1 RS485<br>Serial Port-1 R5485 |                         |                                            |                                    |
| Soiling Station 14<br>Configuration                        | Port Configuration MODBUS Slave                                               | <b>MODBUS Slave Configuration</b>          |                         |                                            |                                    |
| Conf Files                                                 | Parameter                                                                     | Configured Parameter                       | <b>Edited Parameter</b> | tow timit                                  | <b>High Limit</b>                  |
| Set Time                                                   | <b>MODBUS Slave Service Status</b>                                            | Emabled                                    | Enabled                 | $\mathbf{v}$                               |                                    |
| Panel                                                      | <b>MODBUS Slave Address</b>                                                   | $\mathbf{1}$                               | $\mathbf{1}$            | $\mathbf{1}$                               | 247                                |
| Configuration                                              |                                                                               |                                            |                         |                                            |                                    |
| Soiling<br><b>Parameters</b>                               |                                                                               |                                            |                         |                                            |                                    |
| <b>DataLog Files</b>                                       |                                                                               |                                            |                         |                                            |                                    |
| Serial Port-1<br><b>RS485</b>                              |                                                                               |                                            |                         |                                            |                                    |
| <b>ETH Network</b>                                         |                                                                               |                                            |                         |                                            |                                    |
| SNTP Client                                                |                                                                               |                                            |                         |                                            |                                    |
| <b>Hy Page</b>                                             |                                                                               |                                            |                         |                                            |                                    |
| <b>Users</b>                                               |                                                                               |                                            |                         |                                            |                                    |
| Soiling Station<br>$\overline{\phantom{a}}$<br>Diagnostics |                                                                               |                                            |                         |                                            |                                    |
| Copyright 0 2018-2022 M.B.                                 |                                                                               |                                            |                         |                                            |                                    |
| Control & Systems PVT LTD                                  |                                                                               |                                            |                         |                                            |                                    |

Figure-4.9.2: Configuration of serial port RS485 – MODBUS Slave parameters.

Configuration details of communication parameters for serial port RS485 are provided in table 4.9 below.

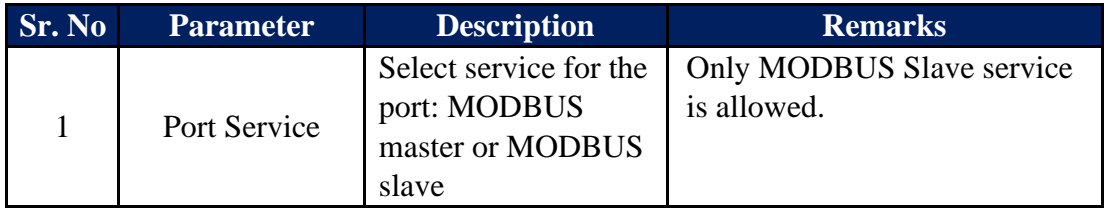

Table-4.9: Configuration – serial port RS485

# <span id="page-37-0"></span>4.10 Configure – ETH Network

Left click on menu option 'ETH Network' to configure soiling station ETH network and its services as shown in figure-4.10 below.

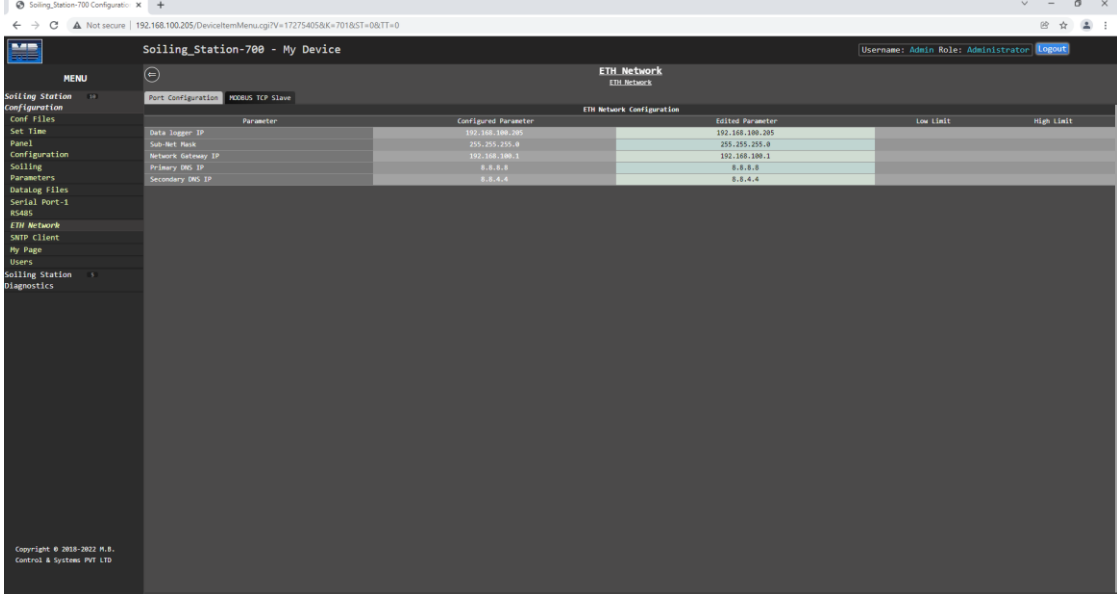

Figure-4.10: Configuration of soiling station ETH network.

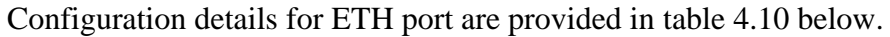

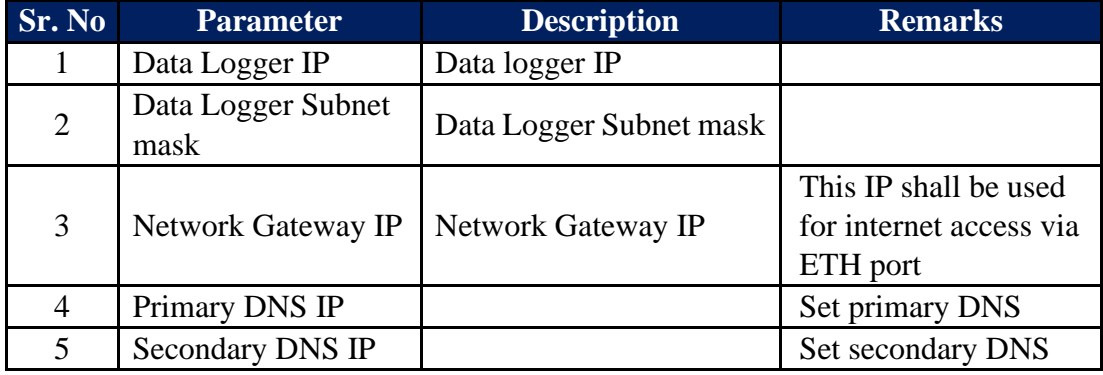

Table-4.10: Configuration – ETH Port parameters

Details for tabs for configuration of services on ETH port are provided in table 4.10 below.

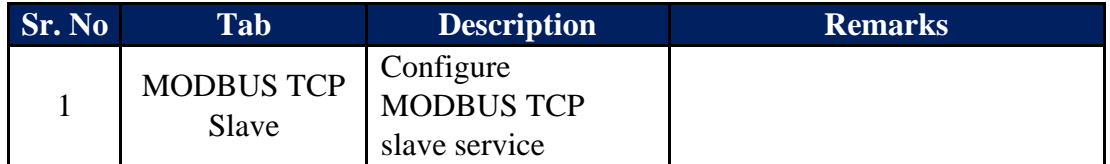

Table-4.10: Configuration – ETH port services

# <span id="page-38-0"></span>4.11 Configure – SNTP Client

SNTP client can be used to synchronize internal clock of the soiling station. The client can be used to operate via datalogger network or internal modem.

Up-to NTP time servers can be configured. SNTP client will switch over to next time server if any server fails to respond.

Left click on menu option 'SNTP Client' for configuration as shown in figure-4.11 below.

| Soiling_Station-700 Configuration X +                   |                                                                                  |                                                            |                         |                                            | $\vee$ $-$<br>$\sigma$<br>$\mathsf{X}$ |
|---------------------------------------------------------|----------------------------------------------------------------------------------|------------------------------------------------------------|-------------------------|--------------------------------------------|----------------------------------------|
| C<br>$\leftarrow$ $\rightarrow$                         | A Not secure   192.168.100.205/DeviceItemMenu.cgi?V=172754058(K=8018;ST=08;TT=0) |                                                            |                         |                                            | 2<br>曾☆                                |
| <b>ME</b>                                               | Soiling_Station-700 - My Device                                                  |                                                            |                         | Username: Admin Role: Administrator Logout |                                        |
| <b>MENU</b>                                             | $\odot$                                                                          | <b>SNTP Client</b><br>SMTP Client                          |                         |                                            |                                        |
| Soiling Station 10                                      | SNTP Client                                                                      |                                                            |                         |                                            |                                        |
| Configuration                                           |                                                                                  | <b>SNTP Client Configuration</b>                           |                         |                                            |                                        |
| Conf Files                                              | Parameter                                                                        | Configured Parameter                                       | <b>Edited Parameter</b> | Low Limit                                  | <b>High Limit</b>                      |
| Set Time                                                | Service Configuration                                                            | Disabled                                                   | Disabled                | $\mathbf{v}$                               |                                        |
| Panel<br>Configuration                                  | Link Port                                                                        | Port ETH-1                                                 | Port ETH-1              |                                            |                                        |
| Soiling                                                 | SNTP Client Operation Mode<br>Time Synchronization Period(Sec)                   | SNTP Client<br>180                                         | SNTP Client<br>188      | 30                                         |                                        |
| Parameters                                              | Response Delay Time(Sec)                                                         | $-5$                                                       | 5                       | $\mathbf{1}$                               | 15                                     |
| DataLog Files                                           |                                                                                  | <b>SNTP Server-1 Configuration</b>                         |                         |                                            |                                        |
| Serial Port-1                                           | Parameter                                                                        | Configured Parameter                                       | <b>Edited Parameter</b> | Low Limit                                  | <b>High Limit</b>                      |
| <b>RS485</b>                                            | <b>NTP Server-1 URL</b>                                                          | 0.in.pool.ntp.org                                          | 0.in.pool.ntp.org       |                                            |                                        |
| <b>ETH Network</b>                                      | <b>NTP Server-1 IP</b>                                                           | 95.216.192.15                                              | 95.216.192.15           |                                            |                                        |
| <b>SNTP CLient</b>                                      |                                                                                  | <b>SNTP Server-2 Configuration</b>                         |                         |                                            |                                        |
| My Page                                                 | Parameter                                                                        | Configured Parameter                                       | <b>Edited Parameter</b> | Low Limit                                  | <b>High Limit</b>                      |
| <b>Users</b>                                            | <b>NTP Server-2 URL</b>                                                          | 1.in.pool.ntp.org                                          | 1.in.pool.ntp.org       |                                            |                                        |
| Soiling Station :                                       | NTP Server-2 IP                                                                  | 162.159.200.123                                            | 162.159.200.123         |                                            |                                        |
| Diagnostics                                             |                                                                                  | SNTP Server-3 Configuration                                |                         |                                            |                                        |
|                                                         | Parameter                                                                        | Configured Parameter                                       | <b>Edited Parameter</b> | Low Limit                                  | <b>High Limit</b>                      |
|                                                         | <b>NTP Server-3 URL</b>                                                          | 2.in.pool.ntp.org                                          | 2.in.pool.ntp.org       |                                            |                                        |
|                                                         | <b>NTP Server-3 IP</b>                                                           | 162.159.200.1                                              | 162.159.200.1           |                                            |                                        |
|                                                         | Parameter                                                                        | <b>SNTP Server-4 Configuration</b><br>Configured Parameter | <b>Edited Parameter</b> | Low Limit                                  | <b>High Limit</b>                      |
|                                                         | <b>NTP Server-4 URL</b>                                                          | 3.in.pool.ntp.org                                          | 3.in.pool.ntp.org       |                                            |                                        |
|                                                         | NTP Server-4 IP                                                                  | 103.134.252.11                                             | 103.134.252.11          |                                            |                                        |
|                                                         |                                                                                  |                                                            |                         |                                            |                                        |
|                                                         |                                                                                  |                                                            |                         |                                            |                                        |
|                                                         |                                                                                  |                                                            |                         |                                            |                                        |
|                                                         |                                                                                  |                                                            |                         |                                            |                                        |
|                                                         |                                                                                  |                                                            |                         |                                            |                                        |
|                                                         |                                                                                  |                                                            |                         |                                            |                                        |
|                                                         |                                                                                  |                                                            |                         |                                            |                                        |
|                                                         |                                                                                  |                                                            |                         |                                            |                                        |
|                                                         |                                                                                  |                                                            |                         |                                            |                                        |
|                                                         |                                                                                  |                                                            |                         |                                            |                                        |
|                                                         |                                                                                  |                                                            |                         |                                            |                                        |
|                                                         |                                                                                  |                                                            |                         |                                            |                                        |
|                                                         |                                                                                  |                                                            |                         |                                            |                                        |
|                                                         |                                                                                  |                                                            |                         |                                            |                                        |
| Copyright 0 2018-2022 M.B.<br>Control & Systems PVT LTD |                                                                                  |                                                            |                         |                                            |                                        |
|                                                         |                                                                                  |                                                            |                         |                                            |                                        |
|                                                         |                                                                                  |                                                            |                         |                                            |                                        |
|                                                         |                                                                                  |                                                            |                         |                                            |                                        |

Figure-4.11: Configuration of SNTP client.

SNTP client will operate in 'Client Mode' only.

Configuration details of SNTP clients are provided in table 4.11 below.

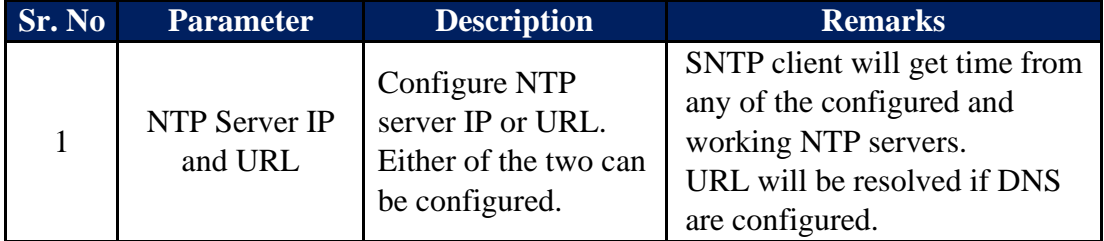

Table-4.11: Configuration – SNTP Client

#### **Notes:**

i) If SNTP client fails to get time via the configured media. It will try to change the media (if alternate media is available) and get time.

# <span id="page-39-0"></span>4.12 MyPage Parameters

This unique feature allows user to configure required parameters of interest on one page for viewing on webserver and OLED. Maximum of 24 parameters can be configured. These parameters can also be accessed on MODBUS Slave port in sequential register addresses.

Left click on menu option 'MyPage' to configure analog input channels as shown in figure-4.12 below.

| Soiling_Station-700 Configuratio: X +                   |                                                                          |                            |                                                 |                                                  |                              |                            |                              | $v = 0 \times$                             |  |
|---------------------------------------------------------|--------------------------------------------------------------------------|----------------------------|-------------------------------------------------|--------------------------------------------------|------------------------------|----------------------------|------------------------------|--------------------------------------------|--|
| $_{\rm C}$<br>$\leftarrow$ $\rightarrow$                | A Not secure   192.168.100.205/DeviceItemMenu.cgi?V=172754058K=9018tTT=0 |                            |                                                 |                                                  |                              |                            |                              |                                            |  |
| <b>ME</b>                                               | Soiling_Station-700 - My Device                                          |                            |                                                 |                                                  |                              |                            |                              | Username: Admin Role: Administrator Logout |  |
| <b>MENU</b>                                             | $\odot$                                                                  |                            |                                                 | My Page<br><b>Mr. Page</b>                       |                              |                            |                              |                                            |  |
| Soiling Station 11                                      | My Page Parameters                                                       |                            |                                                 |                                                  |                              |                            |                              |                                            |  |
| Configuration                                           |                                                                          |                            |                                                 | My Parameters                                    |                              |                            |                              | <b>MODBUS Slave Register</b>               |  |
| Conf Files<br>Set Time                                  | Parameter No.                                                            | <b>Parameter Source</b>    |                                                 | Parameter                                        |                              | <b>Paraneter Attribute</b> |                              | <b>MODELS Register</b>                     |  |
| Panel                                                   |                                                                          | Soiling Parameters         | $\blacktriangledown$<br>$\overline{\textbf{v}}$ | Effective Inn Clean Panel<br>Clean Panel Voltage | $\checkmark$<br>$\mathbf{v}$ | Value<br>Value             | $\mathbf{v}$<br>$\checkmark$ | 20 <sub>1</sub><br>22 <sup>°</sup>         |  |
| Configuration                                           | $\mathbf{H}$                                                             | Solar Panel<br>Solar Panel | $\overline{\mathbf{v}}$                         | Clean Panel Short Cct Amps                       | $\blacktriangledown$         | Value                      | $\checkmark$                 | 24                                         |  |
| Soiling                                                 | $\blacksquare$                                                           | Not Used                   | $\vee$                                          | Not Used                                         | $\vee$                       | Not Used                   | $\checkmark$                 | 26                                         |  |
| <b>Parameters</b>                                       | <b>S.</b>                                                                | Not Used                   | $\checkmark$                                    | Not Used                                         | $\mathbf{v}$                 | Not Used                   | $\checkmark$                 | 28                                         |  |
| <b>DataLog Files</b>                                    | $\sim$                                                                   | Not Used                   | $\checkmark$                                    | Not Used                                         | $\checkmark$                 | Not Used                   | $\checkmark$                 | 30 <sub>1</sub>                            |  |
| Serial Port-1                                           | 7                                                                        | Not Used                   | $\checkmark$                                    | Not Used                                         | $\checkmark$                 | Not Used                   | $\check{~}$                  | 32                                         |  |
| <b>RS485</b>                                            | $\mathbf{R}$                                                             | Not Used                   | $\checkmark$                                    | Not Used                                         | $\checkmark$                 | Not Used                   | $\checkmark$                 | 34                                         |  |
| <b>ETH Network</b>                                      | 9                                                                        | Not Used                   | $\checkmark$                                    | Not Used                                         | $\checkmark$                 | Not Used                   | $\check{~}$                  | $36 -$                                     |  |
| SNTP Client                                             | 10 <sup>1</sup>                                                          | Not Used                   | $\vee$                                          | Not Used                                         | $\vee$                       | Not Used                   | $\checkmark$                 | 38                                         |  |
| My Page<br>$\mathbf{r}$                                 | 11                                                                       | Not Used                   | $\checkmark$                                    | Not Used                                         | $\vee$                       | Not Used                   | $\checkmark$                 | 40                                         |  |
| <b>Users</b>                                            | $12-12$                                                                  | Not Used                   | $\checkmark$                                    | Not Used                                         | $\checkmark$                 | Not Used                   | $\checkmark$                 | 42                                         |  |
| Soiling Station<br>$\sim$                               | 13                                                                       | Not Used                   | $\checkmark$                                    | Not Used                                         | $\checkmark$                 | Not Used                   | $\overline{\phantom{0}}$     | 44                                         |  |
| <b>Diagnostics</b>                                      | $14-14$                                                                  | Not Used                   | $\checkmark$                                    | Not Used                                         | $\check{~}$                  | Not Used                   | $\checkmark$                 | 46                                         |  |
|                                                         | 15 <sub>1</sub>                                                          | Not Used                   | $\overline{\mathbf{v}}$                         | Not Used                                         | $\checkmark$                 | Not Used                   | $\overline{\phantom{a}}$     | 48                                         |  |
|                                                         | $16-1$                                                                   | Not Used                   | $\checkmark$                                    | Not Used                                         | $\checkmark$                 | Not Used                   | $\checkmark$                 | 58                                         |  |
|                                                         | 17 <sup>7</sup><br>18                                                    | Not Used                   | $\checkmark$<br>$\overline{\mathbf{v}}$         | Not Used                                         | $\checkmark$<br>$\checkmark$ | Not Used                   | $\checkmark$                 | 52<br>54                                   |  |
|                                                         | 19                                                                       | Not Used<br>Not Used       | $\checkmark$                                    | Not Used<br>Not Used                             | $\checkmark$                 | Not Used<br>Not Used       | $\checkmark$<br>$\checkmark$ | 56                                         |  |
|                                                         | 20                                                                       | Not Used                   | $\overline{\mathbf{v}}$                         | Not Used                                         | $\mathbf{v}$                 | Not Used                   | $\checkmark$                 | SB <sup>1</sup>                            |  |
|                                                         | 21                                                                       | Not Used                   | $\checkmark$                                    | Not Used                                         | $\mathbf{v}$                 | Not Used                   | $\checkmark$                 | 68                                         |  |
|                                                         | 22 <sup>2</sup>                                                          | Not Used                   | $\vee$                                          | Not Used                                         | $\vee$                       | Not Used                   | $\checkmark$                 | 62                                         |  |
|                                                         | 23                                                                       | Not Used                   | $\checkmark$                                    | Not Used                                         | $\checkmark$                 | Not Used                   | $\check{~}$                  | 64                                         |  |
|                                                         | 24                                                                       | Not Used                   | $\vee$                                          | Not Used                                         | $\vee$                       | Not Used                   | $\checkmark$                 | 66                                         |  |
| Copyright @ 2018-2022 M.B.<br>Control & Systems PVT LTD |                                                                          |                            |                                                 |                                                  |                              |                            |                              |                                            |  |
|                                                         |                                                                          |                            |                                                 |                                                  |                              |                            |                              |                                            |  |

Figure-4.12: Configuration of MyPage.

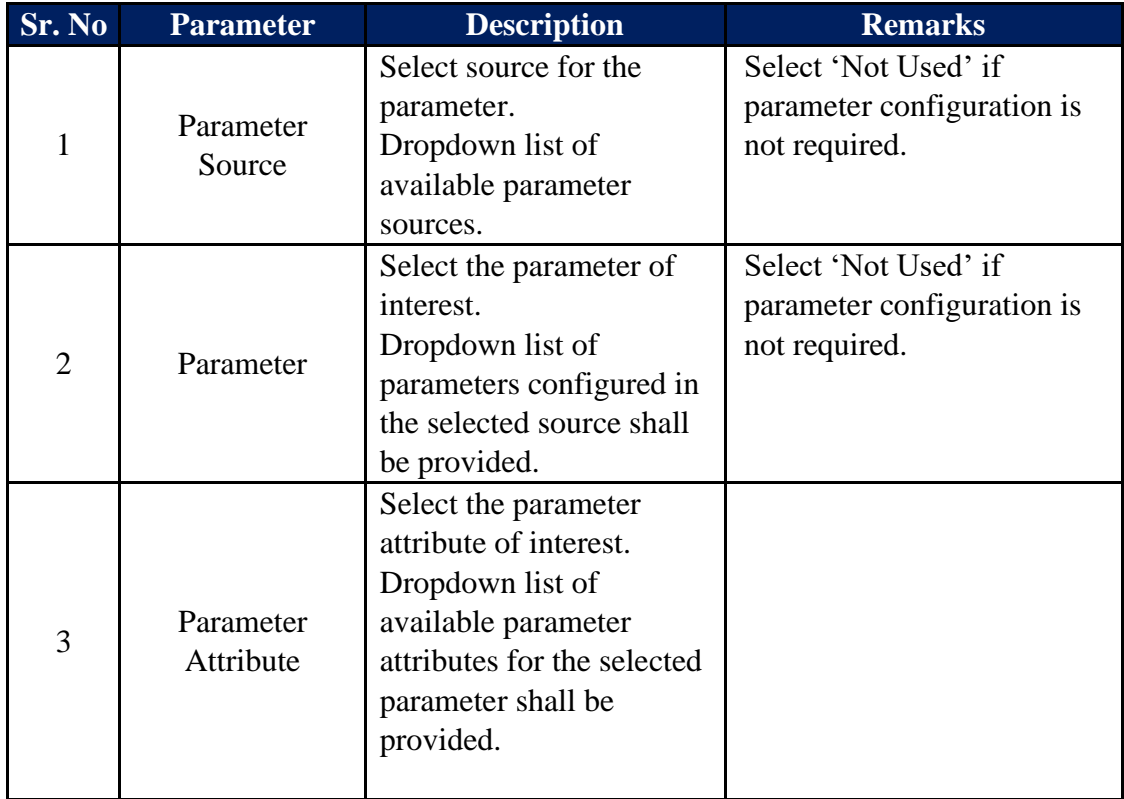

Configuration details for MyPage parameters are provided in table 4.12 below.

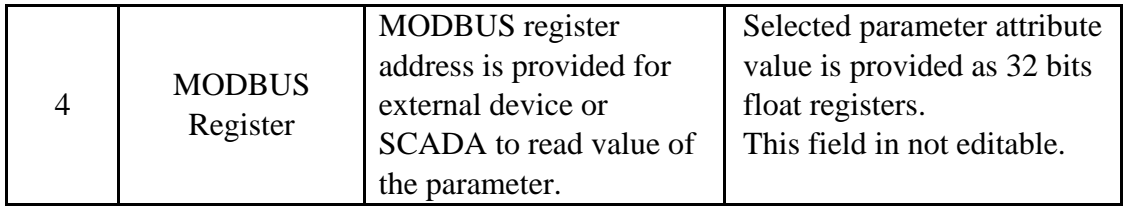

Table-4.12: MyPage parameters configuration

#### <span id="page-40-0"></span>4.13 User Configuration

Following types of users can be configured for soiling station operation:

- i) Administrator
- ii) Operator
- iii) Viewer

Left click on menu option 'User Configuration' to configure users shown in figure-6.16 below. Only 'Administrator' can configure usernames and their passwords.

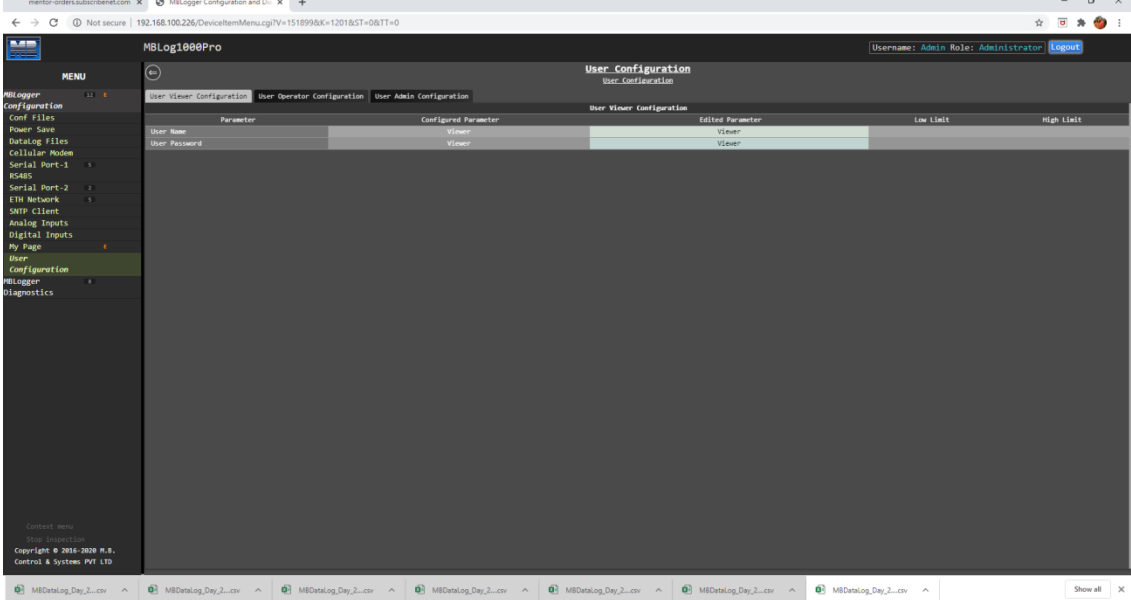

Figure-4.13: User configuration.

Use tabs provided to configure the required user.

Configuration details of user configuration are provided in table 4.13 below.

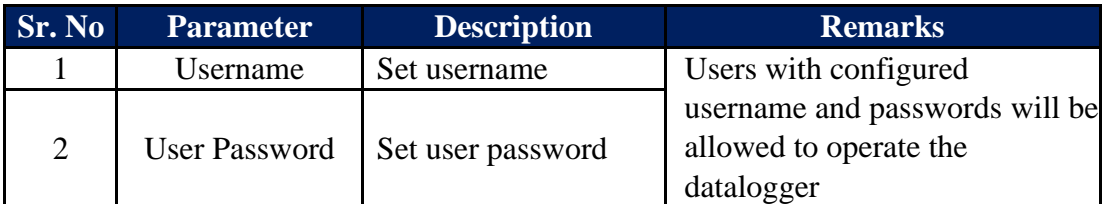

Table-4.13: User configuration

### <span id="page-40-1"></span>4.14 Commit Configuration

All edited parameter values must be saved in the soiling station non-volatile memory – this is called 'Commit Operation'. This will be allowed only if configuration of any parameter has been edited (marked by 'E').

Following actions will happen (in the listed sequence) once 'Commit' is initiated.

- i) All logged in users will be logged out.
- ii) All operations of the soiling station will be stopped. This may take some time.
- iii) New configured valued will be saved in internal non-volatile memory of the soiling station.
- iv) All operations of soiling station will resume with new configuration. This may take some time.
- v) User can login again (if required) with assigned credentials.

Left click on menu option 'MBSoiling Station Configuration' to select the same. Right click on MBSoiling Station Configuration' to see the submenu option to

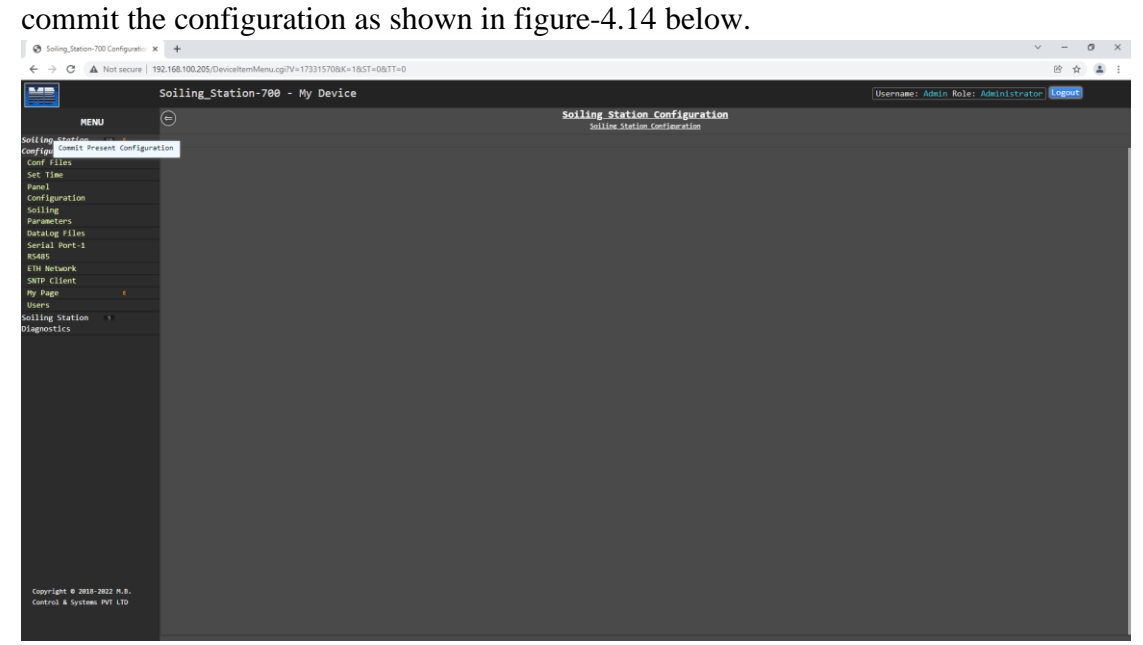

Figure-4.14: Commit operation.

**Note:**

- **i) Once committed, the configuration cannot be reverted. It is irreversible operation. The soiling station must be re-configured if any change is required.**
- **ii) User will be logged out on commit operation. User can login again once the soiling station re-starts.**
- **iii) Soiling station will take few seconds to re-tart its operation.**

# <span id="page-42-0"></span>5 Embedded Webserver– Diagnostics

MBSoiling Station provides extensive diagnostics and monitoring functionality via webserver.

Following diagnostic features are provided:

- i) Monitor real time values from all inputs.
- ii) Monitor MyPage parameters
- iii) Status of datalogger resources
- iv) Messages from datalogger for user login history, operations, and hardware faults.
- v) All parameter values, their calculated statistical values and status will be updated in real time (at preset time interval). Animation is provided when the values are updated.
- vi) Parameter values will be updated with their quality. Bad quality values will be shown in red.

Left click on menu option 'MBSoiling Station Diagnostic' to open the diagnostic menu as shown in figure -5 below.

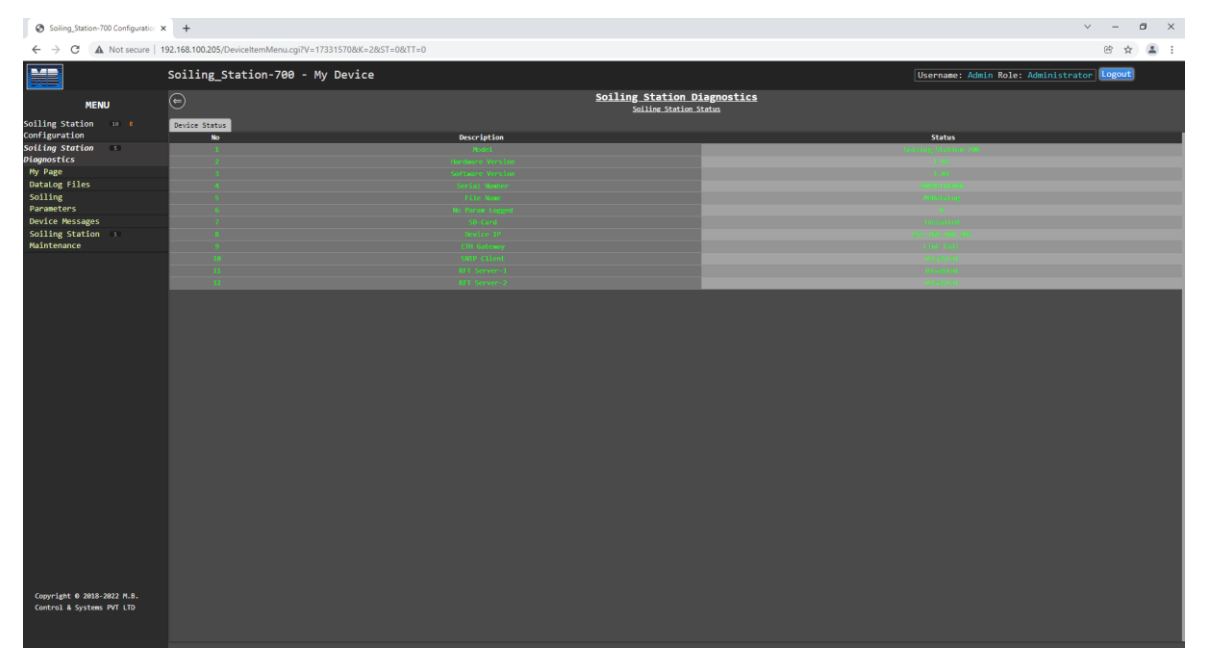

Figure-5: MBSoiling Station diagnostic page.

# <span id="page-43-0"></span>5.1 MBSoiling Station Status

This status page displays status of datalogger services and modem status:

#### <span id="page-43-1"></span>5.1.1 MBSoiling Station Status

Select tab 'MBSoiling Station Status' to view details of the soiling Station and status of services as shown in figure-5.1.1 below.

| Soling_Station-700 Configuratio: X +                    |                                                                            |                    |                                                       | $\vee$                                     | $\Box$<br>$\overline{\phantom{a}}$ | $\mathbb{R}^n$ |
|---------------------------------------------------------|----------------------------------------------------------------------------|--------------------|-------------------------------------------------------|--------------------------------------------|------------------------------------|----------------|
| $\leftarrow$ $\rightarrow$<br>$\circ$                   | A Not secure   192.168.100.205/DeviceItemMenu.cgi?V=17331570&K=2&ST=0&TT=0 |                    |                                                       |                                            | 8 ☆                                | $\Box$         |
| H                                                       | Soiling_Station-700 - My Device                                            |                    |                                                       | Username: Admin Role: Administrator Logout |                                    |                |
| <b>MENU</b>                                             | $\odot$                                                                    |                    | Soiling Station Diagnostics<br>Soiling Station Status |                                            |                                    |                |
| Soiling Station 10 E<br><b>Configuration</b>            | Device Status                                                              |                    |                                                       |                                            |                                    |                |
| Soiling Station 5                                       | $\overline{a}$                                                             | <b>Description</b> |                                                       | <b>Status</b>                              |                                    |                |
| Diagnostics                                             |                                                                            |                    |                                                       | 1.01                                       |                                    |                |
| My Page                                                 |                                                                            |                    |                                                       |                                            |                                    |                |
| DataLog Files<br>Soiling                                |                                                                            |                    |                                                       | 2021012<br><b>Controller</b>               |                                    |                |
| Parameters                                              |                                                                            |                    |                                                       |                                            |                                    |                |
| <b>Device Messages</b>                                  |                                                                            |                    |                                                       | Installe                                   |                                    |                |
| Soiling Station 1                                       |                                                                            |                    |                                                       | 92.368.389.20                              |                                    |                |
| Maintenance                                             |                                                                            |                    |                                                       | $1300\,$ Fifth                             |                                    |                |
|                                                         |                                                                            |                    |                                                       | <b>District</b><br><b>Disort</b>           |                                    |                |
|                                                         |                                                                            |                    |                                                       | <b>Distantovi</b>                          |                                    |                |
|                                                         |                                                                            |                    |                                                       |                                            |                                    |                |
| Copyright 0 2018-2022 M.B.<br>Control & Systems PVT LTD |                                                                            |                    |                                                       |                                            |                                    |                |

Figure-5.1.1: Soiling Station status.

Details for soiling Station status are provided in table 5.1.1 below.

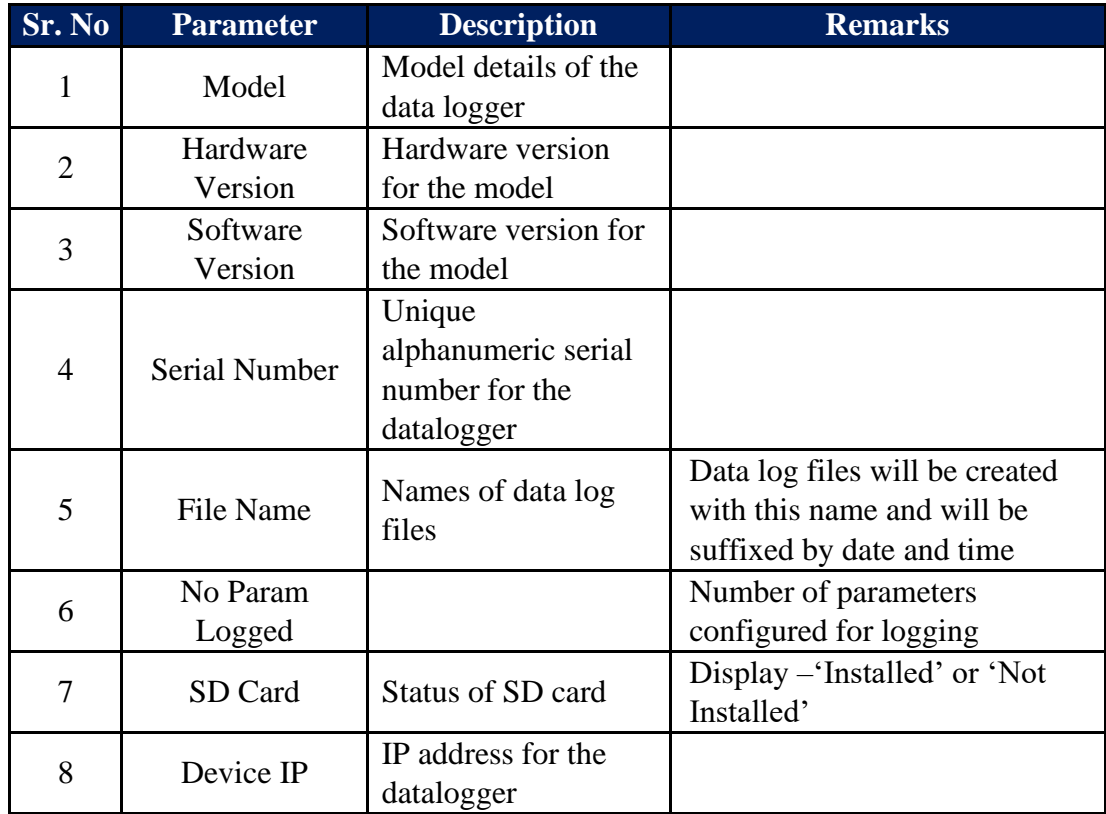

| 9  | <b>ETH Gateway</b>  | Status of network<br>gateway                | Display 'Link Fail' if link to<br>gateway fails.<br>Display 'Link OK' if link to<br>gateway is OK. |
|----|---------------------|---------------------------------------------|----------------------------------------------------------------------------------------------------|
| 10 | <b>SNTP Client</b>  | <b>Status of SNTP</b><br>client             | Display status of SNTP client.                                                                     |
| 11 | <b>RFT</b> Server-1 | Status of remote file<br>transfer server -1 |                                                                                                    |
| 12 | <b>RFT</b> Server-2 | Status of remote file<br>transfer server-1  |                                                                                                    |

Table-5.1.1: Soiling Station status

#### <span id="page-44-0"></span>2022.01.3 Soiling Station Modem Status

This tab will be displayed on if the modem is installed. Select tab 'Modem Status' to view status of soling station internal modem as shown in figure-5.1.2 below.

| MBLogger Configuration and Dis X +                                                              |                                                                                |                                                         | $\overline{\phantom{a}}$                   | $\Box$ $\times$ |
|-------------------------------------------------------------------------------------------------|--------------------------------------------------------------------------------|---------------------------------------------------------|--------------------------------------------|-----------------|
| $\leftarrow$ $\rightarrow$                                                                      | C A Not secure   192.168.100.226/DeviceItemMenu.cgi?V=11847718/K=28/ST=08/TT=0 |                                                         | ☆ □ ★ ● :                                  |                 |
| ₩                                                                                               | MBLog1000Pro                                                                   |                                                         | Username: Admin Role: Administrator Logout |                 |
| <b>MENU</b>                                                                                     | $\odot$                                                                        | <b>MBLogger Diagnostics</b><br><b>DataLogger Status</b> |                                            |                 |
| MBLogger<br>Configuration<br>MBLogger<br>Diagnostics<br>My Page<br>Plant Parameters<br>$13 - 1$ | DataLogger Status   Modem Status                                               |                                                         |                                            |                 |
|                                                                                                 | No.                                                                            | Description                                             | <b>Status</b>                              |                 |
| 10 <sub>1</sub>                                                                                 |                                                                                |                                                         | 12 03 17 18                                |                 |
|                                                                                                 |                                                                                |                                                         | Init or                                    |                 |
|                                                                                                 |                                                                                |                                                         | <b>existen</b>                             |                 |
|                                                                                                 | . .                                                                            |                                                         | <b>LTE</b>                                 |                 |
| DataLog Files                                                                                   | - 31                                                                           |                                                         | er ar                                      |                 |
| Serial Port<br>RS485_1<br>$10^{\circ}$                                                          | . .                                                                            |                                                         | 33.03                                      |                 |
|                                                                                                 |                                                                                |                                                         |                                            |                 |
| Serial Port 2<br>$-2$<br><b>ETH Network</b><br>$10-1$                                           |                                                                                |                                                         |                                            |                 |
| Analog Inputs                                                                                   |                                                                                |                                                         |                                            |                 |
| <b>Digital Inputs</b>                                                                           |                                                                                |                                                         |                                            |                 |
| MBLogger Messages                                                                               |                                                                                |                                                         |                                            |                 |
| DataLogger                                                                                      |                                                                                |                                                         |                                            |                 |
| Maintenance                                                                                     |                                                                                |                                                         |                                            |                 |
|                                                                                                 |                                                                                |                                                         |                                            |                 |
| Copyright 0 2018-2020 M.B.<br>Control & Systems PVT LTD                                         |                                                                                |                                                         |                                            |                 |

Figure-5.1.2: Soiling station modem status.

Details for soiling station modem are provided in table 5.1.2 below.

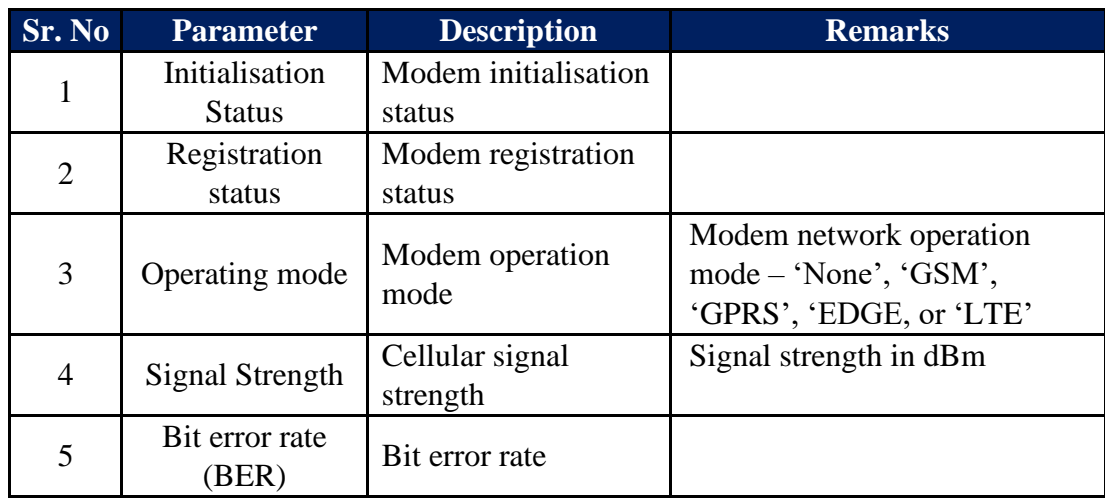

Table-5.1.2: Datalogger modem status

### <span id="page-45-0"></span>5.2 MyPage Parameters

Left click on diagnostic menu option 'MyPage Parameters' to view MyPage parameters as shown in figure 5.2 below.

| Soiling_Station-700 Configuration X +                                                                                 |                                                                                                    |                         |                            |                                            | $\sigma$<br>$\mathbf{x}$<br>$\vee$ $ -$      |  |
|----------------------------------------------------------------------------------------------------|----------------------------------------------------------------------------------------------------|-------------------------|----------------------------|--------------------------------------------|----------------------------------------------|--|
|                                                                                                    | $\leftarrow$ $\rightarrow$ C $\Delta$ Not secure   192.168.100.205/DeviceltemMenu.cgi?V=17364945&K=102&ST=0&TT=0 |                         |                            |                                            | $\circ \quad \star \quad \mathbf{1} \quad :$ |  |
| E                                                                                                    | Soiling_Station-700 - My Device                                                                                  |                         |                            | Username: Admin Role: Administrator Logout |                                              |  |
| <b>MENU</b>                                                                                                    | $\odot$                                                                                                    |                         | My Page<br><b>Br. Page</b> |                                            |                                              |  |
| Soiling Station<br>Configuration<br>Soiling Station<br>Diagnostics<br>May Page<br>Datalog Files<br>Soiling<br>Soiling | My Parameters                                                                                                    |                         |                            |                                            |                                              |  |
|                                                                                                    | <b>Parameter No.</b>                                                                                             | <b>Parameter Source</b> | Parameter                  | <b>Parameter Attribute</b>                 | <b>Parameter Value</b>                       |  |
|                                                                                                    |                                                                                                    |                         |                            |                                            | 8.888                                        |  |
|                                                                                                    |                                                                                                    |                         |                            |                                            |                                              |  |
|                                                                                                    |                                                                                                    |                         |                            |                                            |                                              |  |
|                                                                                                    |                                                                                                    |                         |                            |                                            |                                              |  |
|                                                                                                    |                                                                                                    |                         |                            |                                            |                                              |  |
| Parameters                                                                                                    |                                                                                                    |                         |                            |                                            |                                              |  |
|                                                                                                    |                                                                                                    |                         |                            |                                            |                                              |  |
| Device Messages<br>Soiling Station<br>Maintenance                                                                     |                                                                                                    |                         |                            |                                            |                                              |  |
|                                                                                                    |                                                                                                    |                         |                            |                                            |                                              |  |
|                                                                                                    |                                                                                                    |                         |                            |                                            |                                              |  |
|                                                                                                    |                                                                                                    |                         |                            |                                            |                                              |  |
|                                                                                                    |                                                                                                    |                         |                            |                                            |                                              |  |
|                                                                                                    |                                                                                                    |                         |                            |                                            |                                              |  |
|                                                                                                    |                                                                                                    |                         |                            |                                            |                                              |  |
|                                                                                                    |                                                                                                    |                         |                            |                                            |                                              |  |
|                                                                                                    |                                                                                                    |                         |                            |                                            |                                              |  |
|                                                                                                    |                                                                                                    |                         |                            |                                            |                                              |  |
|                                                                                                    |                                                                                                    |                         |                            |                                            |                                              |  |
|                                                                                                    |                                                                                                    |                         |                            |                                            |                                              |  |
|                                                                                                    |                                                                                                    |                         |                            |                                            |                                              |  |
|                                                                                                    |                                                                                                    |                         |                            |                                            |                                              |  |
|                                                                                                    |                                                                                                    |                         |                            |                                            |                                              |  |
|                                                                                                    |                                                                                                    |                         |                            |                                            |                                              |  |
|                                                                                                    |                                                                                                    |                         |                            |                                            |                                              |  |
|                                                                                                    |                                                                                                    |                         |                            |                                            |                                              |  |
| Copyright 0 2018-2022 M.B.<br>Control & Systems PVT LTD                                                               |                                                                                                    |                         |                            |                                            |                                              |  |

Figure-5.2: MyPage parameters.

Values of all parameters configured as MyPage Parameters will be displayed on the page.

#### <span id="page-45-1"></span>5.3 Data Log Files

Status of all data log files can be viewed via this page. Files can also be deleted or downloaded via click buttons provided.

Left click on diagnostic menu option 'Datalog Files' to view details of logged files.

Three tabs are provided for data log files:

- i) 'Data log Files Day': Day data log files.
- ii) 'Data log Files RFT-1': Data log files for remote file server-1.
- iii) 'Data log Files RFT-2': Data log files for remote file server-2.

#### <span id="page-46-0"></span>5.3.1 DataLog Files – Day

Day log file status is shown in figure 5.3.1 below.

| Soiling Station-700 Configuration X + |                                                                                |                                       |             |                        |                                            | $ \sigma$<br>$\times$<br>$\vee$ |
|---------------------------------------|--------------------------------------------------------------------------------|---------------------------------------|-------------|------------------------|--------------------------------------------|---------------------------------|
| $\leftarrow$ $\rightarrow$<br>C       | A Not secure   192.168.100.205/Device/temMenu.cgi?V=17364945&K=202&ST=0&TT=433 |                                       |             |                        |                                            | 图 ☆ ▲ :                         |
| <b>BAR</b>                            | Soiling_Station-700 - My Device                                                |                                       |             |                        | Username: Admin Role: Administrator Logout |                                 |
| <b>MENU</b>                           | $\odot$                                                                        | <b>DataLog Files</b><br>DataLog Files |             |                        |                                            |                                 |
| Soiling Station ==<br>Configuration   | DataLog Files RFT-1 DataLog Files RFT-2<br>Dataing Files Day                   |                                       |             |                        |                                            |                                 |
| Soiling Station                       | File Name<br>N <sub>0</sub>                                                    | Time                                  | Size(Bytes) | <b>DownLoad Status</b> | File Delete                                | File Download                   |
| Diagnostics                           |                                                                                |                                       |             |                        | Delete #11e<br>Delete File                 | DownLoad File<br>DownLoad File  |
| My Page                               |                                                                                |                                       |             |                        | Delete File                                | Downtoad File                   |
| <b>DataLog Files</b>                  |                                                                                |                                       |             |                        | Delete File                                | Downtoad File                   |
| Soiling                               |                                                                                |                                       |             |                        | Delete #11e                                | DownLoad File                   |
| <b>Parameters</b>                     |                                                                                |                                       |             |                        | Delete File                                | Download File                   |
| <b>Device Messages</b>                |                                                                                |                                       |             |                        | Delete File                                | Downtoad File                   |
| Soiling Station :<br>Haintenance      |                                                                                |                                       |             |                        | <b>Delete File</b>                         | <b>Downtowd File</b>            |
|                                       |                                                                                |                                       |             |                        | Delete #11e                                | DownLoad File                   |
|                                       |                                                                                |                                       |             |                        | Delete File                                | DownLoad File                   |
|                                       |                                                                                |                                       |             |                        | Delete File                                | <b>Downtoad File</b>            |
|                                       |                                                                                |                                       |             |                        | Delete File                                | Downtowd File                   |
|                                       |                                                                                |                                       |             |                        | <b>Delete File</b>                         | DownLoad File                   |
|                                       |                                                                                |                                       |             |                        | Delete File                                | DownLoad File                   |
|                                       |                                                                                |                                       |             |                        | Delete File                                | DownLoad File                   |
|                                       |                                                                                |                                       |             |                        | Delete File                                | Downsord File                   |
|                                       |                                                                                |                                       |             |                        | Delete File                                | <b>Downtowd File</b>            |
|                                       |                                                                                |                                       |             |                        | Delete File                                | DownLoad Pile                   |
|                                       |                                                                                |                                       |             |                        | Delete File                                | DownLoad File                   |
|                                       |                                                                                |                                       |             |                        | Delete File                                | Downtoad File                   |
|                                       |                                                                                |                                       |             |                        | Delete File                                | <b>DownLoad File</b>            |
|                                       |                                                                                |                                       |             |                        | Delete File                                | DownLoad File                   |
|                                       |                                                                                |                                       |             |                        | Delete File                                | DownLoad File                   |
|                                       |                                                                                |                                       |             |                        | <b>Delete File</b>                         | Downtown File                   |
|                                       |                                                                                |                                       |             |                        | <b>Delete File</b>                         | DownLoad File                   |
|                                       |                                                                                |                                       |             |                        | Delete File                                | DownLoad File                   |
|                                       |                                                                                |                                       |             |                        | Delete File                                | DownLoad File                   |
|                                       |                                                                                |                                       |             |                        | Delete File                                | <b>Downtoad File</b>            |
|                                       |                                                                                |                                       |             |                        | Delete File                                | Downtown File                   |
|                                       |                                                                                |                                       |             |                        | Delete File                                | DownLoad File                   |
|                                       |                                                                                |                                       |             |                        | Delete File                                | DownLoad File                   |
|                                       |                                                                                |                                       |             |                        | Delete File                                | Downtoad File                   |
|                                       |                                                                                |                                       |             |                        | Delete File                                | <b>Downtowd File</b>            |
| Copyright 0 2018-2022 M.B.            |                                                                                |                                       |             |                        | Delete #11e                                | <b>OpenLoad File</b>            |
| Control & Systems PVT LTD             |                                                                                |                                       |             |                        | Delete File                                | Downtoad File                   |
|                                       |                                                                                |                                       |             |                        | Delete File                                | Downtoad File                   |
|                                       |                                                                                |                                       |             |                        | Delete File                                | <b>Downtowd File</b>            |
|                                       |                                                                                |                                       |             |                        |                                            |                                 |

Figure-5.3.1: Day Data log files

Details file status and operation are provided in table 5.3.1 below.

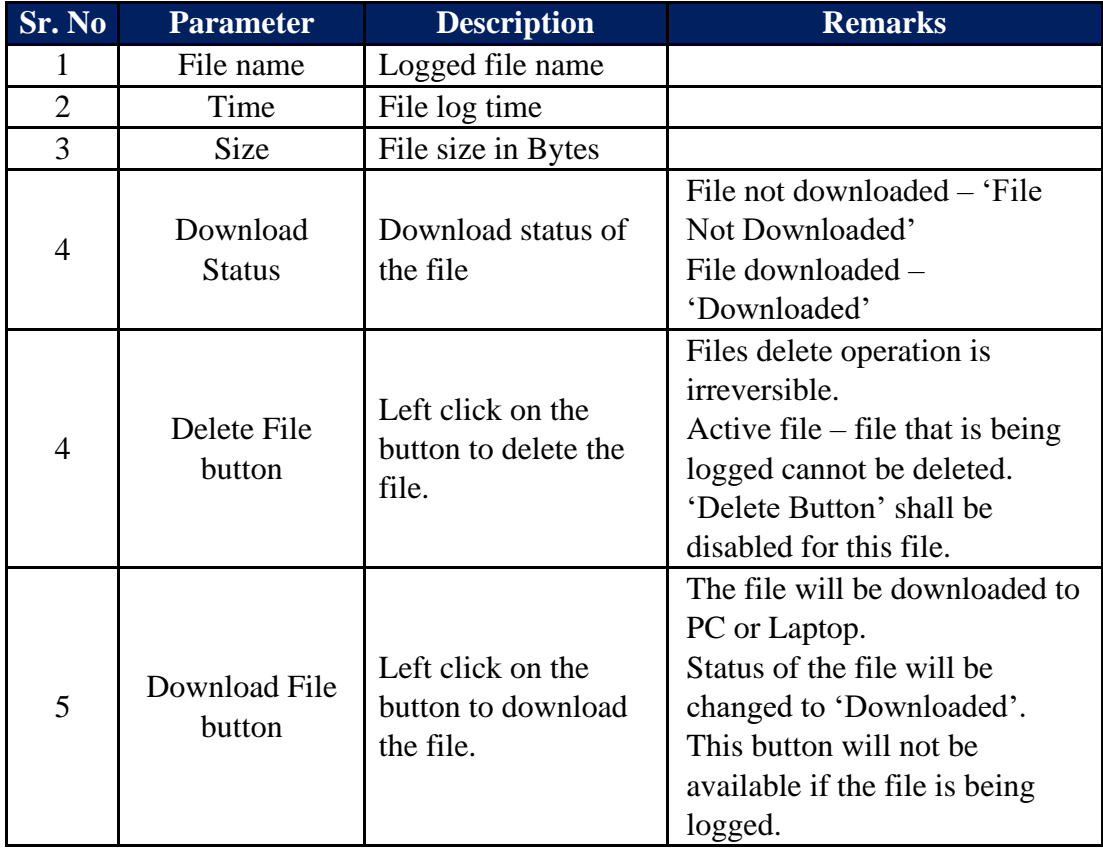

Table-5.3.1: Day data log files

#### <span id="page-47-0"></span>2022.01.3 DataLog Files RFT-1 and RFT-2

Select the required tab for viewing status of remote file transfer operation. Remote Transfer log file status is shown in figure 5.3.2 below.

| DataLog Files<br>$\odot$<br>MENU<br>Detaine Files<br>Datalog Files Day Datalog Files RFT-1 Datalog Files RFT-2<br><b>File Name</b><br>Time<br>Size(Bytes)<br><b>Transmit Status</b><br><b>DewnLoad Status</b><br>File Delete<br>No<br>$\rightarrow$<br>Delete File<br>Delete File<br>Delete File<br>Delete File<br>Delete File<br>Delete File<br>Delete File<br>Delete File<br>Delete File<br>Delete File<br>Delete File<br>Delete File<br>Delete File<br>Delete File<br>Delete File<br>Delete File<br>Delate File<br>Delete File | File Downtowd<br>DownLoad File<br>Download File<br>Downcoad File<br><b>Download File</b><br><b>Downtoad Film</b><br>Downcoad File<br><b>DownLoad File</b><br><b>Download File</b><br><b>DownLoad File</b><br>DownLoad File<br>DownLoad File<br>DownLoad File<br><b>DownLoad File</b><br>DownLoad File<br>DownLoad File<br>Downcoad File<br>Downtowd File<br><b>Downtoad File</b> | Configuration<br>Soiling Station<br>Diagnostics<br>My Page<br><b>DataLog Files</b><br>Soiling<br>Parameters<br>Device Messages<br>Soiling Station :<br>Maintenance | MP                | Soiling_Station-700 - My Device |  |  | Username: Admin Role: Administrator Logout |  |
|----------------------------------------------------------------------------------------------------|----------------------------------------------------------------------------------------------------|----------------------------------------------------------------------------------------------------|-------------------|---------------------------------|--|--|--------------------------------------------|--|
|                                                                                                    |                                                                                                    |                                                                                                    |                   |                                 |  |  |                                            |  |
|                                                                                                    |                                                                                                    |                                                                                                    | Soiling Station = |                                 |  |  |                                            |  |
|                                                                                                    |                                                                                                    |                                                                                                    |                   |                                 |  |  |                                            |  |
|                                                                                                    |                                                                                                    |                                                                                                    |                   |                                 |  |  |                                            |  |
|                                                                                                    |                                                                                                    |                                                                                                    |                   |                                 |  |  |                                            |  |
|                                                                                                    |                                                                                                    |                                                                                                    |                   |                                 |  |  |                                            |  |
|                                                                                                    |                                                                                                    |                                                                                                    |                   |                                 |  |  |                                            |  |
|                                                                                                    |                                                                                                    |                                                                                                    |                   |                                 |  |  |                                            |  |
|                                                                                                    |                                                                                                    |                                                                                                    |                   |                                 |  |  |                                            |  |
|                                                                                                    |                                                                                                    |                                                                                                    |                   |                                 |  |  |                                            |  |
|                                                                                                    |                                                                                                    |                                                                                                    |                   |                                 |  |  |                                            |  |
|                                                                                                    |                                                                                                    |                                                                                                    |                   |                                 |  |  |                                            |  |
|                                                                                                    |                                                                                                    |                                                                                                    |                   |                                 |  |  |                                            |  |
|                                                                                                    |                                                                                                    |                                                                                                    |                   |                                 |  |  |                                            |  |
|                                                                                                    |                                                                                                    |                                                                                                    |                   |                                 |  |  |                                            |  |
|                                                                                                    |                                                                                                    |                                                                                                    |                   |                                 |  |  |                                            |  |
|                                                                                                    |                                                                                                    |                                                                                                    |                   |                                 |  |  |                                            |  |
|                                                                                                    |                                                                                                    |                                                                                                    |                   |                                 |  |  |                                            |  |
|                                                                                                    |                                                                                                    |                                                                                                    |                   |                                 |  |  |                                            |  |
|                                                                                                    |                                                                                                    |                                                                                                    |                   |                                 |  |  |                                            |  |
|                                                                                                    |                                                                                                    |                                                                                                    |                   |                                 |  |  |                                            |  |
|                                                                                                    |                                                                                                    |                                                                                                    |                   |                                 |  |  |                                            |  |
|                                                                                                    |                                                                                                    |                                                                                                    |                   |                                 |  |  |                                            |  |
|                                                                                                    |                                                                                                    |                                                                                                    |                   |                                 |  |  |                                            |  |
|                                                                                                    |                                                                                                    |                                                                                                    |                   |                                 |  |  |                                            |  |
|                                                                                                    |                                                                                                    |                                                                                                    |                   |                                 |  |  |                                            |  |
|                                                                                                    |                                                                                                    |                                                                                                    |                   |                                 |  |  |                                            |  |
|                                                                                                    |                                                                                                    |                                                                                                    |                   |                                 |  |  |                                            |  |
|                                                                                                    |                                                                                                    |                                                                                                    |                   |                                 |  |  |                                            |  |
|                                                                                                    |                                                                                                    | Copyright 0 2018-2022 M.B.                                                                                                    |                   |                                 |  |  |                                            |  |

Figure-5.3.2: Remote transfer data log file status

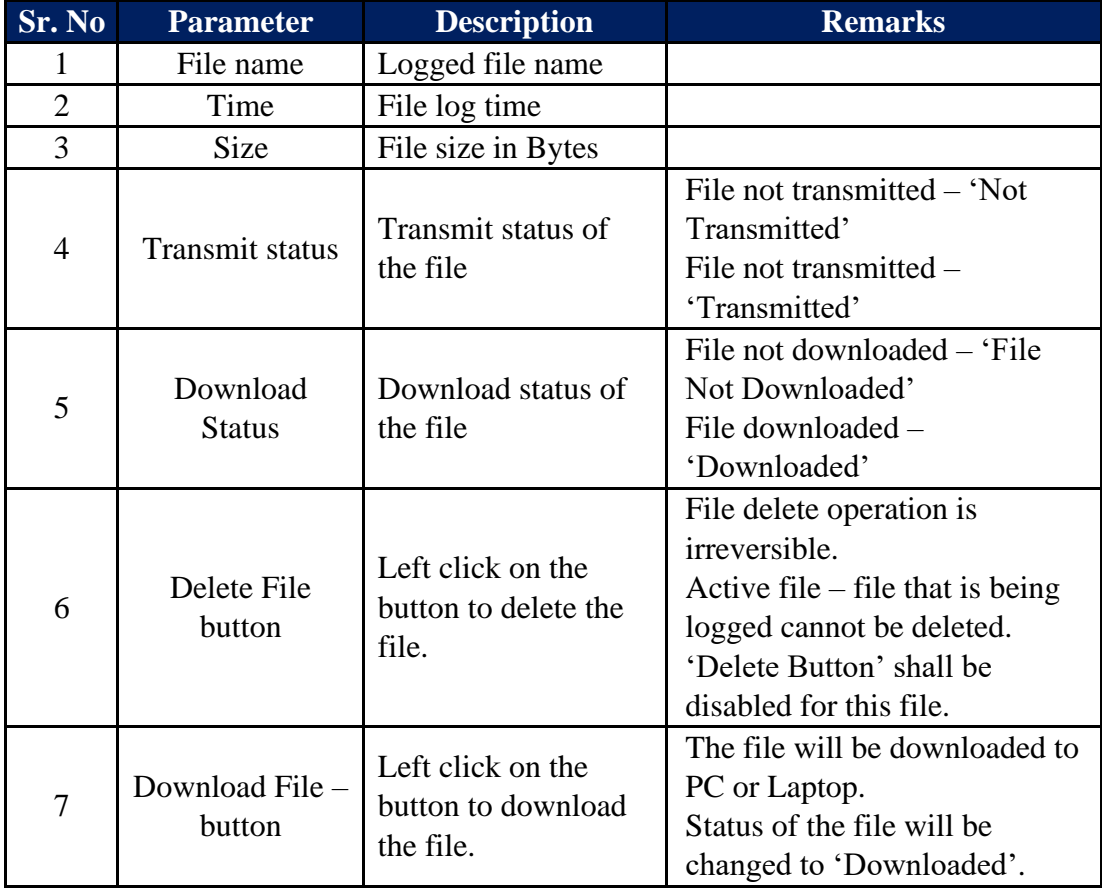

Details file status and operation are provided in table 5.3.2 below.

| This button will not be.       |
|--------------------------------|
| available if the file is being |
| transmitted or being logged.   |

Table-5.3.2: Remote transfer data log files

### <span id="page-48-0"></span>5.4 Soling Parameters

Soiling parameters can be viewed in real time clicking on 'Soiling Parameters'. Select tab 'Solar Panel' to view panel parameters as shown in figure-5.4.1 below.

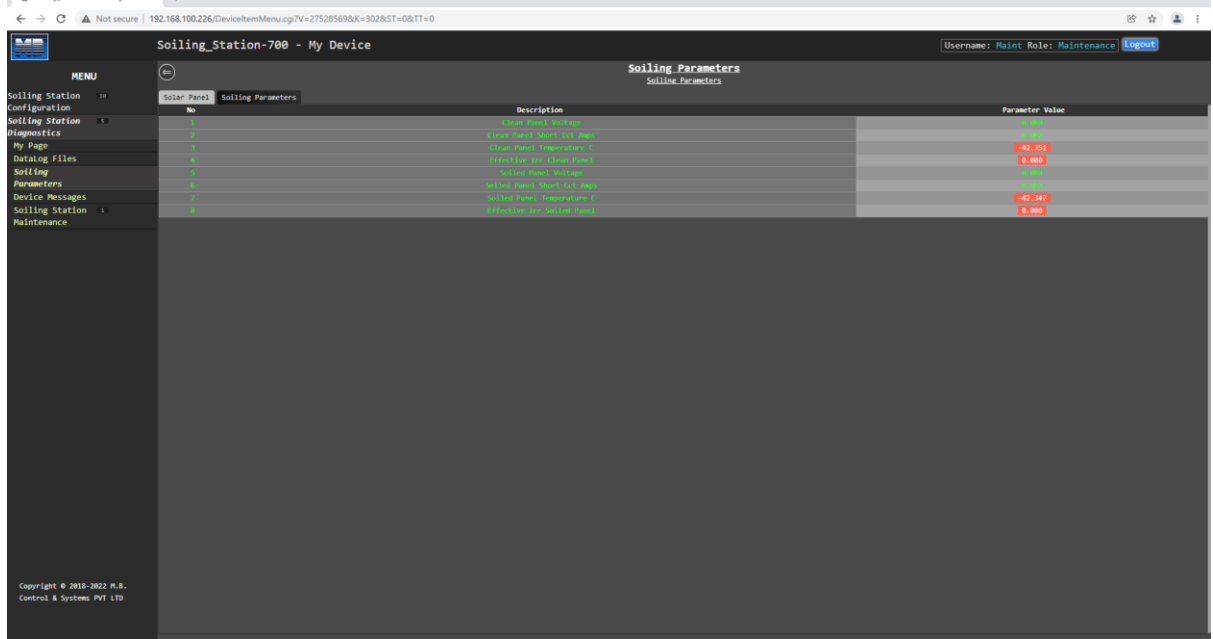

 $v = a x$ 

Figure-5.4.1: Solar panel parameters

Select tab 'Soling Parameters' to view soiling parameters as shown in figure-5.4.2  $below.$ 

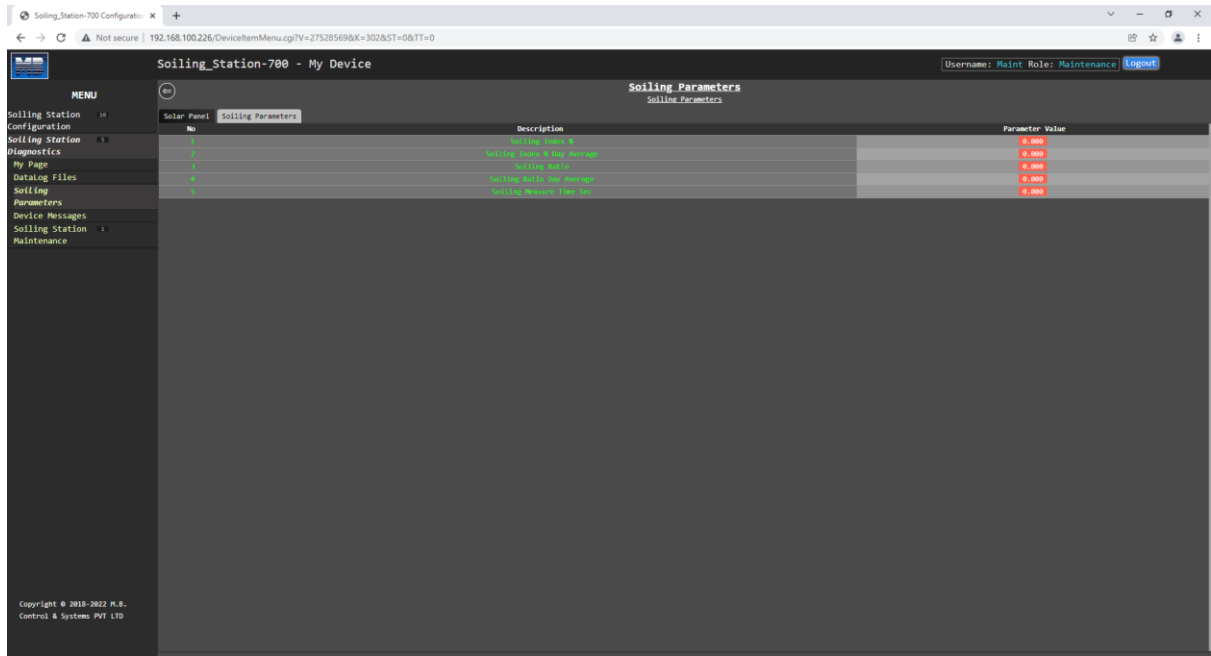

Figure-5.4.2: Soiling parameters

# <span id="page-49-0"></span>5.5 Soling Station Messages

Left click on diagnostic menu option 'Device Messages' to view messages from soling station as shown in figure 5.5 below.

Logged messages shall be displayed on the page. Soiling station message details are

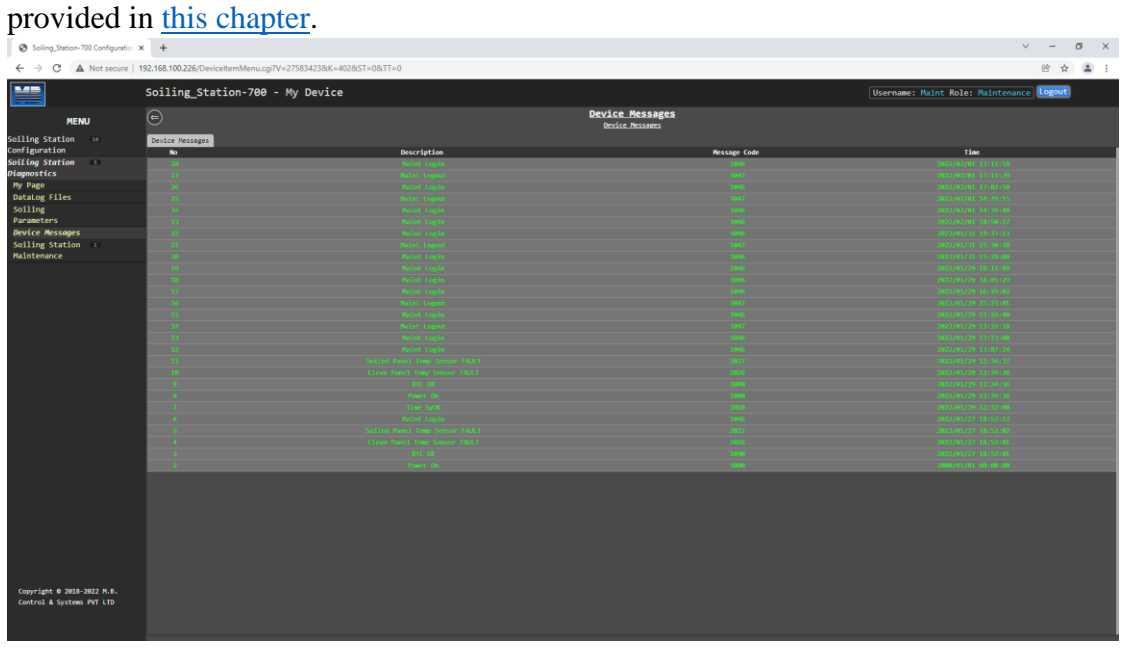

Figure-5.5: Soiling Station messages

Details of soiling station messages are provided in table 5.5 below.

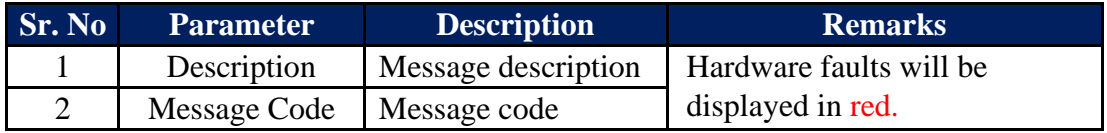

Table-5.5: Soiling Station messages

Following operation are possible:

- i) Download Device Status Report
- ii) Download Device Value Report
- iii) Delete Soiling Station Message

Click on the option required.

#### <span id="page-49-1"></span>5.5.1 Download Device Status Report

Click on this option to download status of soiling station in .txt file. It will also download logged messages.

Downloaded file will have following information:

- i) Date and time of report
- ii) Model and serial number details.
- iii) Status of services on the soiling station.
- iv) Status of sensors connected.
- v) List of all the messages logged.

#### <span id="page-50-0"></span>2022.01.3 Download Device Value Report

Click on this option to download values of all parameters from all inputs in .txt file. Downloaded file will have following information:

- i) Model and serial number details.
- ii) All measured values and quality.

Following information is provided in this report:

- i) Date and time of report
- ii) Description of parameters.
- iii) **'Qual'**: quality of parameter value. Good quality values will be marked as 'GD'. Bad quality values will be marked as 'IV'.
- iv) **'Value'**: parameter value in float format.
- v) **'Value\_Min'**: minimum value of the parameter for the block time.
- vi) **'Value\_Man'**: maximum value of the parameter for the block time.
- vii) **Value Avg'**: average value of the parameter for the block time.
- viii) **Value SD'**: Standard deviation for the parameter. It will be displayed only if the same is enabled in parameter configuration.
- ix) **Value Int':** Integrated value for the parameter. It will be displayed only if integration is enabled in parameter configuration.
- <span id="page-50-1"></span>2022.01.3 Delete MBLogger Messages

This option is not available.

## <span id="page-51-0"></span>5.6 Solar Panel Offset Calibration

This operation can be done by only "Maint' user.

This operation calibrates parameters of soiled panel with clean panel. The operation should be done under following conditions only.

- i) Clear sunny day with no clouds.
- ii) At solar noon.
- iii) Solar irradiation should be more than 0.8 sun.

Refer to the screen shown in figure 5.6 below.

| <b>©</b> Soiling_Station-700 Configuratio: X + |                                                                                                    |                                              |                         |                                          | $v = u \times$    |
|------------------------------------------------|----------------------------------------------------------------------------------------------------|----------------------------------------------|-------------------------|------------------------------------------|-------------------|
|                                                | $\leftarrow$ $\rightarrow$ C $\Delta$ Not secure   192.168.100.226/DeviceItemMenu.cgi?V=27648868&K=10502&ST=0&TT=0 |                                              |                         |                                          | 2 ☆ ▲ :           |
| H                                              | Soiling_Station-700 - My Device                                                                                    |                                              |                         | Username: Maint Role: Maintenance Logout |                   |
| <b>MENU</b>                                    | $\odot$                                                                                                    | Soiling Station Maintenance<br>Configuration |                         |                                          |                   |
| Soiling Station 10                             | Model Configuration                                                                                                |                                              |                         |                                          |                   |
| Configuration                                  |                                                                                                    | Soiling Station Model Configuration          |                         |                                          |                   |
| Soiling Station :                              | Parameter                                                                                                    | Configured Parameter                         | <b>Edited Parameter</b> | Low Limit                                | <b>High Limit</b> |
| <b>Diagnostics</b>                             | Configuration Password                                                                                             |                                              |                         |                                          |                   |
| My Page                                        | Soiling Station Model                                                                                              | MBSoilingStation700XX                        | MBSoilingStation708XX   |                                          |                   |
| <b>DataLog Files</b>                           | Soiling Station Serial Number                                                                                      | 1001                                         | 1001                    | 100                                      | 99999             |
| Soiling                                        | Generated Soiling Station Sr No                                                                                    | 2201XX01001                                  | 2201XX01001             |                                          |                   |
| Parameters                                     |                                                                                                    | <b>Soiling Station Calibration</b>           |                         |                                          |                   |
| <b>Device Messages</b>                         | Parameter                                                                                                    | Configured Parameter                         | <b>Edited Parameter</b> | Low Limit                                | <b>High Limit</b> |
| Soiling Station 1                              | Panel Offset Calibration                                                                                           | Calibration Stop                             | Calibration Stop        | $\mathbf{v}$                             |                   |
| Maintenance                                    |                                                                                                    |                                              | Calibration Stop        |                                          |                   |
| Configuration                                  |                                                                                                    |                                              | Calibration Start       |                                          |                   |
|                                                |                                                                                                    |                                              |                         |                                          |                   |
|                                                |                                                                                                    |                                              |                         |                                          |                   |
|                                                |                                                                                                    |                                              |                         |                                          |                   |
|                                                |                                                                                                    |                                              |                         |                                          |                   |
|                                                |                                                                                                    |                                              |                         |                                          |                   |
|                                                |                                                                                                    |                                              |                         |                                          |                   |
|                                                |                                                                                                    |                                              |                         |                                          |                   |
|                                                |                                                                                                    |                                              |                         |                                          |                   |
|                                                |                                                                                                    |                                              |                         |                                          |                   |
|                                                |                                                                                                    |                                              |                         |                                          |                   |
|                                                |                                                                                                    |                                              |                         |                                          |                   |
|                                                |                                                                                                    |                                              |                         |                                          |                   |
|                                                |                                                                                                    |                                              |                         |                                          |                   |
|                                                |                                                                                                    |                                              |                         |                                          |                   |
|                                                |                                                                                                    |                                              |                         |                                          |                   |
|                                                |                                                                                                    |                                              |                         |                                          |                   |
|                                                |                                                                                                    |                                              |                         |                                          |                   |
|                                                |                                                                                                    |                                              |                         |                                          |                   |
|                                                |                                                                                                    |                                              |                         |                                          |                   |
|                                                |                                                                                                    |                                              |                         |                                          |                   |
|                                                |                                                                                                    |                                              |                         |                                          |                   |
|                                                |                                                                                                    |                                              |                         |                                          |                   |
|                                                |                                                                                                    |                                              |                         |                                          |                   |
|                                                |                                                                                                    |                                              |                         |                                          |                   |
|                                                |                                                                                                    |                                              |                         |                                          |                   |
|                                                |                                                                                                    |                                              |                         |                                          |                   |
|                                                |                                                                                                    |                                              |                         |                                          |                   |
| Copyright 0 2018-2022 M.B.                     |                                                                                                    |                                              |                         |                                          |                   |
| Control & Systems PVT LTD                      |                                                                                                    |                                              |                         |                                          |                   |
|                                                |                                                                                                    |                                              |                         |                                          |                   |
|                                                |                                                                                                    |                                              |                         |                                          |                   |

Figure-5.6: Panel offset calibration

Select "Calibration Start' in row 'Panel Offset Calibration'.

Panel offset calibration will be done automatically and will be over in about 30 seconds.

Select "Calibration Stop' in row 'Panel Offset Calibration' and logout.

# <span id="page-52-0"></span>6 Soiling Station Messages

Soiling station provides messages for the following events:

- i) User login and logout
- ii) Datalogger re-configuration
- iii) Hardware faults

Details of message types are provided in table-6 below.

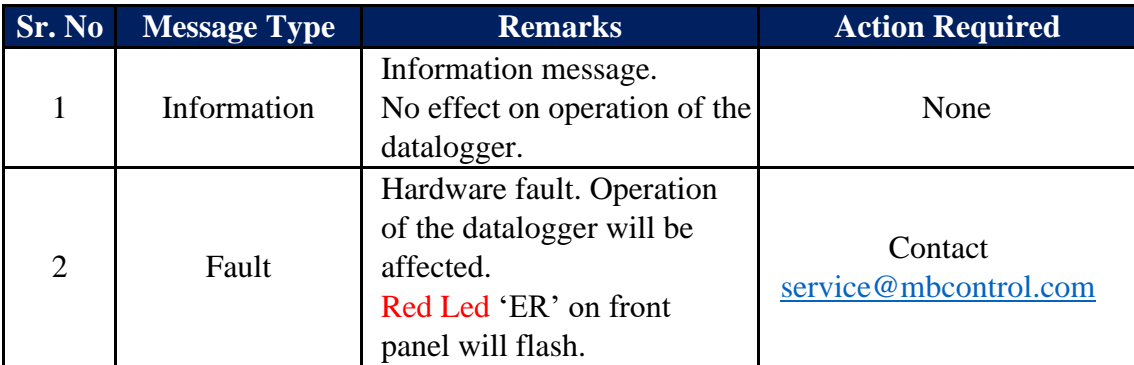

Table-6: Datalogger message types

#### <span id="page-52-1"></span>6.1 Soiling Station Information Messages

MBLogger operation information messages are listed in table-8.1 below.

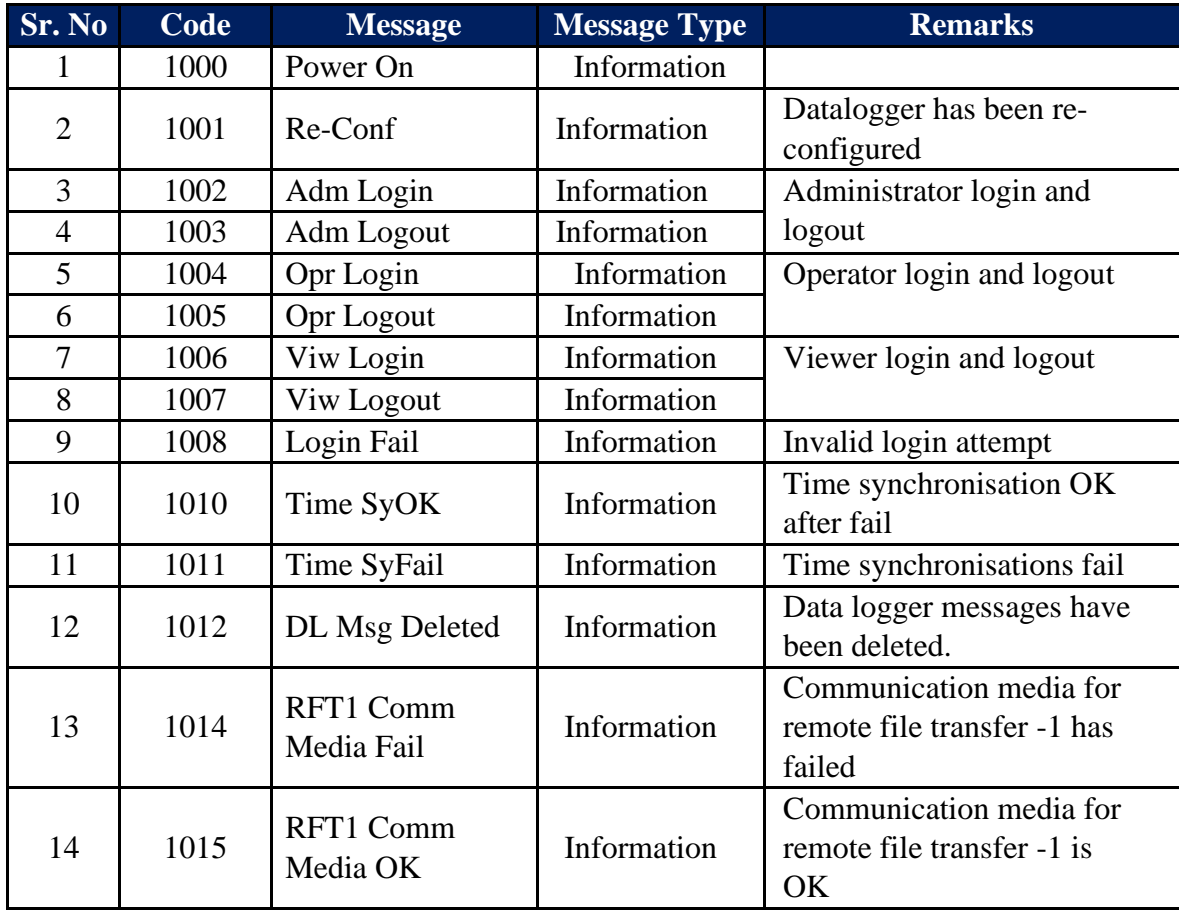

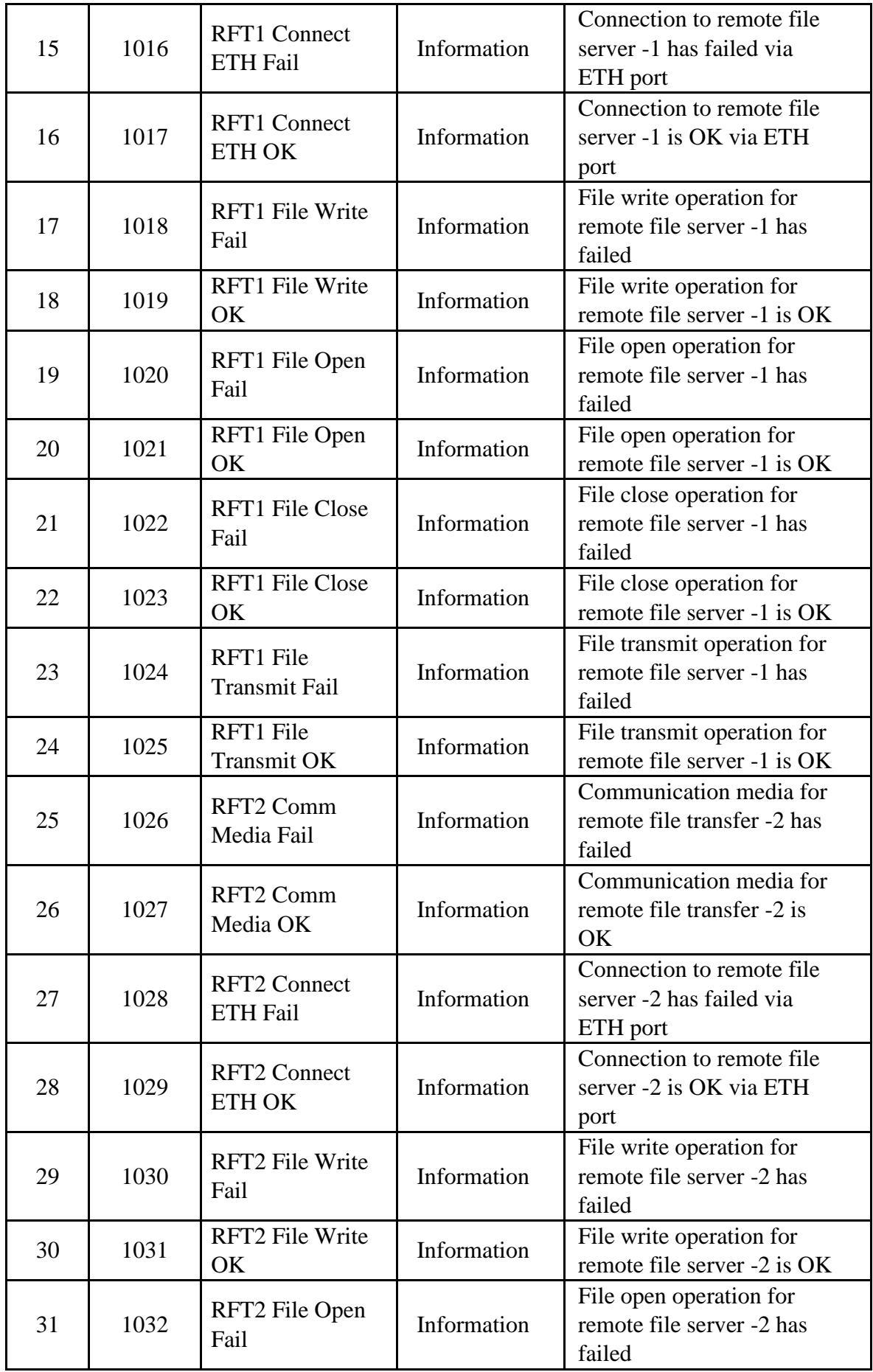

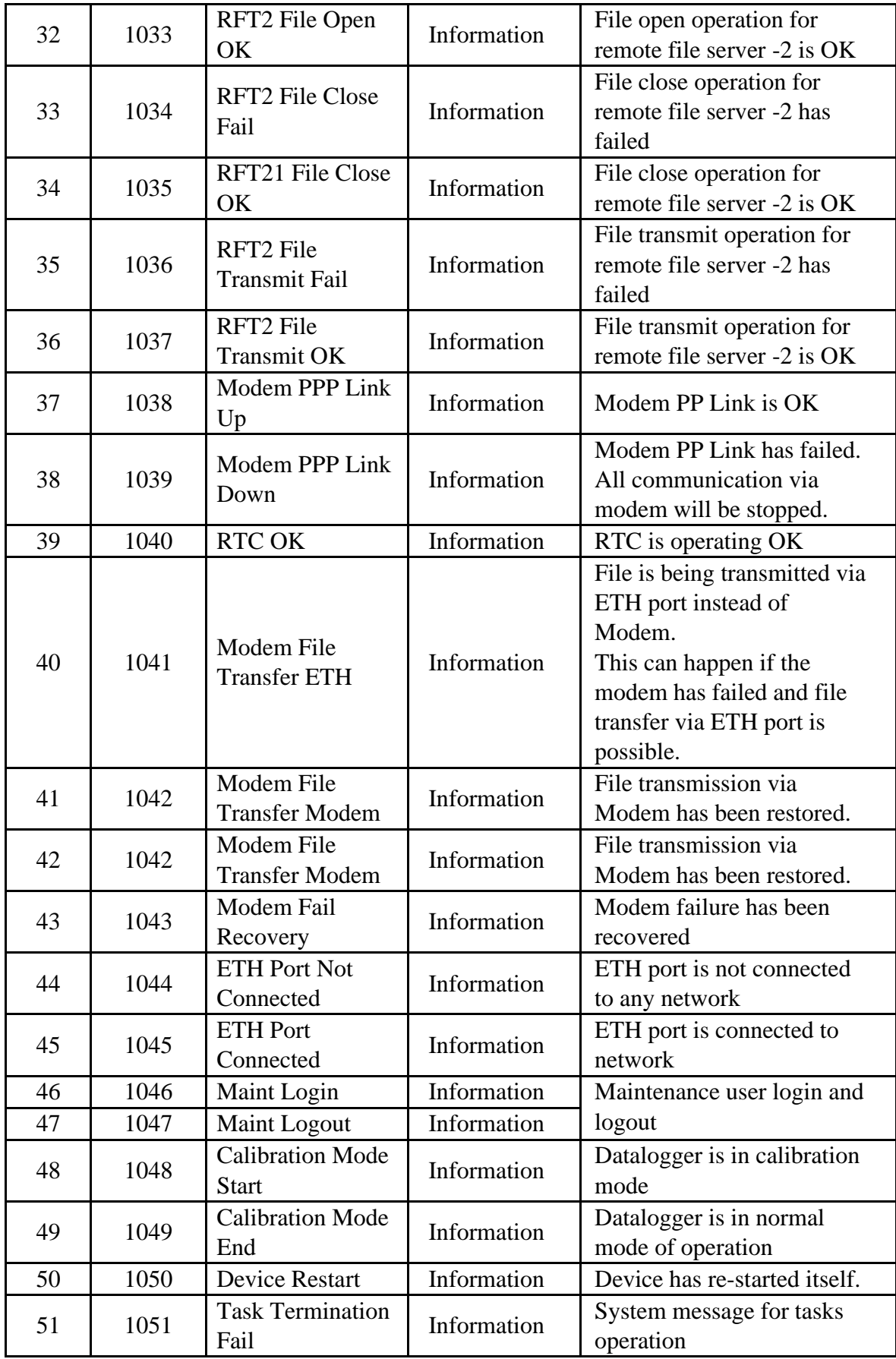

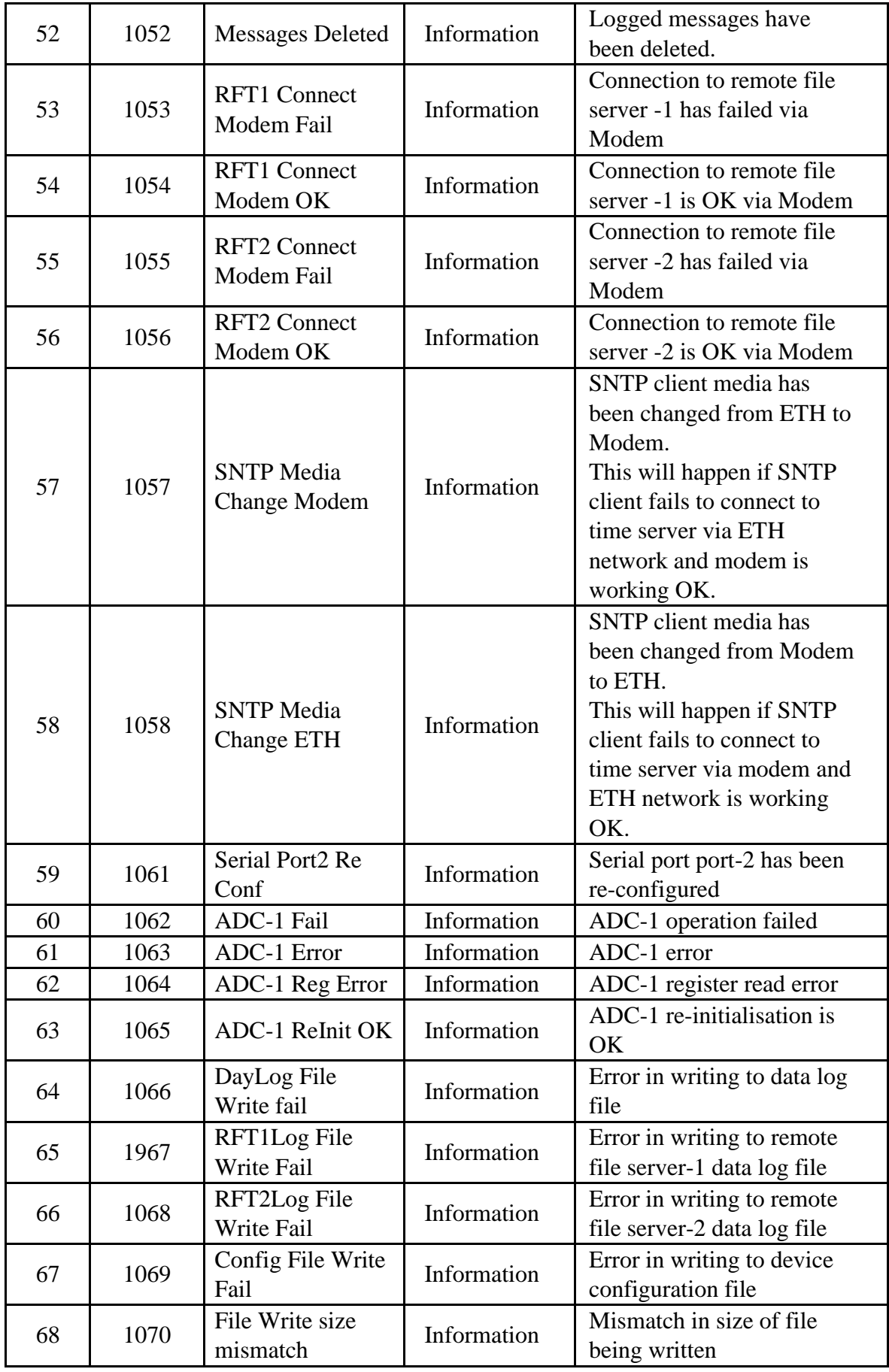

Table-6.1: Datalogger operation information messages

# <span id="page-56-0"></span>6.2 Soiling Station Fault Messages

Soling station operation fault messages are listed in table-6.2 below.

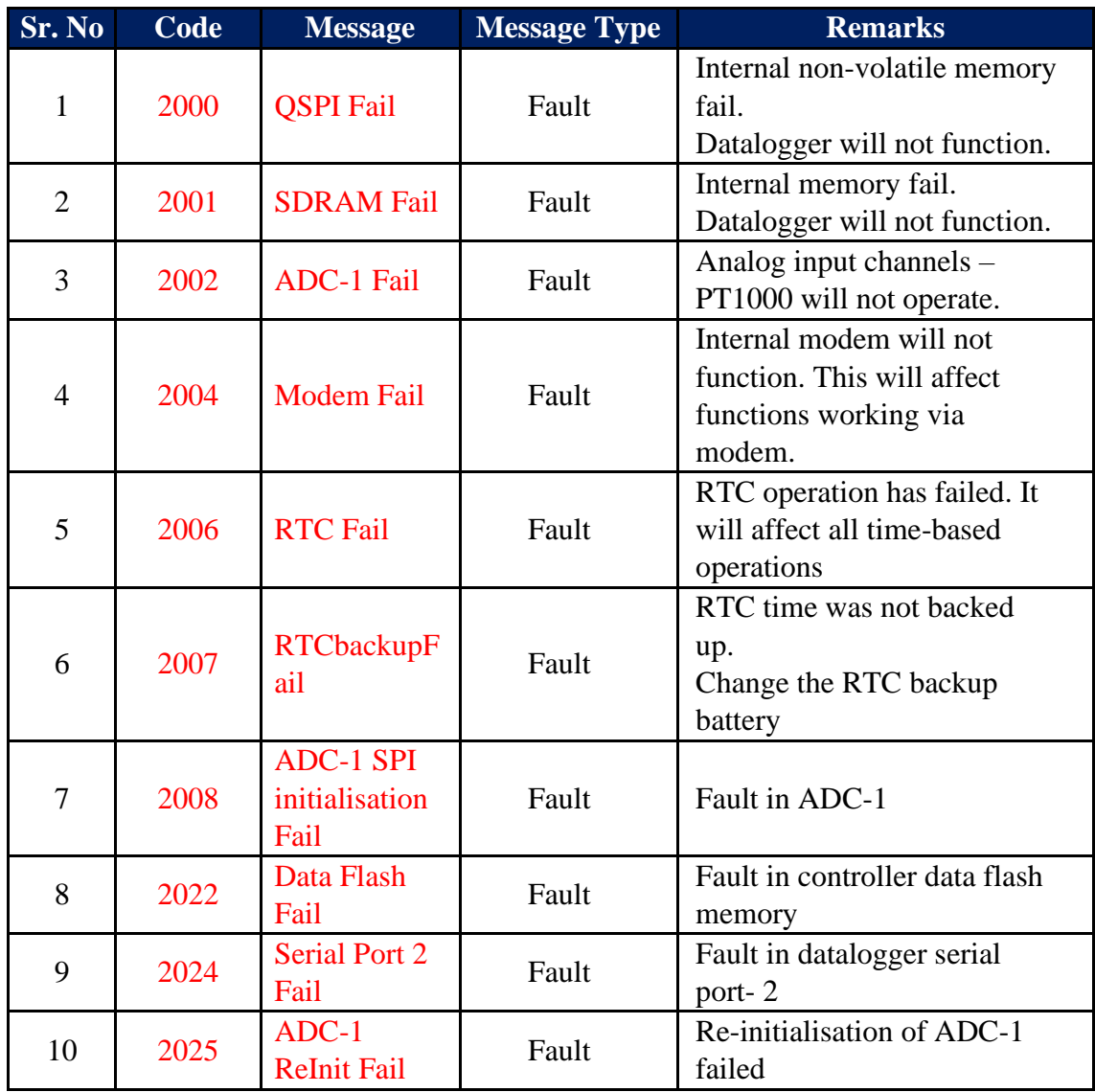

Table-6.2: Soiling station operation fault messages

# <span id="page-57-0"></span>7 Technical Specifications

# <span id="page-57-1"></span>2022.01 General Specifications:

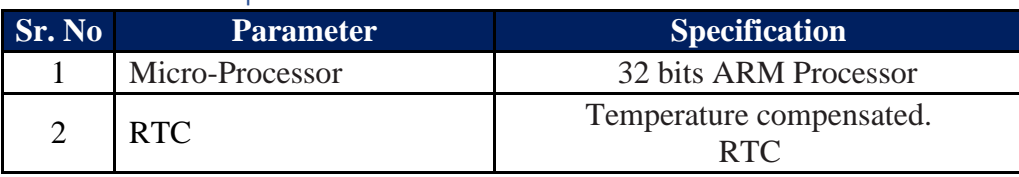

Table-7.1: Soiling Station controller general specifications

### <span id="page-57-2"></span>7.2 Measurement Parameters:

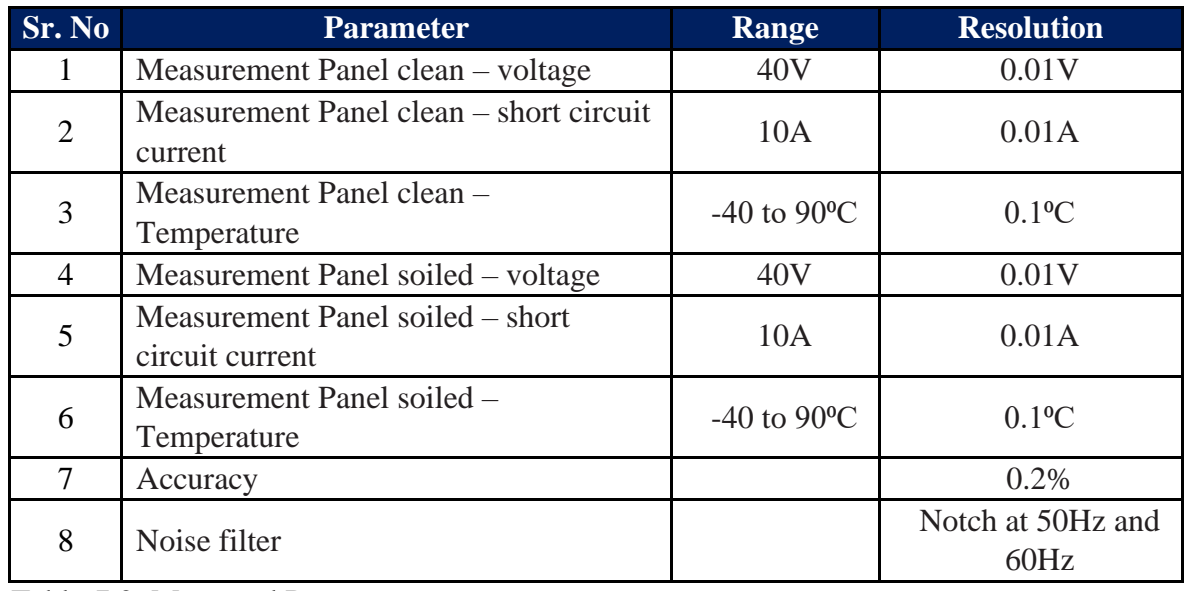

Table-7.2: Measured Parameters

# <span id="page-57-3"></span>7.3 Communication Serial Port (RS485):

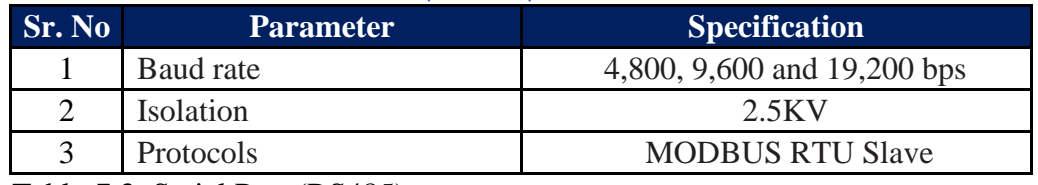

Table-7.3: Serial Port (RS485)

### <span id="page-57-4"></span>7.4 Communication Port ETH

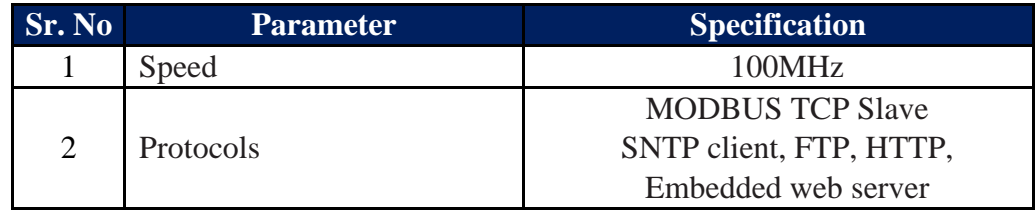

Table-7.4: Port ETH

### <span id="page-58-0"></span>7.5 Internal Modem

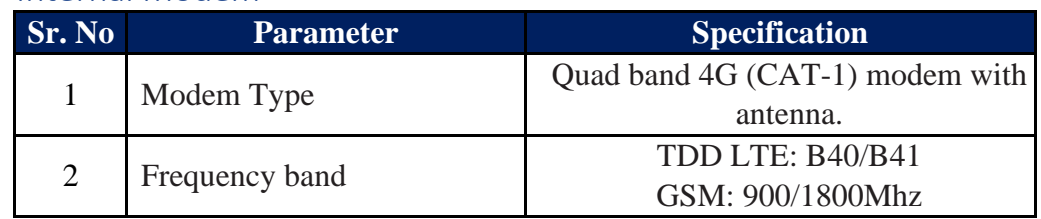

Table-7.5: Internal Modem

#### <span id="page-58-1"></span>7.6 Datalogging

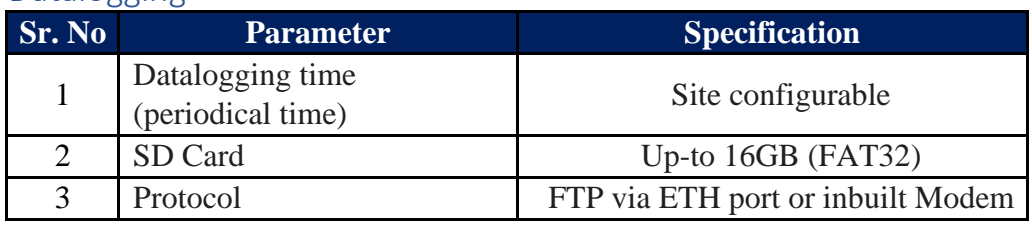

Table-7.6: Datalogging operation

### <span id="page-58-2"></span>7.7 Electrical

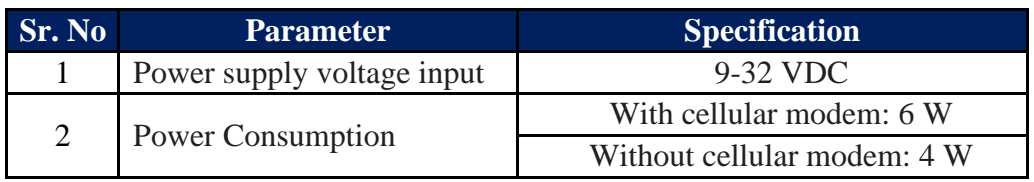

Table-7.7: Electrical specifications

## <span id="page-58-3"></span>7.8 Environmental

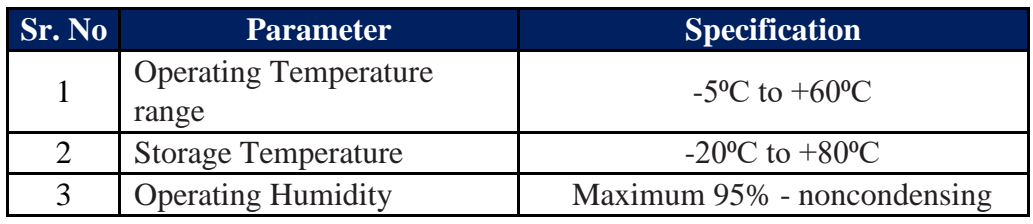

Table-7.8: Environmental specifications

# <span id="page-58-4"></span>7.9 Physical

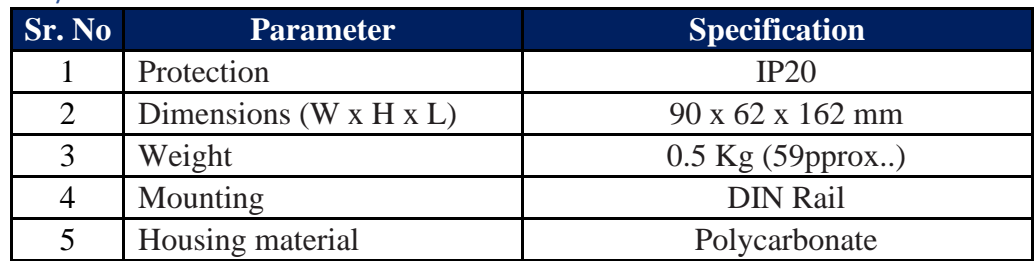

Table-7.9: Physical specifications

# 8 Soiling Station MODBUS Slave Registers

<span id="page-59-0"></span>All soiling station parameters are available via MODBUS slave registers.

Details of these registers are provided in this section.

#### <span id="page-59-1"></span>8.1 Soiling Station Time

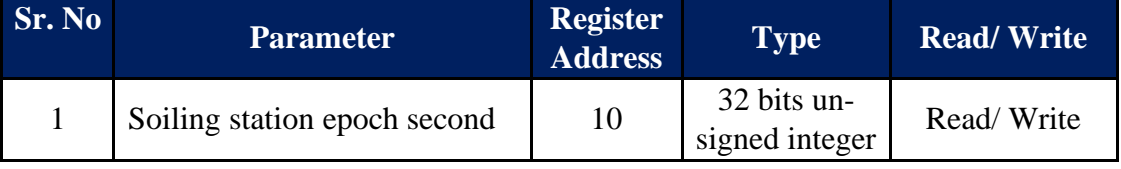

Table-8.1: Soiling station RTC time

Note: For writing time to datalogger – 32 bits should be written with write command.

#### <span id="page-59-2"></span>8.2 My Parameters

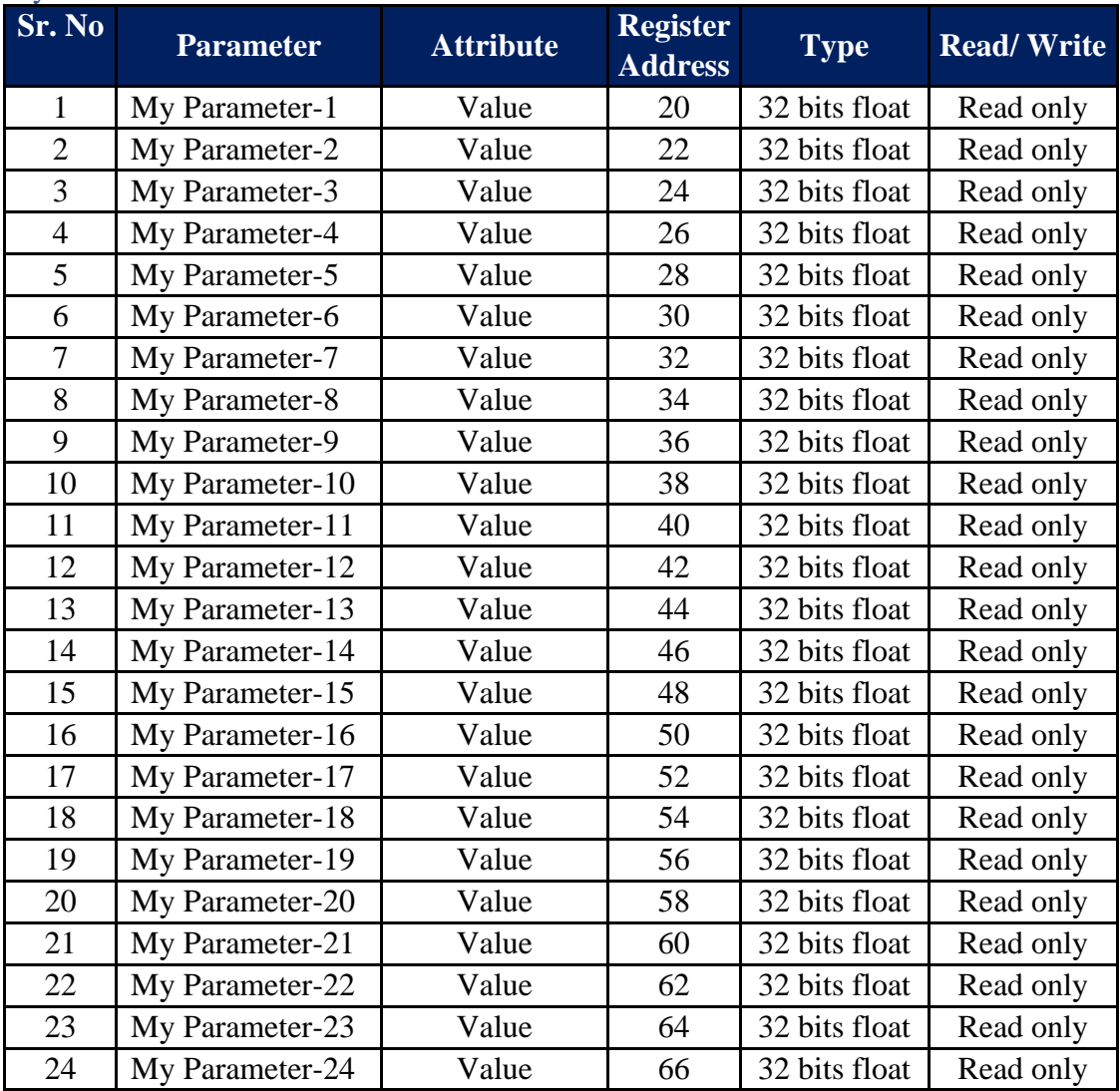

Table-8.2: My Parameters

#### <span id="page-60-0"></span>8.3 Soiling Parameters

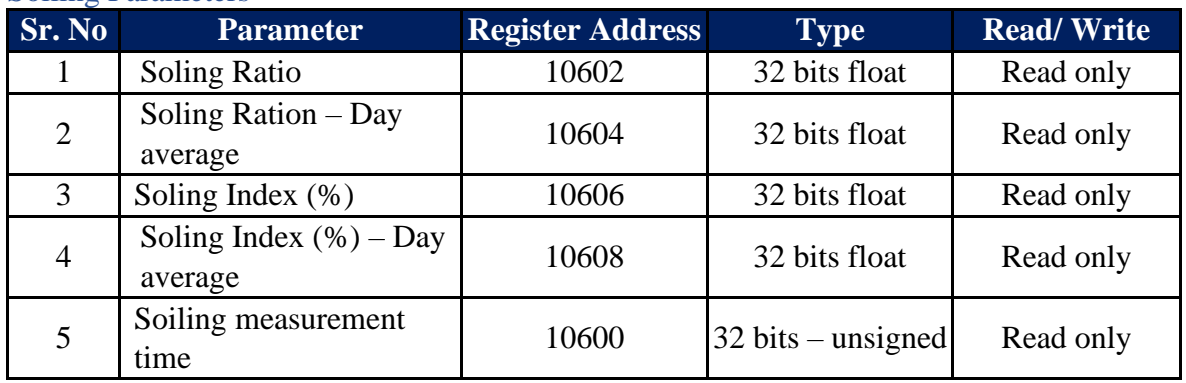

Table-8.3: Soiling parameters

#### <span id="page-60-1"></span>8.4 Measurement Panel Parameters

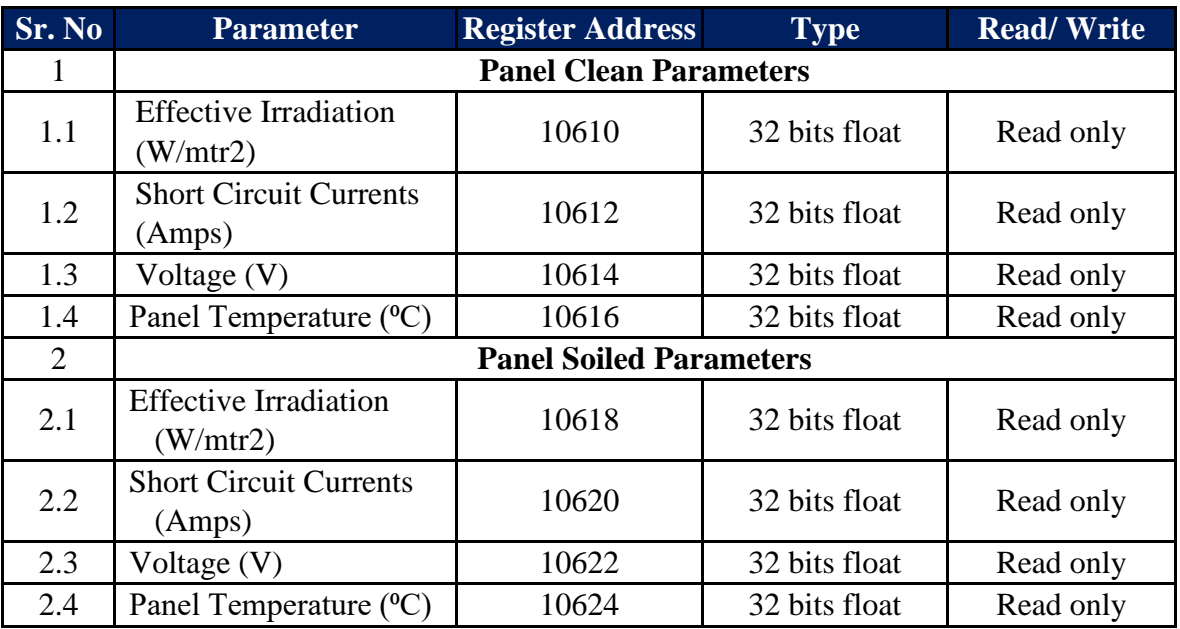

Table-8.4: Measurement panels parameters

# 8.5 Cleaning System Configuration Parameters

Applicable only for soiling stations with auto cleaning system. Cleaning system configuration parameter registers.

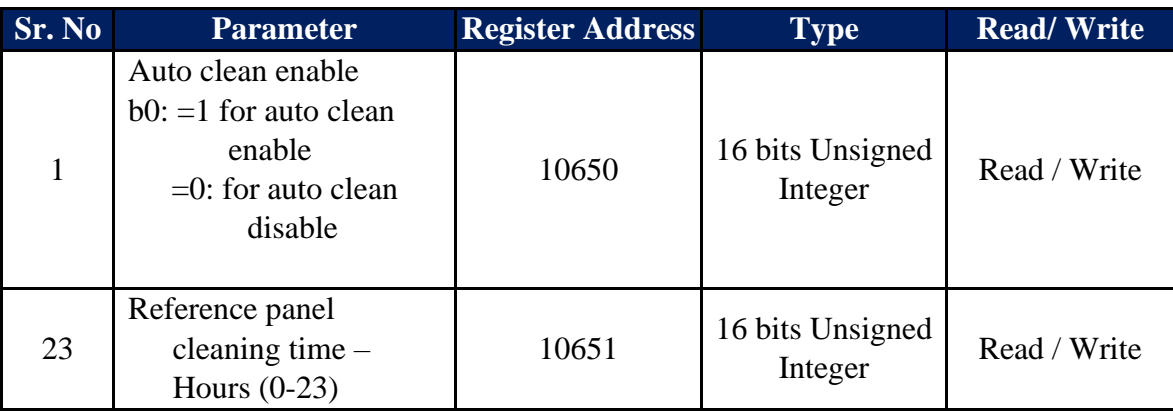

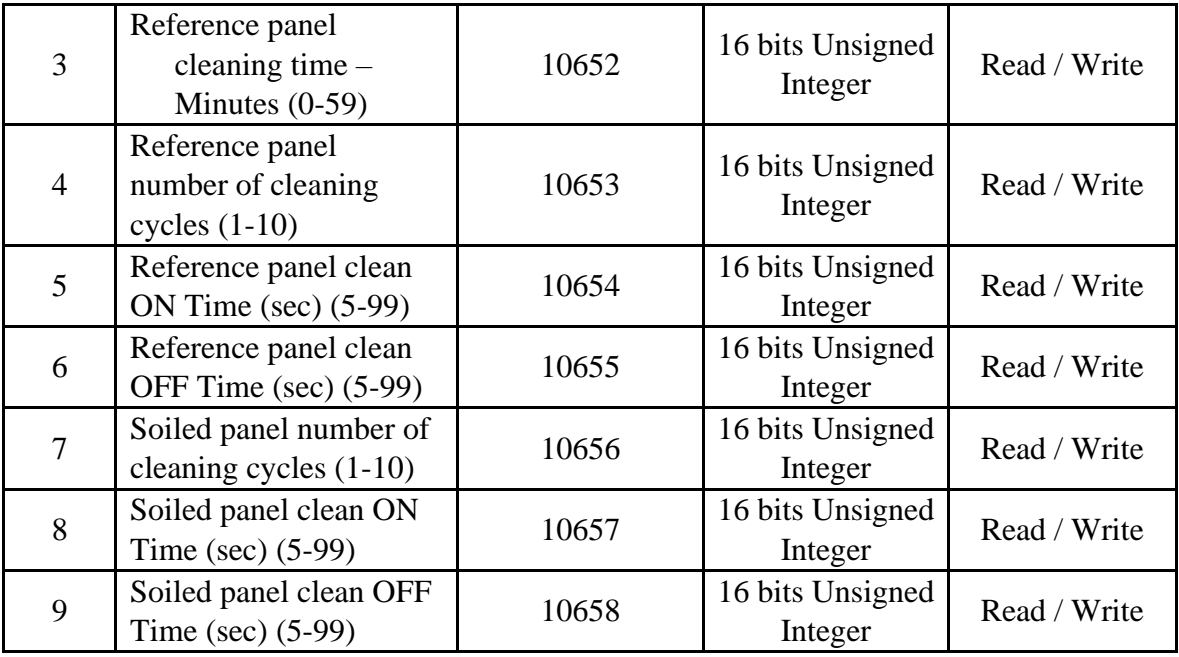

Table-8.5: Cleaning system configuration parameters

#### 8.6 Cleaning System Control Parameters

Cleaning system command registers.

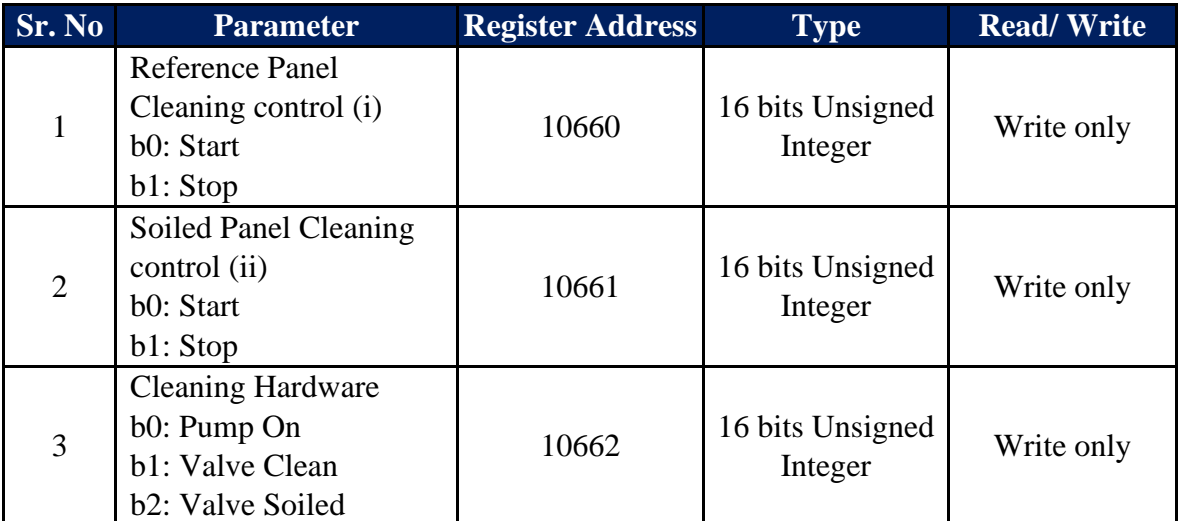

Table-8.6: Cleaning system control parameters

Note:

- i) Reference panel cleaning control: 'Start' will start the cleaning operation of reference panel. It will stop after completing the cleaning cycles as configured via the webserver. 'Stop' will terminate cleaning operation of the reference panel.
- ii) Soiled panel cleaning control: 'Start' will start the cleaning operation of the soiled panel. It will stop after completing the cleaning cycles as configured via the webserver. 'Stop' will terminate cleaning operation of the soiled panel.
- iii) The pump and valves will be on for the time configured via the web server if Power Supply is available and water level is above the low level.

#### 8.7 Cleaning System Status Parameters

Cleaning system status registers.

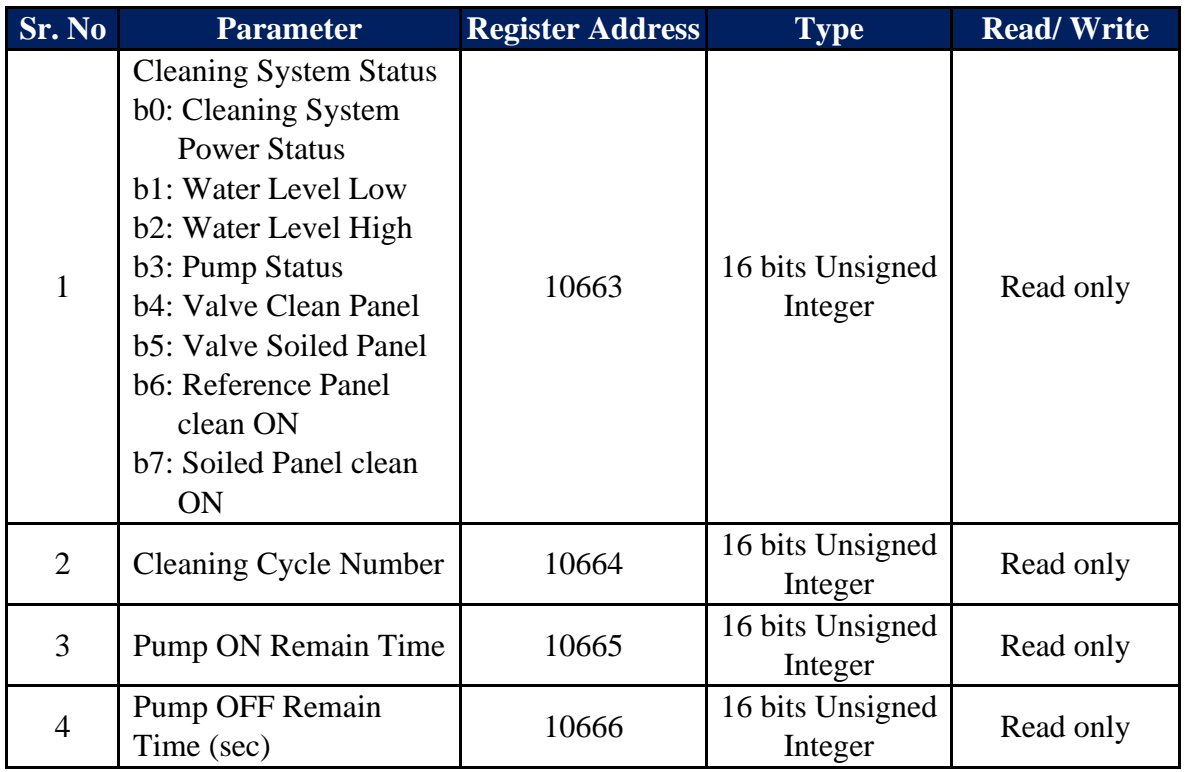

Table-8.7: Cleaning system status parameters

# <span id="page-63-0"></span>10 Soiling Station Diagnostics

Configuration and operation of MBSoiling Station is quite simple. It can be easily configured using the default settings.

Some of the probable problems and solutions are listed below.

# **10.1 Download Device Status and Values Report:**

Download status report and logged messages as shown in sec. 7.7.1. and sec. 7.7.2. This report will enable better understanding of the problem.

#### **10.2 Embedded Webserver**

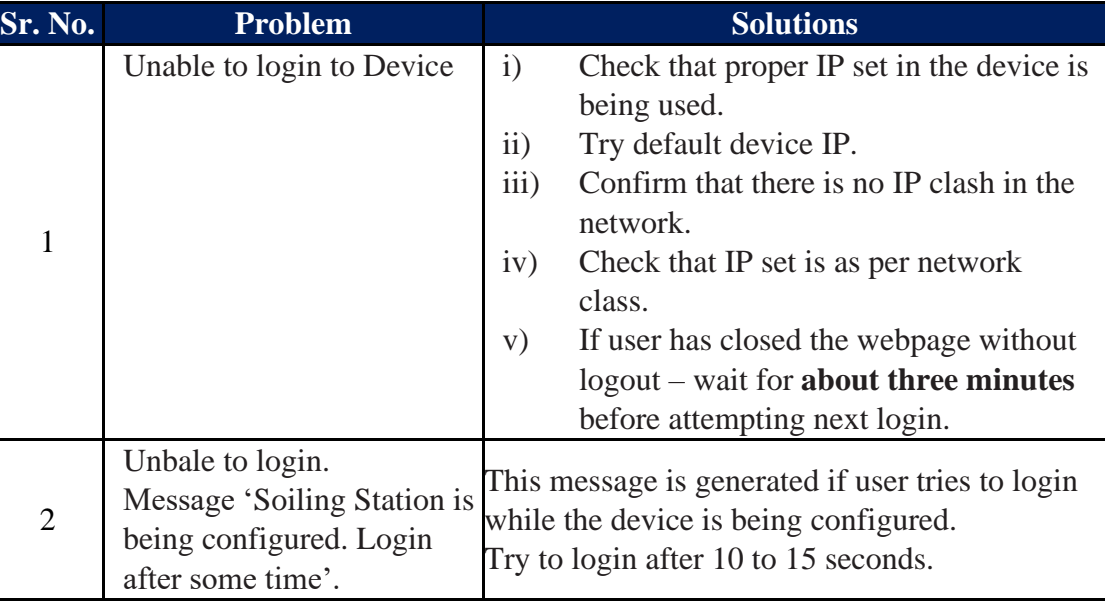

Table-11.2: Embedded webserver problems

#### <span id="page-63-2"></span>**10.3 ETH Network**

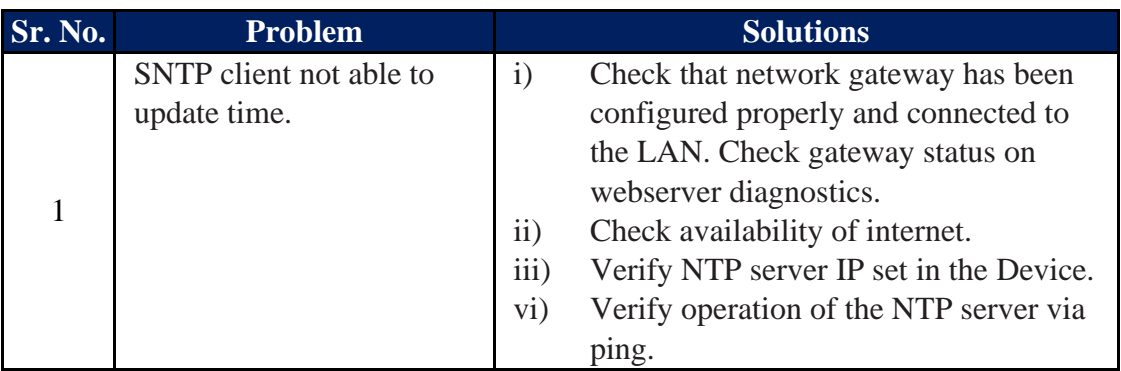

Table-9.3: ETH Network problems

#### <span id="page-63-1"></span>**10.4 Soiling Station Modem**

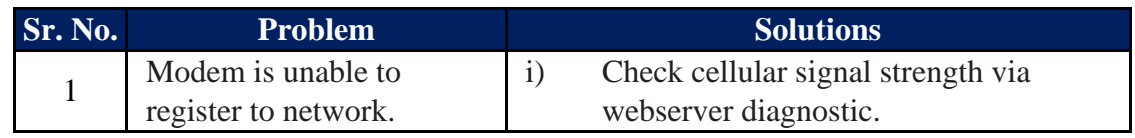

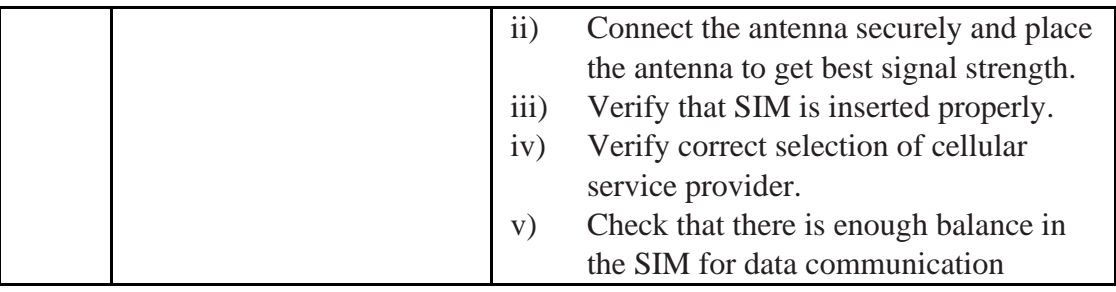

Table-9.4: Soiling station Modem

#### **10.5 Soiling Parameters**

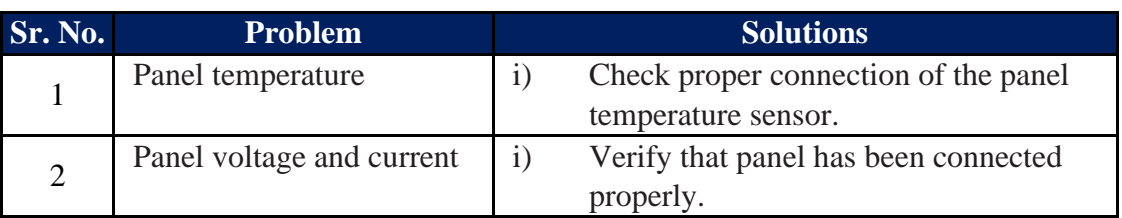

Table-9.5: Soiling parameters

### **10.6 File Transfer Operation**

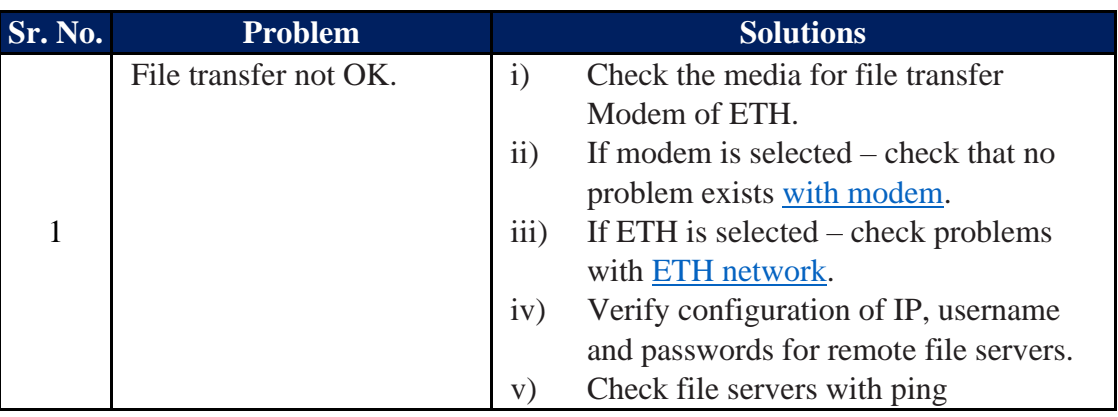

Table-9.6: File transfer Operation

# **10.7 Datalogging Operation**

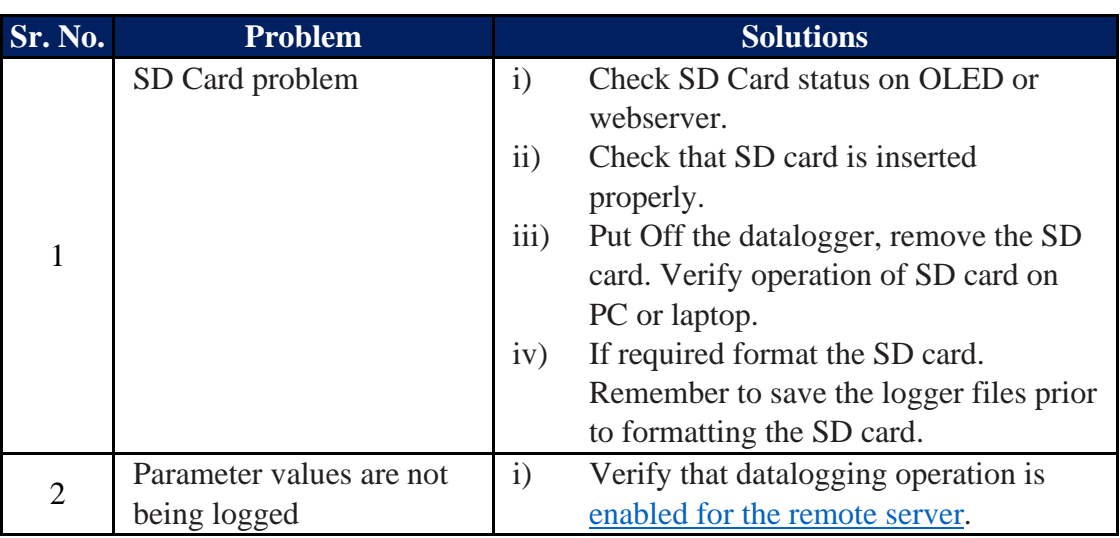

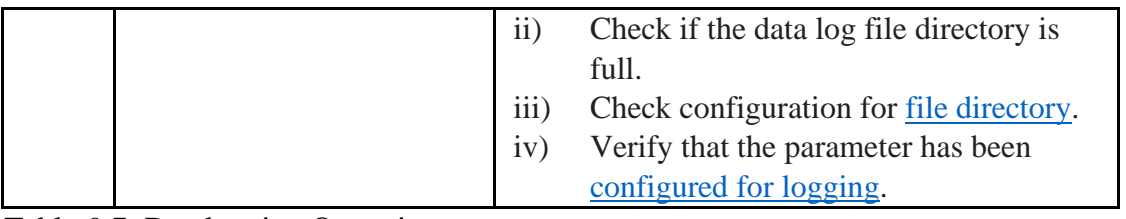

Table-9.7: Datalogging Operation

For other problems please contact [service@mbcontrol.com](mailto:service@mbcontrol.com).

# <span id="page-66-0"></span>11 Soiling Station Library

List of libraries provided in MBSoiling Station is provided below.

Option of 'Input Not Used' is provided for all inputs, if the same is not used.

### <span id="page-66-1"></span>10.1. Library for Solar Panels

List of solar panels is provided in table-10.1 below. This selection can be done at MBCS works only.

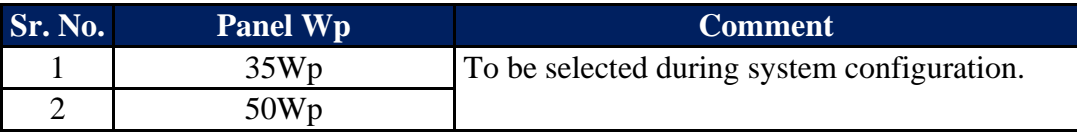

Table-10.1: Library of solar panels

# <span id="page-67-0"></span>12 Revision History

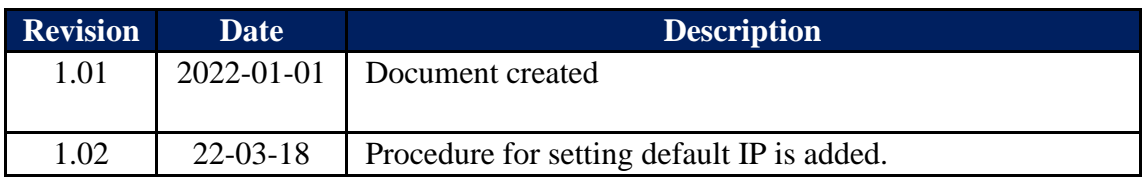

Table-11: Revision History